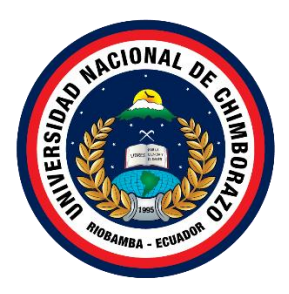

# **UNIVERSIDAD NACIONAL DE CHIMBORAZO FACULTAD INGENIERIA CARRERA ELECTRONICA Y TELECOMUNICACIONES**

**Titulo:** DISEÑO E IMPLEMENTACIÓN DE UNA APLICACIÓN MULTIPLATAFORMA VIRTUAL E INTERACTIVA, EN LA "UNIVERSIDAD NACIONAL DE CHIMBORAZO", CAMPUS "EDISON RIERA".

**Trabajo de Titulación para optar al título de Ingeniero en Electrónica y Telecomunicaciones**

**Autor:**

Brito Montes, Jorge Luis

**Tutor:** PhD. Franklin Eduardo Samaniego Riera.

**Riobamba, Ecuador.** *2023*

# **DERECHOS DE AUTORÍA**

<span id="page-1-0"></span>Yo, **Jorge Luis Brito Montes**, con cédula de ciudadanía **060550105-5**, autor del trabajo de investigación titulado: **DISEÑO E IMPLEMENTACIÓN DE UNA APLICACIÓN MULTIPLATAFORMA VIRTUAL E INTERACTIVA, EN LA "UNIVERSIDAD NACIONAL DE CHIMBORAZO", CAMPUS "EDISON RIERA"**, certifico que la producción, ideas, opiniones, criterios, contenidos y conclusiones expuestas son de mí exclusiva responsabilidad.

Asimismo, cedo a la Universidad Nacional de Chimborazo, en forma no exclusiva, los derechos para su uso, comunicación pública, distribución, divulgación y/o reproducción total o parcial, por medio físico o digital; en esta cesión se entiende que el cesionario no podrá obtener beneficios económicos. La posible reclamación de terceros respecto de los derechos de autor de la obra referida, será de mi entera responsabilidad; librando a la Universidad Nacional de Chimborazo de posibles obligaciones.

En Riobamba, 20 de junio de 2023.

26  $\sqrt{2\pi}$ 

Jorge Luis Brito Montes **C.I:060550105-5**

## <span id="page-2-0"></span>DICTAMEN FAVORABLE DEL TUTOR Y MIEMBROS DE TRIBUNAL:

Quienes suscribimos, catedráticos designados Tutor y Miembros del Tribunal de Grado para la evaluación del trabajo de investigación "DISEÑO E IMPLEMENTACIÓN DE UNA APLICACIÓN MULTIPLATAFORMA VIRTUAL E INTERACTIVA, EN LA "UNIVERSIDAD NACIONAL DE CHIMBORAZO", CAMPUS "EDISON RIERA"", presentado por Jorge Luis Brito Montes, con cédula de identidad número 060550105-5, certificamos que recomendamos la APROBACIÓN de este con fines de titulación. Previamente se ha asesorado durante el desarrollo, revisado y evaluado el trabajo de investigación escrito y escuchada la sustentación por parte de su autor; no teniendo más nada que  $\mathbf{a}$ ion escrito y escrito y escrito y escuchada la sustentación por parte de su autor; no teniendo más nada autor; no teniendo más nada  $\mathbf{a}$ 

De conformidad a la normativa aplicable firmamos, en Riobamba 20 de junio de 2023.

Daniel Antonio Santillán Haro, PhD. PRESIDENTE DEL TRIBUNAL DE GRADO

Alejandra Del Pilar Pozo Jara, Mgs. **MIEMBRO DEL TRIBUNAL DE GRADO**

**Manuel Antonio Meneses Freire, PhD.** MIEMBRO DEL TRIBUNAL DE GRADO

Franklin Eduardo Samaniego Riera, PhD. **TUTOR** 

**TUTOR**

#### CERTIFICADO DE LOS MIEMBROS DEL TRIBUNAL

Quienes suscribimos, catedráticos designados Miembros del Tribunal de Grado para la evaluación del trabajo de investigación "DISEÑO E IMPLEMENTACIÓN DE UNA APLICACIÓN MULTIPLATAFORMA VIRTUAL E INTERACTIVA, EN LA "UNIVERSIDAD NACIONAL DE CHIMBORAZO", CAMPUS "EDISON RIERA"", presentado por Jorge Luis Brito Montes, con cédula de identidad número 060550105-5, bajo la tutoría de PhD. Franklin Eduardo Samaniego Riera; certificamos que recomendamos la APROBACIÓN de este con fines de titulación. Previamente se ha evaluado el trabajo de investigación y escuchada la sustentación por parte de su autor; no teniendo más nada que observar.

De conformidad a la normativa aplicable firmamos, en Riobamba 20 de junio de 2023.

PhD. Daniel Antonio Santillán Haro

 $\mathcal{A}$ Firma

Miembro del Tribunal de Grado<br>
Mgs. Alejandra Del Pilar Pozo Jara Firma

Firma

Miembro del Tribunal de Grado PhD. Manuel Antonio Meneses Freire

PhD. Manuel Antonio Meneses Freire

<span id="page-4-0"></span>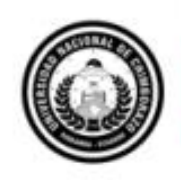

Dirección Académica VICERRECTORADO ACADÉMICO

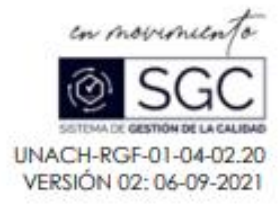

# **CERTIFICACIÓN**

Que, BRITO MONTES JORGE LUIS con CC: 060550105-5, estudiante de la Carrera ELECTRONICA Y TELECOMUNICACIONES, NO VIGENTE, Facultad de INGENIERIA; ha trabajado bajo mi tutoría el trabajo de investigación titulado "DISEÑO E IMPEMENTACION DE UNA APLICACIÓN MULTIPATAFORMA VIRTUAL E INTERACTIVA, EN LA "UNIVERSIDAD NACIONAL DE CHIMBORAZO", CAMPUS "EDISON RIERA"", cumple con el 6 %, de acuerdo al reporte del sistema Anti plagio URKUND, porcentaje aceptado de acuerdo a la reglamentación institucional, por consiguiente autorizo continuar con el proceso.

Riobamba, 12 de junio de 2023

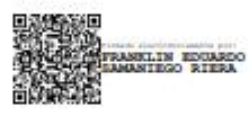

PhD. Franklin Eduardo Samaniego Riera. **TUTOR TRABAJO DE INVESTIGACIÓN** 

#### **DEDICATORIA**

<span id="page-5-0"></span>Dedico esta tesis a la memoria de mi querido padre Jorge Arturo Brito, quien siempre fue un apoyo incondicional en mi vida académica y me inspiró a alcanzar mis metas. Siempre le estaré agradecido por todo lo que hizo por mí y este título es para usted papito querido, como se lo prometí.

También quiero dedicar esta tesis a mi amada madre Clarita Montes, quien ha sido mi mayor fuente de apoyo y motivación. Gracias por estar siempre a mi lado y por creer en mí incluso en los momentos más difíciles.

A mi querida hermanita María Fernanda Brito, a mi amada Briggette Duarte, a mis tíos Pedro Montes y Alonso Montes, a mis primos Hernán Montes y Carlos Montes y demás integrantes de mi familia, quienes siempre estuvieron pendientes y brindándome ánimo para poder concluir con mis proyectos, han sido un factor de suma importancia para motivarme y sentirme respaldado en esta fase de mi vida.

A mis amigos Mauricio Pilatuña, Paul Maldonado, Jeffersson Pino, Alexis Rivera, Daniel Santander y demás personas y amigos quienes han estado a mi lado en los buenos y malos momentos, esta tesis es para ustedes muchachos. Gracias por todo.

Doy gracias a la Universidad Nacional de Chimborazo, quienes me han brindado las herramientas necesarias para crecer y desarrollarme como profesional.

*Jorge Luis Brito Montes*

#### **AGRADECIMIENTO**

<span id="page-6-0"></span>Quiero expresar mi más sincero agradecimiento a mi tutor de tesis PhD. Franklin Samaniego, por su inmensa ayuda y apoyo durante todo el proceso de elaboración de esta tesis. Gracias por su experiencia, sabiduría, paciencia y dedicación, que han sido fundamentales en la conclusión de este proyecto. Me he sentido afortunado de tenerlo como mi tutor y mentor, y estoy agradecido por su amistad y guía en todas las etapas de mi investigación y escritura. Sin su apoyo, este logro no habría sido posible.

Del mismo modo mi más profunda gratitud y agradecimiento a cada uno de los docentes que me impartieron sus conocimientos a lo largo de mi carrera universitaria, en especial a mi profesora de programación Mgs. Alejandra Pozo, por su dedicación y compromiso en cada una de sus clases. Gracias a su paciencia, claridad y experiencia pude entender conceptos complejos y aprender a programar. Me siento afortunado de haber sido su alumno y de haber contado con su apoyo, en especial por su disposición y buen ánimo al momento de responder nuestras preguntas. Gracias por hacer de la programación un tema emocionante y accesible para mí. Sin duda, sus clases han sido invaluables en mi formación como profesional.

*Jorge Luis Brito Montes*

# ÍNDICE GENERAL.

<span id="page-7-0"></span>DERECHOS DE AUTORÍA

DICTAMEN FAVORABLE DEL TUTOR Y MIEMBROS DE TRIBUNAL

CERTIFICADO ANTIPLAGIO

**DEDICATORIA** 

**AGRADECIMIENTO** 

ÍNDICE GENERAL.

ÍNDICE DE TABLAS

## ÍNDICE DE FIGURAS

## **ABSTRACT**

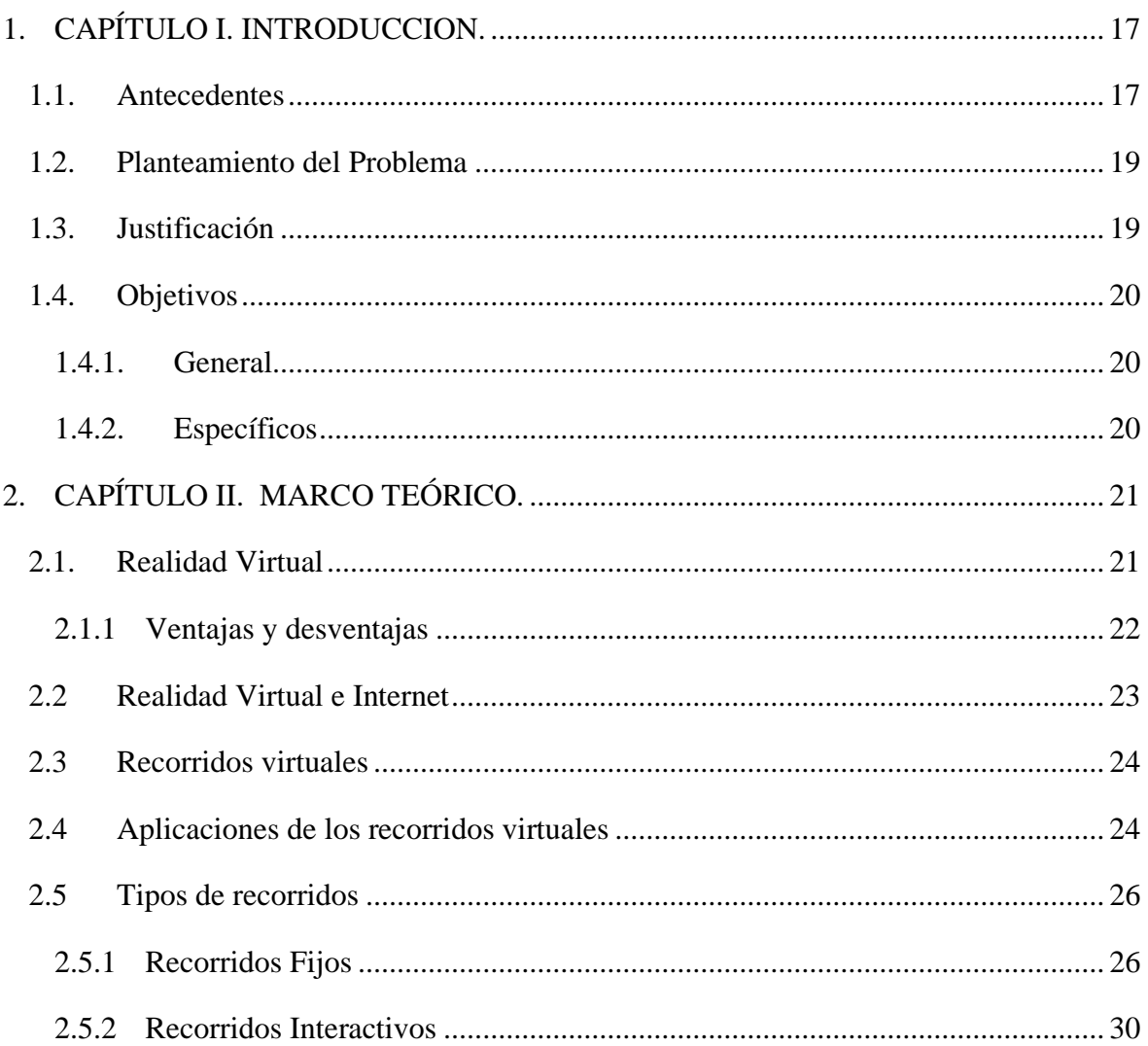

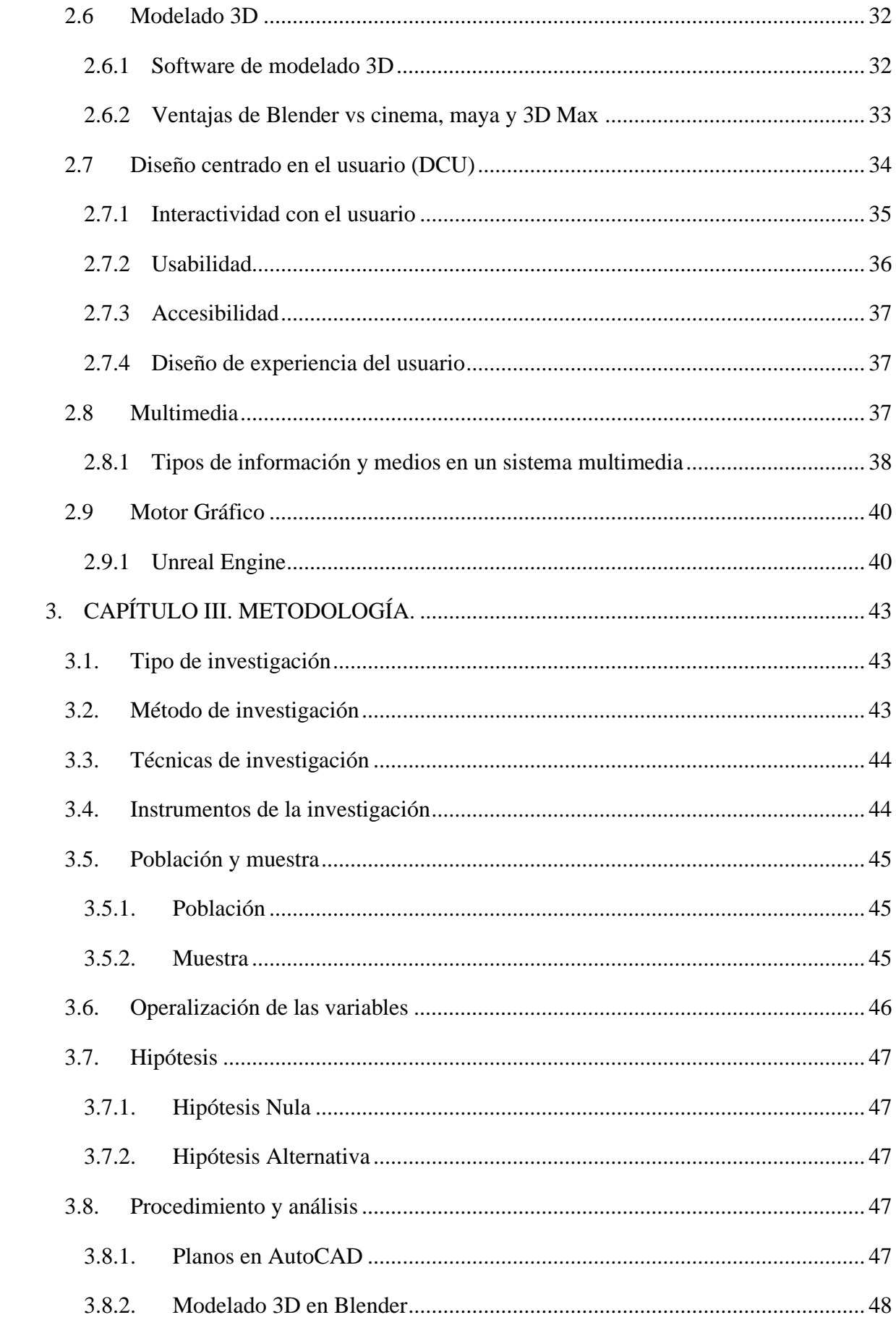

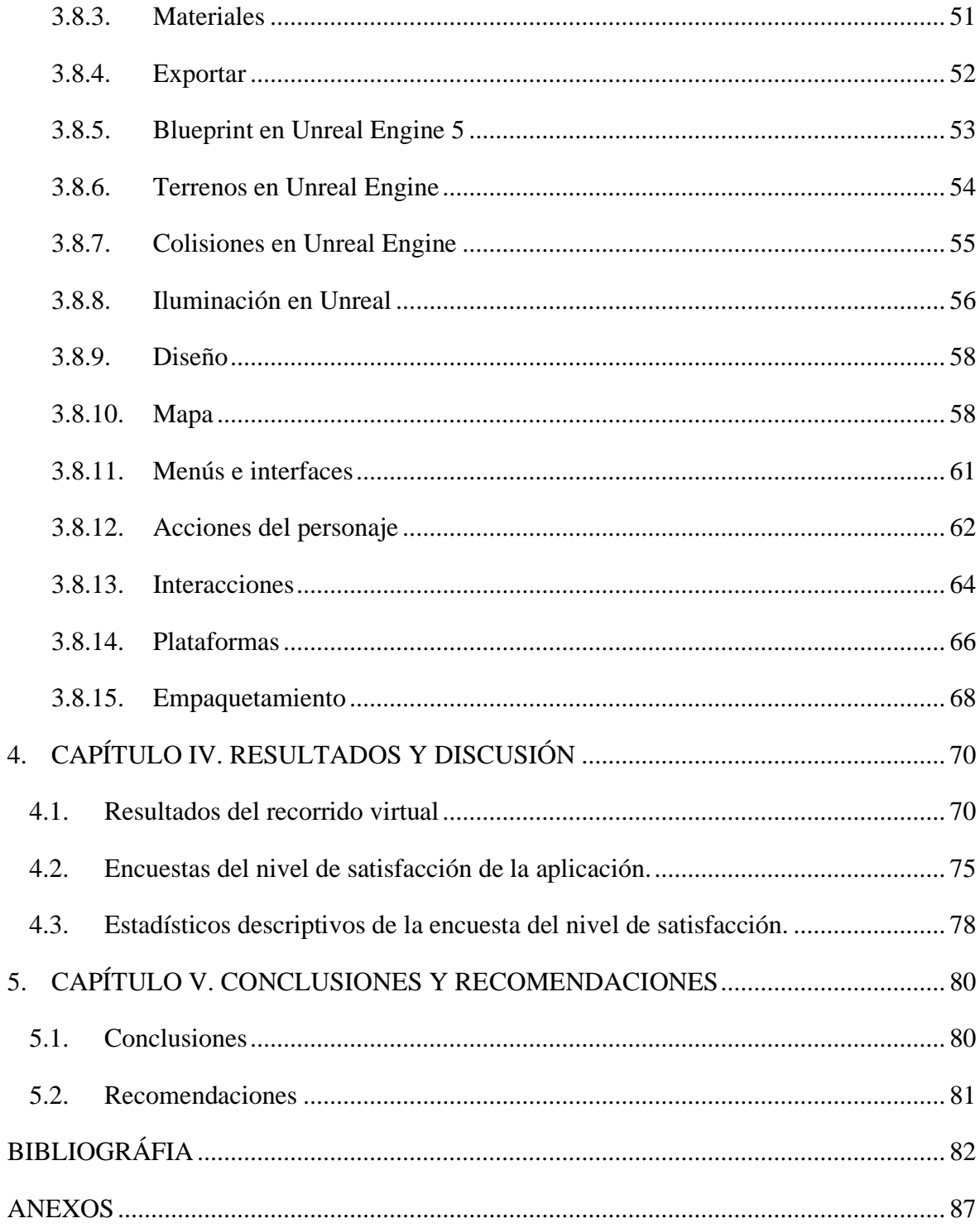

# **ÍNDICE DE TABLAS.**

<span id="page-10-0"></span>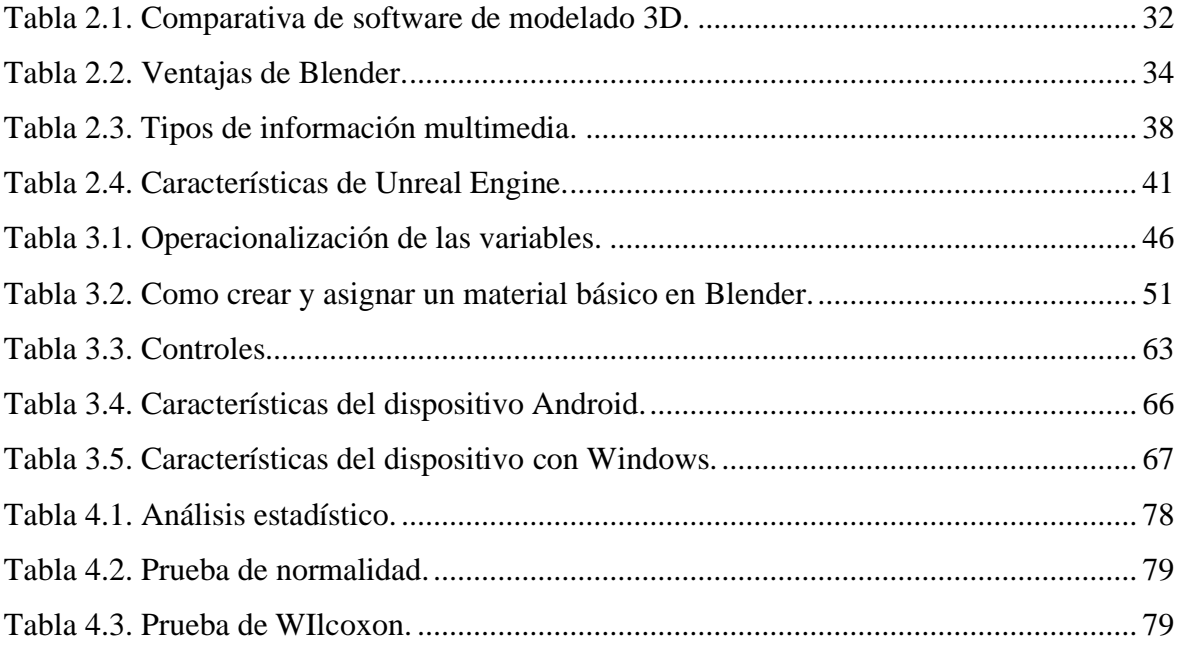

# **ÍNDICE DE FIGURAS.**

<span id="page-11-0"></span>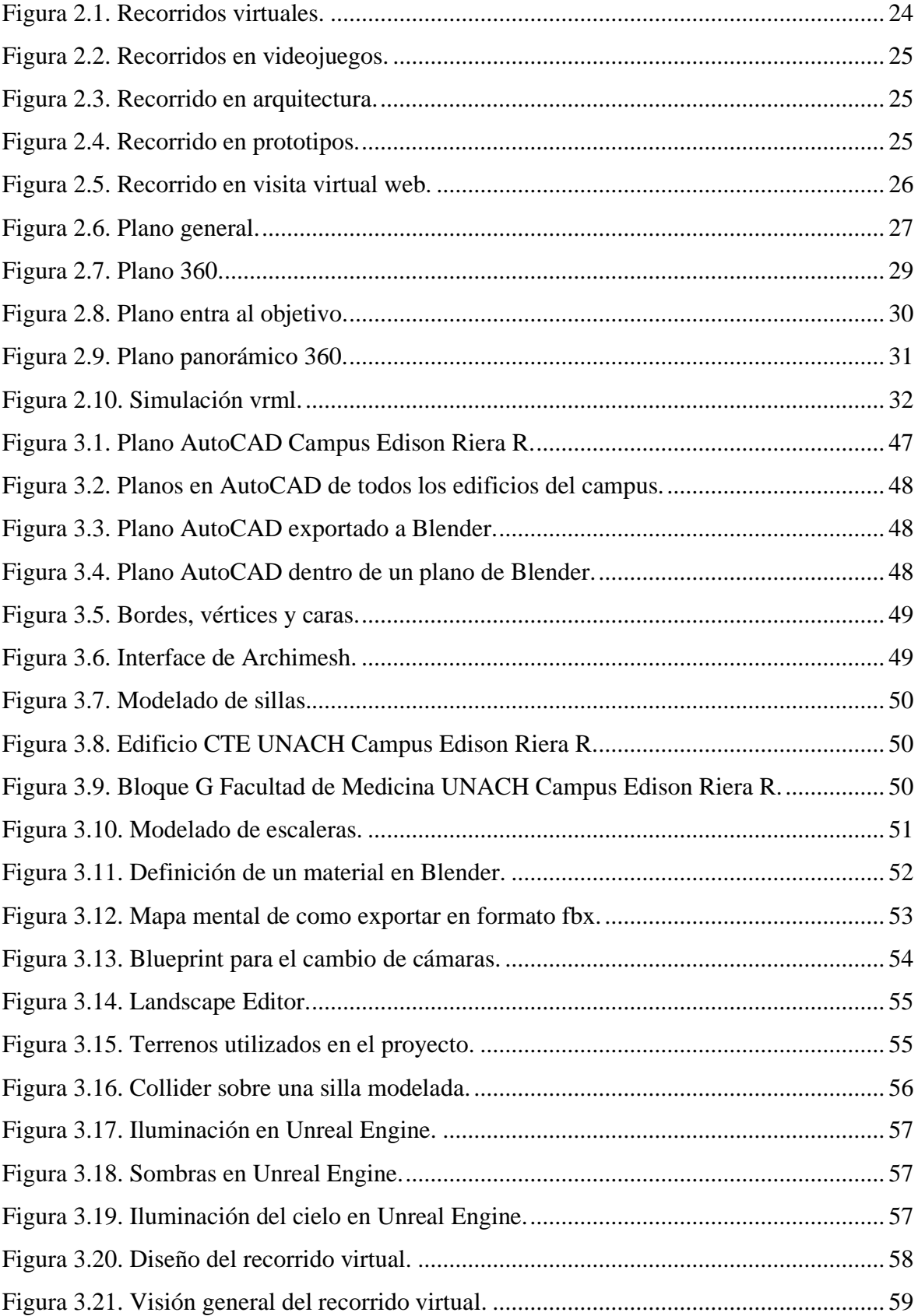

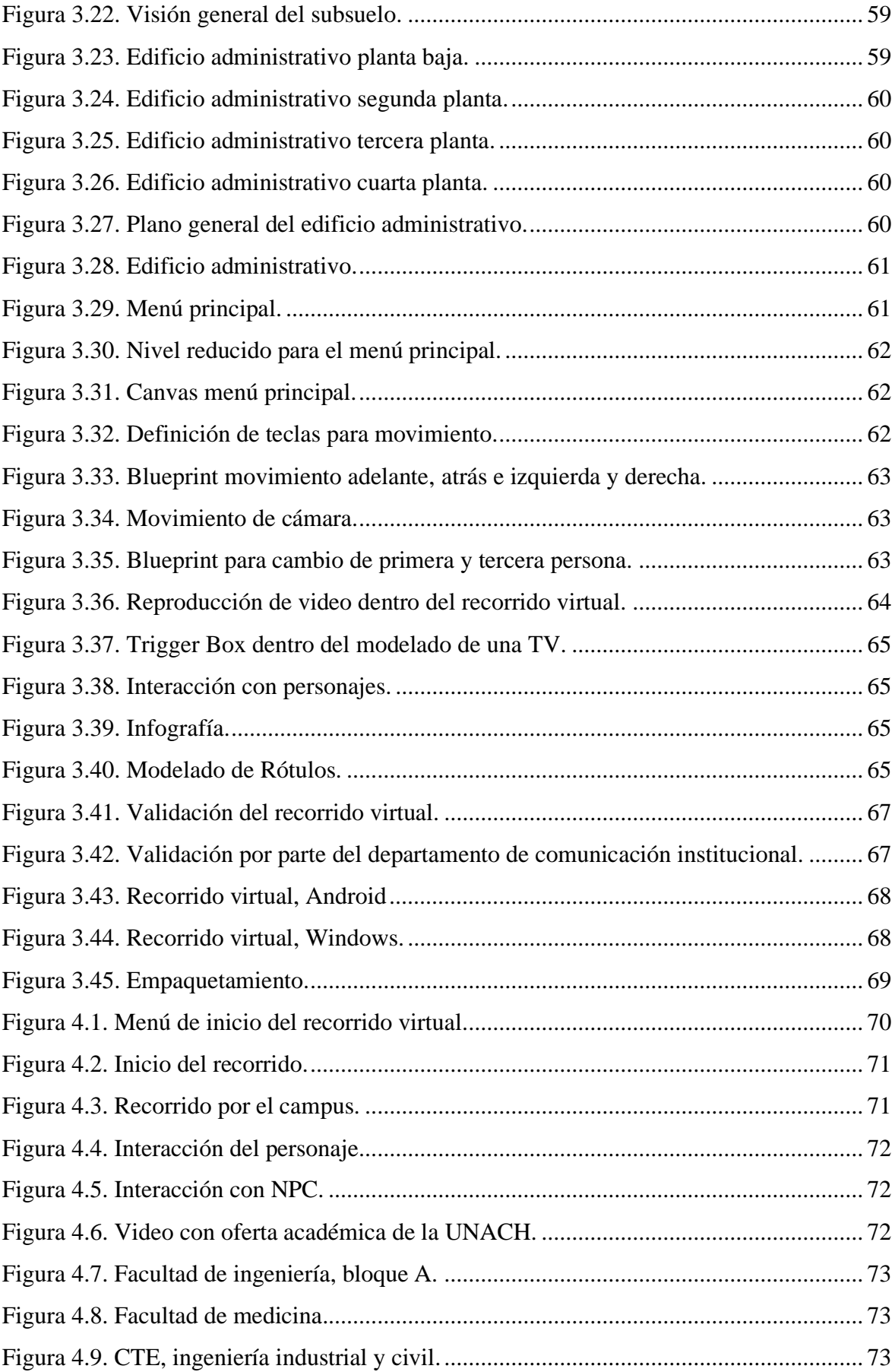

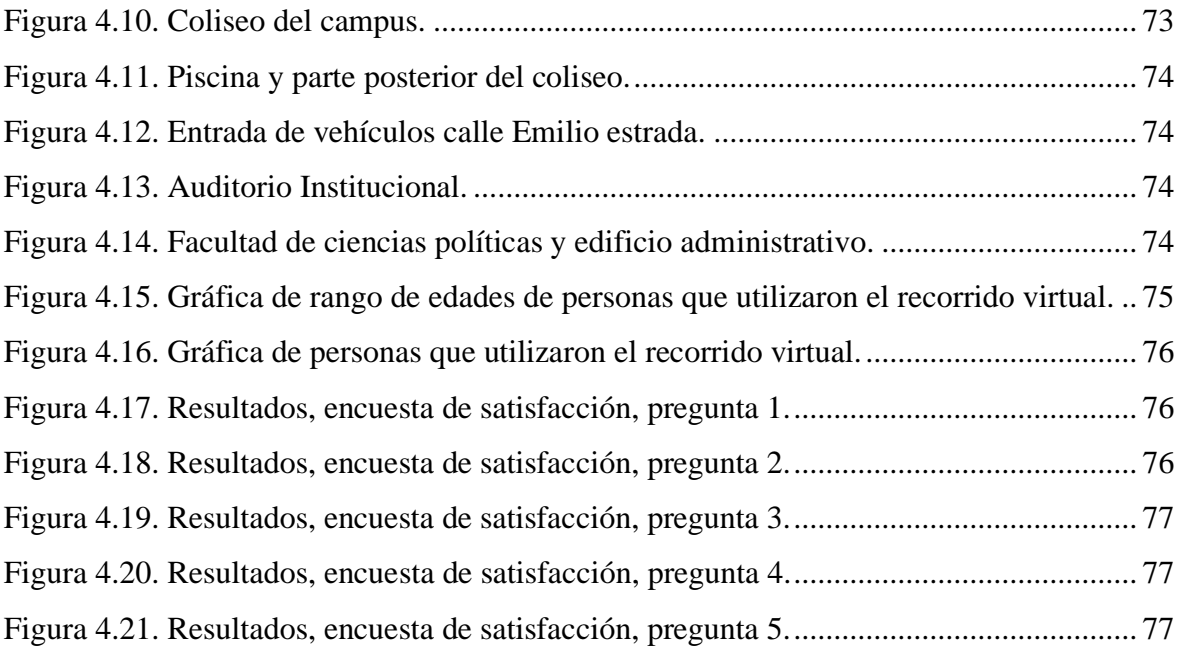

#### **RESUMEN**

Este trabajo de investigación se enfoca en el desarrollo de un proyecto de recorrido virtual 3D en la Universidad Nacional de Chimborazo, para lo cual se ha realizado una revisión detallada del estado del arte de la Realidad Virtual. Además, de sus antecedentes, problemática, justificación y objetivos generales, específicos a lo largo del trabajo de investigación. Acto seguido, se muestran los elementos fundamentales para la comprensión y el diseño del recorrido virtual, tales como el modelado 3D, el diseño centrado en el usuario y la tecnología multimedia. Además, a lo largo del trabajo se muestra la metodología propuesta para la investigación y el proceso de desarrollo. Posteriormente, los resultados obtenidos muestran un 77.7% de aceptación por parte de estudiantes, docentes y trabajadores de la universidad. Finalmente, se concluye que los objetivos planteados han sido alcanzados y se recomienda la implementación de nuevas tecnologías como la inteligencia artificial y el metaverso para la educación online.

**Palabras claves**: Realidad virtual, usuario, tridimensional, interactiva, simulación, modelado, escena, mapeo, empaquetamiento.

#### **ABSTRACT**

<span id="page-15-0"></span>This research work focuses on the development of a 3D virtual tour project at the National University of Chimborazo, for which a detailed review of the state of the art of Virtual Reality was carried out, as well as its background, problems, justification, and general and specific objectives throughout the research work. Next, the fundamental elements for understanding and designing the virtual tour are shown, such as 3D modeling, usercentered design, and multimedia technology. Additionally, the proposed methodology for research and development is presented throughout the work. Subsequently, the results show 77.7% acceptance by university students, teachers, and workers. Finally, it concluded that the objectives had been achieved, and new technologies, such as Artificial Intelligence and the traverse for online education, are recommended.

Keywords: Virtual reality, user, three-dimensional, interactive, simulation, modeling, scene, mapping, packaging.

**DANILO RENEE YEPEZ**<br>OVIEDO

Reviewed by: Danilo Yépez Oviedo English professor UNACH 0601574692

## **1. CAPÍTULO I. INTRODUCCION.**

<span id="page-16-0"></span>En este capítulo se explora los antecedentes, planteamiento del problema, justificación y objetivos del proyecto. Abordamos los antecedentes que dieron origen al problema en cuestión, el planteamiento del mismo y la importancia de su estudio. Además, se discute la justificación de la investigación, es decir, por qué es importante su estudio y los beneficios que podrían obtenerse de ello. Por último, se presenta los objetivos, tanto generales como específicos, que se buscan alcanzar durante la investigación o proyecto.

#### <span id="page-16-1"></span>**1.1. Antecedentes**

Se considera que en la década de los 50 se inició el desarrollo de los ambientes virtuales y los videojuegos. El primer videojuego, llamado Oxo, fue creado por AS Douglas y consistía en una serie de ceros y cruces que se podía jugar en tres pantallas pequeñas de tubos de rayos catódicos (1). Posteriormente, se evoluciona a la realidad virtual (RV) que, en sus inicios en los años 80 y 90, se muestra como una tecnología muy simple, que consistía en tener dos imágenes idénticas con unos milímetros de separación, para engañar al cerebro como si estuviese dentro de un mundo (2).

Los entornos virtuales van más allá de los gráficos tridimensionales interactivos para proporcionar a los usuarios un nivel de inmersión y presencia. Por lo tanto, se puede definir que los resultados del diseño virtual tengan un resultado estadístico positivo. Lo más importante es la innovación, porque capta la atención del usuario y permite la interacción entre lo virtual y lo real (1). En este sentido, se han realizado varias investigaciones vinculando este hecho a la correlación. Por ejemplo, en la Pontificia Universidad Católica del Ecuador se creó un videojuego para estudiantes de primer año de ingreso con el fin de integrar adecuadamente a los estudiantes y personas que conocen los lugares, instalaciones y cierto tipo de actividades que allí se desarrollan (3).

Del mismo modo, el autor (4) muestra el diseño e implementación de un recorrido virtual en la Universidad Popular del Cesar (UPC), sede Sabanas, destacando que un AV es una aplicación para computadoras, que le permite al usuario navegar e interactuar con un ambiente tridimensional en tiempo real utilizando una interfaz de usuario (IU).

Según (5)el avance tecnológico ha permitido a la sociedad mejorar la forma de afrontar las dificultades habituales, la comunicación ya no es un problema, la comunicación e interacción en Internet facilitan el paso de la información. En este sentido, Unity3D (6) y Unreal Engine (7) son plataformas de desarrollo, las cuales se enfoca en los videojuegos, lo que facilita el uso de elementos para la creación de experiencias interactivas e inmersivas. En este sentido, el autor (8) menciona que Unreal Engine es el motor de juegos 3D, conocido por algunos como el más avanzado del mundo por el número de premios ganados, presenta nuevas herramientas profesionales, intuitivas y de fácil manejo que permite el renderizado, la digitalización y la visualización, entre otros, con el fin de crear y desarrollar videojuegos de escritorio y móviles. Dicha herramienta planteada por Epic Games, es multiplataforma, debido a su diseño para DirectX (Windows) (9)y OpenGL (Linux y macOS) (10).

Con el fin de recrear un ambiente lo más real posible, es necesario un análisis técnico y fotográfico, de la misma manera, se plantea la elección de un personaje jugable (PJ) para realizar dicho recorrido e interactuar con infografías y personajes no jugables (PNJ) que se encuentran en la universidad. Se ha evaluado diferentes herramientas para el desarrollo de aplicaciones móviles 3D, entre las más populares, están Unity 3D y Unreal Engine.

La Universidad Nacional de Chimborazo (UNACH) se encuentra dentro de rankings privilegiados tanto nacionales como Internacionales de Latinoamérica, de esta forma es importante resaltar que no cuenta con una aplicación de este tipo, esto se ha hecho evidente y necesario a partir de la pandemia causada por el COVID-19 (11), donde se adoptó la modalidad virtual. La presente investigación tiene como objetivo el diseño de un ambiente virtual multiplataforma, que sirva de apoyo a los estudiantes, docentes y ciudadanía en general, a la inducción y el discernimiento de los edificios, oficinas, laboratorios, canchas y coliseos que ofrece el campus "Edison Riera", en específico el recorrido virtual está enfocado sobre el edificio administrativo, dejando como posible trabajo a futuro el modelado interno del resto de edificios. Por lo tanto, este es un problema y una oportunidad de implementar una aplicación móvil 3D, como elemento de ayuda para dichos estudiantes, docentes, y personas externas.

#### <span id="page-18-0"></span>**1.2. Planteamiento del Problema**

Se ha observado en la UNACH, que debido al crecimiento exponencial de estudiantes y al desarrollo, tanto en el ámbito estructural como operativo, es necesario conocer la distribución de los edificios dentro del campus como son; facultades, piscina, estadio, coliseo, auditorio, etc. En específico, la ubicación e información de autoridades, secretarías y funciones de las oficinas administrativas. En este sentido, todos estos acontecimientos son características observadas por la falta de un sistema de ubicación tanto para visitantes, estudiantes y docentes.

El Ambiente virtual está dirigido a personas de todas las edades que necesiten conocer aspectos de la UNACH sin tener que estar presentes, de la misma manera no es necesario tener un alto nivel de conocimiento de videojuegos para poder utilizar la aplicación, ya que la dificultad que este presenta es baja y pretende brindar al usuario la emoción de descubrir nuevos objetos mientras maneja un personaje virtual.

De acuerdo con lo mencionado, el desarrollo del ambiente virtual multiplataforma, pretende facilitar la inducción de estudiantes nuevos, personas externas, alumnos y docentes.

## <span id="page-18-1"></span>**1.3. Justificación**

Los individuos de hoy en día están familiarizados con el uso de los computadores, la multimedia, imágenes en 3D, entornos virtuales simulando el mundo real y esto para ellos es mucho más entretenido de observar, entender y aprender, que el uso de mapas planos (mapas en dos dimensiones), por esta razón el proyecto intenta aprovechar la tendencia y mejorar los procesos institucionales.

La UNACH es la primera universidad de la zona central en formar parte del "The World University Rankings" (Ranking mundial de universidades), por lo tanto, es necesario que cuente con un proyecto de simulación 3D, que permita a los estudiantes navegar en un mundo virtual e interactivo, que le sirva como guía de los servicios institucionales que se brindan dentro del edificio administrativo.

Es importante ir mejorando la calidad de los servicios y recursos que se ofrecen a los estudiantes y personal académico. La aplicación permitiría el acceso a información relevante y actualizada sobre la institución, así como también proporcionaría una plataforma para la interacción entre los miembros de la universidad. Además, el uso de una plataforma virtual e interactiva fomentaría la innovación y la creatividad en el aprendizaje, brindando una experiencia de aprendizaje más dinámica y placentera.

## <span id="page-19-0"></span>**1.4. Objetivos**

## <span id="page-19-1"></span>**1.4.1. General**

• Diseñar e implementar una aplicación multiplataforma virtual e interactiva en la "UNIVERSIDAD NACIONAL DE CHIMBORAZO", Campus "Edison Riera.", edificio Administrativo.

## <span id="page-19-2"></span>**1.4.2. Específicos**

- Analizar las herramientas utilizadas para el desarrollo de recorridos virtuales, ubicación e interacción en Unreal Engine.
- Recopilar información descriptiva y fotográfica de los espacios físicos, existentes en el campus "Edison Riera R." de la Universidad Nacional de Chimborazo, para el modelado 3D.
- Modelar el entorno físico del campus "Edison Riera R." de la Universidad Nacional de Chimborazo, en específico el interior del edificio administrativo, incluyendo elementos que permitan la interacción del usuario con los distintos espacios y ambientes.
- Implementar el recorrido virtual con la herramienta de simulación Unreal Engine, orientado a un entorno multiplataforma y validar la aplicación a través de encuestas a los estudiantes, docentes y ciudadanía en general.

## **2. CAPÍTULO II. MARCO TEÓRICO.**

<span id="page-20-0"></span>En este capítulo vamos a adentrarnos en el fascinante mundo de la realidad virtual. Exploramos sus características, ventajas, desventajas y las diferentes áreas donde se ha implementado, con énfasis en su uso en recorridos virtuales. Además, hablamos del modelado 3D y los diferentes programas que se utilizan para crear mundos virtuales interactivos, así como del diseño centrado en el usuario, la usabilidad, accesibilidad y la experiencia del usuario. Por último, abordamos el motor gráfico Unreal Engine, utilizado en la creación de videojuegos e interacciones virtuales en tiempo real.

#### <span id="page-20-1"></span>**2.1. Realidad Virtual**

Según (12) no existe una definición "oficial" de lo que es la RV, por lo que el término RV se ha aplicado a cualquier desarrollo tecnológico, desde juegos de computadora hasta películas en 3D, por lo que muchas personas no saben qué es la RV. Una buena definición que distinga el mito de la realidad podría verse así: la realidad virtual es una simulación tridimensional de un entorno generado por computadora en el que el usuario puede ver y manipular los contenidos de ese entorno.

La realidad virtual, también llamada entorno virtual, es una simulación de un espacio tridimensional en un ordenador que proporciona información sensorial (visual, sonora y/u otra) para que el participante sienta que está en "algún lugar". El entorno virtual se puede experimentar utilizando una computadora personal típica y algunos dispositivos de hardware especializados: tarjeta gráfica 3D, tarjeta de sonido 3D, pantalla montada en la cabeza, guantes sensibles, etc. Desde una perspectiva técnica, la realidad virtual es una forma de ver, manipular e interactuar con computadoras y datos altamente complejos (13).

Para lograr un realismo creíble, las computadoras deben poder calcular y mostrar información sensorial lo suficientemente rápido como para engañar los sentidos de los participantes. Hasta finales del siglo XX, el hardware y el software adecuados para la tarea eran tan caros que solo los gobiernos, un puñado de universidades y las grandes corporaciones podían asignar fondos para invertir en la tecnología. Hoy, sin embargo, el precio de las computadoras rápidas ha bajado y los periféricos dedicados se han simplificado, hasta el punto de que muchas personas pueden explorar mundos de realidad virtual en sus sistemas personales.

Se puede identificar dos variantes de interacción con el entorno virtual: modo inmersivo, modo no inmersivo (también conocido como RV de computadora de mesa), mientras los participantes exploran el entorno utilizando los dispositivos de hardware comunes de hoy en día: monitores, ratones, tarjetas de sonido, altavoces y más.

Los "puristas" de la realidad virtual no ven esta última como una variante válida, argumentando que en la medida en que los sentidos de los participantes se distraigan con eventos fuera de la simulación por computadora, sus cerebros perciben inconscientemente que el entorno de la visita virtual no constituye la realidad (13).

## <span id="page-21-0"></span>**2.1.1 Ventajas y desventajas**

Según (14) las tecnologías RV y AV tienen claras ventajas y son útiles en muchas áreas de la sociedad y los negocios, aunque también presentan una serie de inconvenientes que deben abordarse. Finalmente, sus principales ventajas y desventajas se enumeran a continuación.

## **2.1.1.1 Ventajas**

- Aprendizaje multisensorial (vista, oído, tacto), mejora cognitiva.
- Aumento de productividad.
- Combinación efectiva de los mundos físico y virtual, contenidos y animaciones 3D de alta calidad en el espacio real.
- Detección temprana de anomalías en los procesos de diseño, prototipado y fabricación.
- Eliminación de límites geográficos y temporales.
- Enriquecimiento de la actividad y del contenido.
- Facilidad de uso.
- Interfaces de utilización multimodales, con distintas posibilidades de interacción.
- Integración con múltiples tecnologías, como la robótica o la inteligencia artificial.
- Mejora de habilidad y razonamiento espacial.
- Motivación, compromiso, mejora de actitud, satisfacción, autoconfianza.
- Polivalencia de contenidos, entornos y usuarios.
- Potenciación de la accesibilidad y la inclusión social.
- Reducción de costes de laboratorio, pruebas y evaluaciones.
- Reducción o eliminación de riesgos laborales, sin daños propios ni a terceros.
- Universalidad de la tecnología.

## **2.1.1.2 Desventajas**

- Aparición de cuestiones legales relacionadas con la privacidad del individuo o contenido multimedia con copyright.
- Aparición de náuseas, mareos y fatiga en usuarios, por desajuste entre el sistema vestibular (líquidos y fluidos en cavidades interiores del oído) y sistema visual.
- Afectación al sentido del equilibrio.
- Aparición de problemas técnicos asociados a los dispositivos empleados.
- Brecha digital por falta de acceso a las tecnologías involucradas.
- Contenidos aún pendientes de evolucionar.
- Dependencia de hardware (HW) externo, específico y costoso.
- Dispositivos necesarios no aptos para usuarios con determinadas patologías.
- Experiencia individual (visores, sensores).
- Falta de estudios sobre efectos a medio y largo plazo de usos continuados de estas tecnologías.
- Formación, habilidad y tiempo necesarios para aprovechar la tecnología.
- Generación de dependencias y distracciones. Evasión de la realidad.

#### <span id="page-22-0"></span>**2.2 Realidad Virtual e Internet**

Actualmente, es posible hacer uso de la tecnología de realidad virtual en versiones simplificadas de computadoras de escritorio. Además, existe un lenguaje y formato estándar para la transmisión de información descriptiva sobre los mundos virtuales, los cuales se pueden transferir a través de Internet y cuentan con soporte de software completamente gratuito en forma de complemento. Adicionalmente, se pueden ampliar las capacidades de los navegadores comunes, para procesar esta información y mejorar la experiencia de usuario en el mundo virtual.

#### <span id="page-23-0"></span>2.3 **Recorridos virtuales**

Llamamos recorrido virtual a "la simulación de un lugar virtual compuesto por una secuencia de imágenes", aunque a veces esta definición, dado el auge de la tecnología, se puede quedar un poco corta.

En la actualidad, se muestra un lugar virtual con la simple edición de un vídeo, o ir más allá gracias a los sistemas de imagen panorámica, donde podemos ver todos los recovecos de un lugar de forma interactiva, como se puede ver en la figura 2.1.

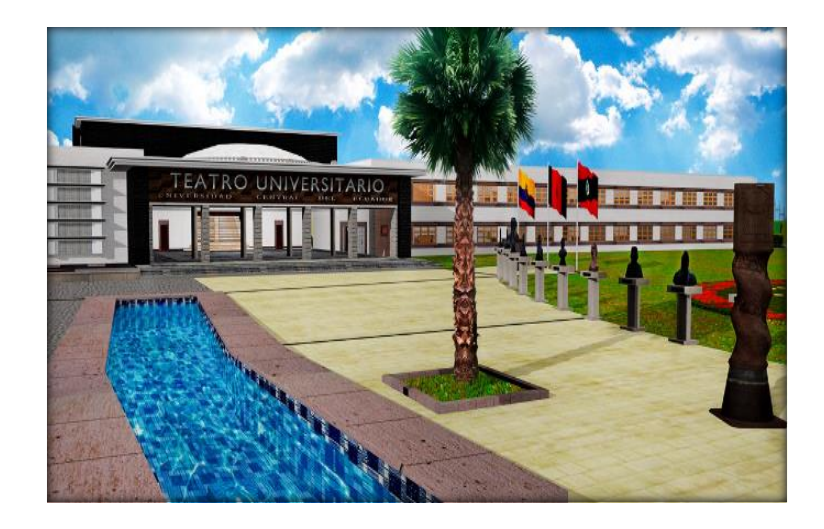

*Figura 2.1. Recorridos virtuales.* (15)

<span id="page-23-2"></span>Finalmente, se puede tener una perspectiva hacia el futuro y pensar en los últimos avances en el campo de la simulación, pudiendo visitar un entorno virtual con un sistema "cave", donde, gracias a un sistema de proyectores y a unas gafas polarizadas, puedes realizar una "inmersión" total dentro de una escena e interactuar con los objetos; y todo esto con un nivel de calidad extraordinario de las imágenes.

## <span id="page-23-1"></span>**2.4 Aplicaciones de los recorridos virtuales**

Actualmente, los recorridos virtuales se aplican en distintas áreas, entre las más importantes podemos indicar las siguientes:

Industria de los videojuegos y consolas (ver figura 2.2)

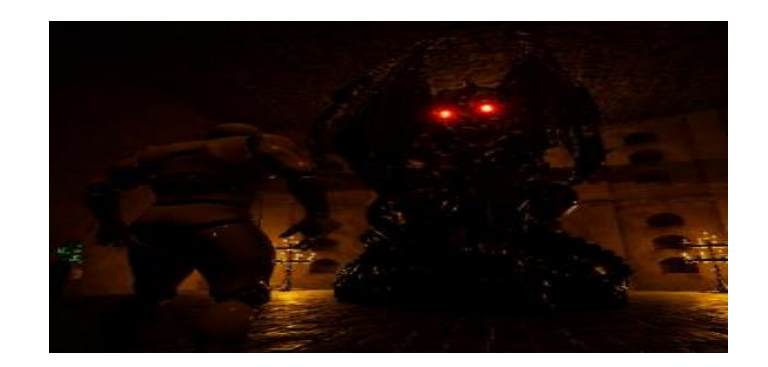

*Figura 2.2. Recorridos en videojuegos.* (16)

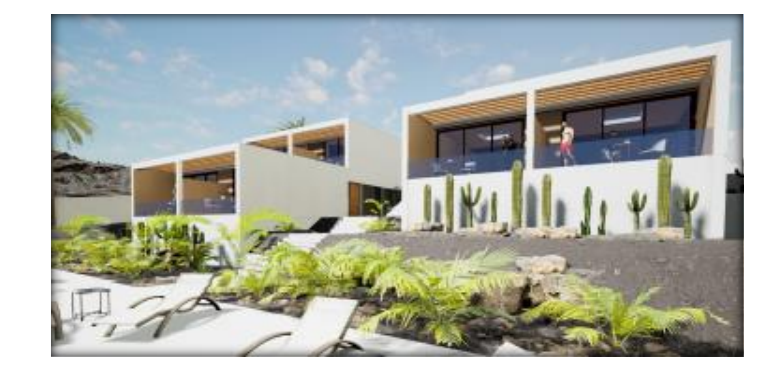

<span id="page-24-0"></span>En la figura 2.3, se aprecia una perspectiva arquitectónica

<span id="page-24-1"></span>*Figura 2.3. Recorrido en arquitectura.* (17)

Previsualización de prototipos, como la visualización del interior de un coche para realizar el test de usuario, determinando si todos los extras son acordes con el perfil de comprador (ver figura 2.4).

<span id="page-24-2"></span>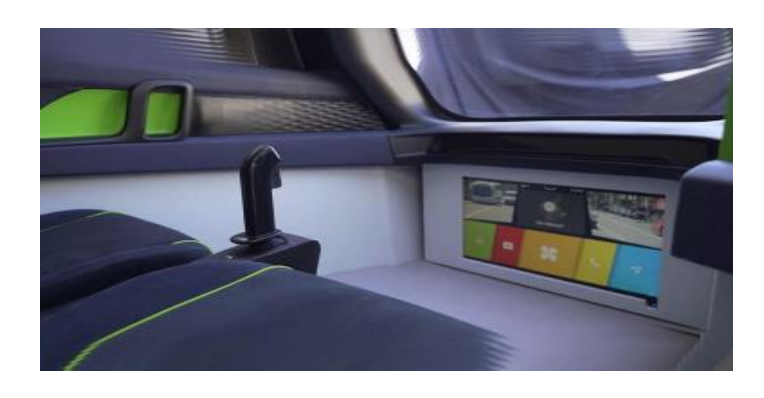

*Figura 2.4. Recorrido en prototipos.* (18)

Representación digital de las instalaciones de una empresa para realizar una visita virtual vía web (ver figura 2.5).

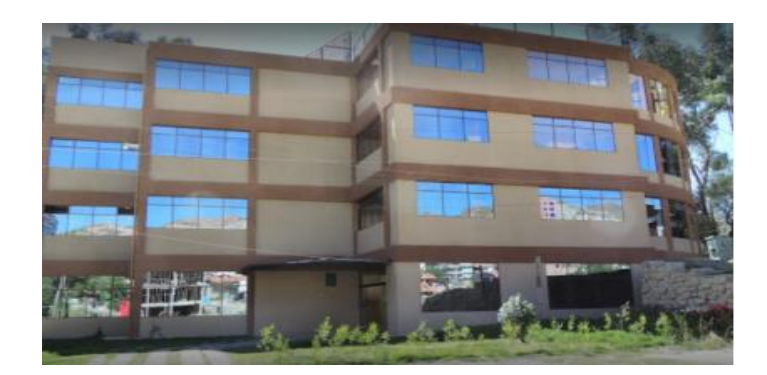

*Figura 2.5. Recorrido en visita virtual web.* (19)

## <span id="page-25-2"></span><span id="page-25-0"></span>**2.5 Tipos de recorridos**

Para poder realizar un buen recorrido, es importante conocer las bases de cómo presentar el conjunto de imágenes que vamos a mostrar, ya sea fijo o interactivo.

En los recorridos fijos, el usuario no puede interactuar con el entorno, por lo que el montaje del recorrido determina lo que el usuario verá; por lo tanto, es importante conocer los tipos de planos que podemos utilizar a la hora de realizar un montaje de un recorrido virtual.

En los recorridos interactivos, el usuario puede interactuar con lo que está viendo, desplazándose al lugar deseado y acercándose o alejándose según desee; en tal caso, no es necesario realizar un montaje, pero sí conocer qué métodos existen para generar este tipo de recorridos.

## <span id="page-25-1"></span>**2.5.1 Recorridos Fijos**

## **2.5.1.1 Tipos de planos**

Existen muchos planos que podemos utilizar para realizar un montaje. En esta lectura están divididos en tres categorías:

## **2.5.1.1.1 Planos Clásicos**

## ❖ **Plano general**

Informa al espectador sobre la situación, le proporciona una visión general y le informa dónde y en qué condiciones tiene lugar la acción. Por lo general, se coloca al comienzo de una secuencia narrativa. En un plano general suele haber muchos elementos, por lo que debe durar más en pantalla que un primer plano, para que el espectador pueda orientarse y captar la situación. Se puede hacer de varias maneras, dependiendo de lo versátil que sea (ver figura 2.6).

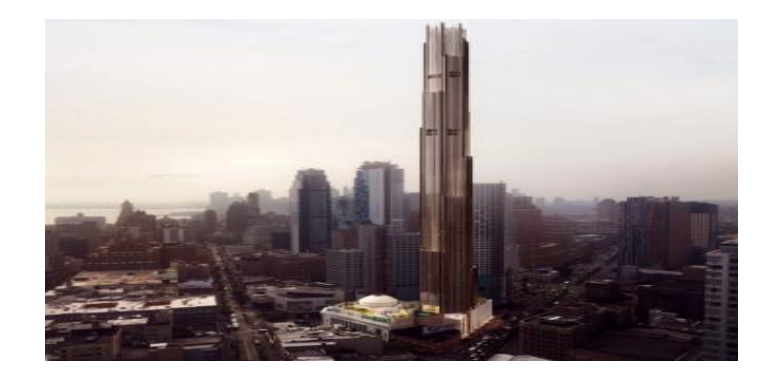

*Figura 2.6. Plano general.* (20)

#### <span id="page-26-0"></span>❖ **Plano panorámico general**

Esta es una película con muchos elementos muy distantes, las figuras no son tan importantes como el paisaje; en una cabaña en el bosque, por ejemplo, las personas parecerán pequeñas desde la distancia.

## ❖ **Gran plano general**

Es una panorámica general con mayor acercamiento de objetos o personas (alrededor de treinta metros).

## ❖ **Plano general corto**

Abarca la figura humana entera, con espacio por arriba y por abajo.

### ❖ **Plano americano**

Saca a la gente de sus rodillas hacia arriba. Su línea inferior está debajo de las rodillas.

## ❖ **Plano en profundidad**

Se colocan los objetos/actores entre sí sobre el eje óptico de la cámara, dejando a unos en primer plano y a otros en plano general o plano americano. No se habla de dos planos, primer plano o segundo plano, como haríamos en lenguaje coloquial, pues hemos definido plano, por razones prácticas, como sinónimo de encuadre.

## **2.5.1.1.2 Planos en movimiento**

Cuando realizamos un recorrido, no solo se recrean imágenes; Se filman, sobre todo, movimientos. La gran fuerza expresiva radica en los numerosos tipos de movimientos que son posibles.

## ❖ **Movimientos en la misma cámara**

Son capaces de reproducir con exactitud el movimiento de los sujetos filmados: el paso rítmico del filme detrás del objetivo y del obturador. En los aparatos primitivos, el arrastre del filme se hacía manualmente. Era muy complicado, pero los operadores de cámara se convirtieron en verdaderos artesanos que lograban en cada momento el ritmo y la cadencia adecuada a la escena filmada. Podían exagerar en escenas cómicas o ralentizar en las dramáticas.

Así nacieron dos tipos de movimiento: el movimiento lento y el movimiento acelerado. La cámara lenta se logra acelerando la filmación y ralentizando el espectáculo. La "aceleración" se realiza a la inversa. Muchos de los efectos especiales de hoy se hacen de acuerdo con estos estándares, con nuevas técnicas aplicadas. El efecto de velocidad de "celuloide rancio" en las películas antiguas se debe a que se filmaron a velocidades muy bajas y se proyectaron con motores a una velocidad constante más alta.

#### **2.5.1.1.3 Planos en 3D**

En la actualidad, la tecnología ha permitido que se puedan realizar planos que antes eran imposibles. Algunos de estos planos incluyen el popular plano 360 utilizados en la película Matrix, el plano que permite "entrar en el objeto" y el Zoom infinito, así como también el plano time bullet o tiempo de bala. Gracias a estos avances, se ha abierto una amplia gama de posibilidades para la cinematografía y la creación de contenido, lo que ha llevado a una mayor creatividad e innovación en la industria del cine y del entretenimiento.

#### *2.5.1.1.3.1* **Plano 360**

Hoy en día, gracias a la tecnología, podemos capturar planos cinematográficos que antes eran imposibles de lograr. Una de esas técnicas es el plano avanzado, que nos permite describir un recorrido completo de una escena, sin que los objetos se muevan. Esto crea la sensación de que es la cámara la que se mueve a través del tiempo y del espacio, mientras que los objetos permanecen estáticos en su lugar. Esta técnica se popularizó en la exitosa película Matrix (ver figura 2.7), donde se utilizó para suspender en el aire al personaje interpretado por Trinity y permitir que la cámara girara sobre ella para obtener una nueva perspectiva. Para lograr este efecto, se diseñó un array de cámaras de alta velocidad, posicionadas alrededor del personaje y disparadas simultáneamente. Esto permitió obtener una imagen tridimensional y temporal del movimiento y cada una de las perspectivas del actor. En general, esta herramienta ha permitido ampliar las posibilidades de producción en la industria cinematográfica y ser más creativos e innovadores en la creación de contenido.

<span id="page-28-0"></span>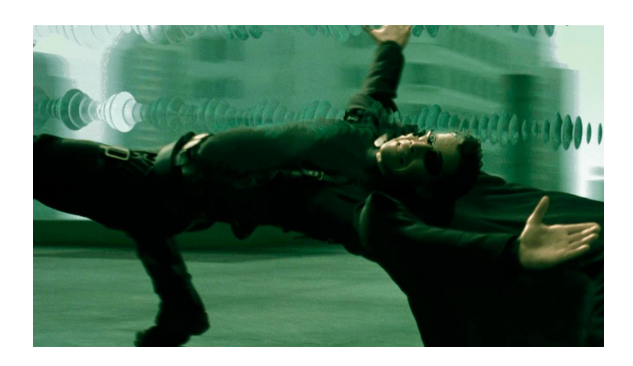

*Figura 2.7. Plano 360.* (21)

## *2.5.1.1.3.2* **Plano entra en el objeto**

Nuestro objetivo es crear el efecto de estar tan cerca del objeto que no tengamos ningún obstáculo físico. Ejemplo: Imaginemos un Zoom infinito de un satélite. El Zoom comienza en la atmósfera, viaja por el cielo y enfoca una ciudad, un hombre, su reloj (hasta ahora podemos confiar en que es real); pero si va más allá del reloj, agujas, tornillos, descubrimos un mundo de organismos microscópicos en su interior (ver figura 2.8). Evidentemente, es un plano imposible, y nos sitúa en un único plano, en una escena irreal.

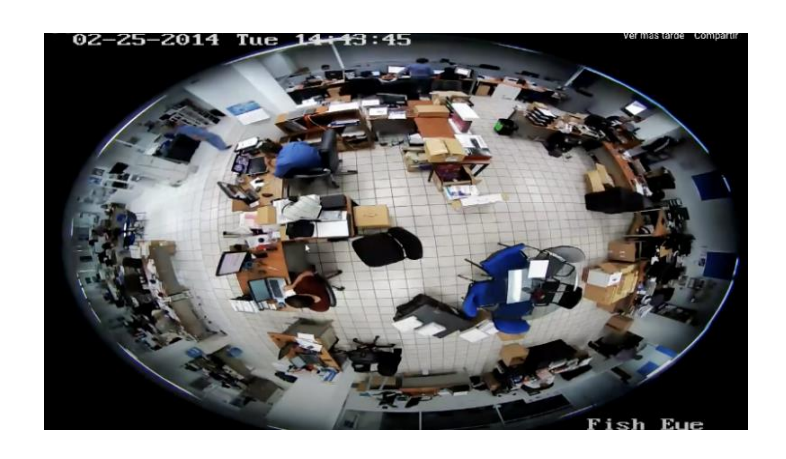

*Figura 2.8. Plano entra al objetivo.* (22)

#### <span id="page-29-1"></span><span id="page-29-0"></span>*2.5.2* **Recorridos Interactivos**

Como se menciona en la introducción, existen otros tipos de recorridos virtuales que no requieren ningún guion gráfico ni conocimiento del tipo de plano que verá la audiencia. En el recorrido virtual interactivo, podemos ver cualquier zona que queramos ver, o interactuar con elementos de la escena, alejar, acercar, caminar o volar en la escena, para que durante el recorrido podamos preguntar problemas de acceso.

#### **2.5.2.1.1 Panorámico 360**

Lo que nos hace imaginar un recorrido de 360 grados es una experiencia similar a cómo nos sentimos en medio de una habitación, donde nos damos la vuelta y vemos la dimensión completa de la habitación, dando un giro de 360 grados (ver figura 2.9). Este tipo de rotación se denomina "rotación cilíndrica de 360" porque lo que hace la técnica en realidad es dibujar una imagen del entorno dentro del cilindro, como si tuviéramos una cámara en medio de la habitación y tomáramos fotografías de todas las paredes en sucesión; de tal manera que el final de uno es el comienzo de otro, lo que nos permite verlo en sucesión infinita.

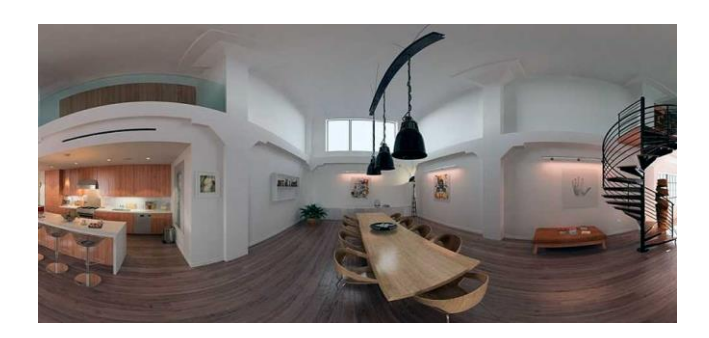

*Figura 2.9. Plano panorámico 360.* (23)

<span id="page-30-0"></span>Una variación de esta técnica es un "panorama esférico de 360 grados", que representa una esfera en lugar de un cilindro. Este tipo es más adecuado cuando también necesitamos recorrer el techo y el suelo del escenario, ya que es una esfera, por lo que la continuidad en la navegación es más fluida.

## **2.5.2.1.2 VRML (Lenguaje de modelado de realidad virtual)**

VRML es un formato de archivo estandarizado para renderizar escenas u objetos interactivos tridimensionales, diseñado para su uso en la web; El lenguaje VRML permite describir escenas compuestas por objetos 3D a partir de prototipos de formas o estructuras geométricas básicas, donde se especifican los vértices y aristas de cada polígono 3D y el color de su superficie. Esto nos permite navegar por una escena 3D experimentando con los objetos que componen la escena.

VRML también puede definir objetos multimedia 3D vinculables asociativamente para que cada vez que un usuario haga clic en el componente gráfico asociado, pueda acceder a una página web, imagen, video u otro archivo VRML en Internet (ver figura 2.10).

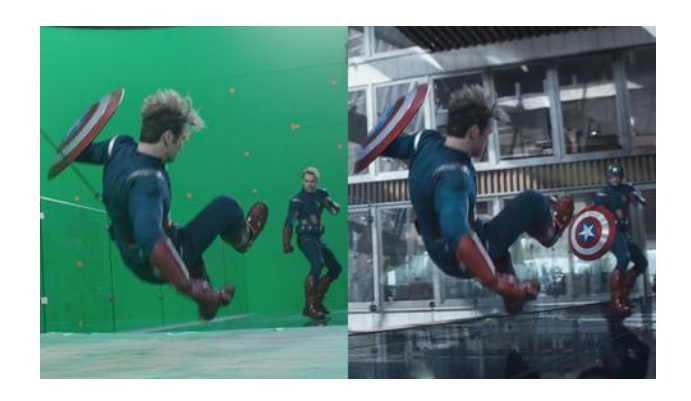

*Figura 2.10. Simulación vrml.* (24)

# <span id="page-31-3"></span><span id="page-31-0"></span>**2.6 Modelado 3D**

# <span id="page-31-1"></span>*2.6.1* **Software de modelado 3D**

Crear gráficos en tres dimensiones es una tarea que requiere un alto nivel de dedicación y tiempo, y que abarca varias ramas del diseño 3D, tales como texturizado, iluminación, entre otras. Para llevar a cabo un proyecto exitoso, es crucial elegir cuidadosamente las herramientas adecuadas.

Existen muchos programas de modelado 3D en la actualidad. Entre los cuales se puede mencionar a los más populares que hoy en día se encuentran en el mercado y gracias a sus fortalezas se han mantenido durante algún tiempo como líderes en el mismo (ver la Tabla 2.1).

| <b>NOMBRE</b>      | 3 <sup>1</sup><br><b>MAX</b> | M<br><b>AYA</b> | AO<br>blender  | CINEMA 4D  |
|--------------------|------------------------------|-----------------|----------------|------------|
|                    | Autodesk3                    | <b>Autodesk</b> | <b>Blender</b> | Cinema 4D  |
|                    | $\mathbf{D}\mathbf{s}$       | <b>Maya</b>     |                |            |
| <b>Enfoque</b>     | Videojueg                    | Videojuegos     | Modelado       | Televisión |
| principal          | <b>OS</b>                    |                 |                |            |
|                    |                              | Cine            | Animación      | Publicidad |
| Precio anual       | \$1785                       | \$1785          | Gratuito       | \$774.30   |
| <b>Plataformas</b> |                              |                 |                |            |

<span id="page-31-2"></span>*Tabla 2.1. Comparativa de software de modelado 3D.*

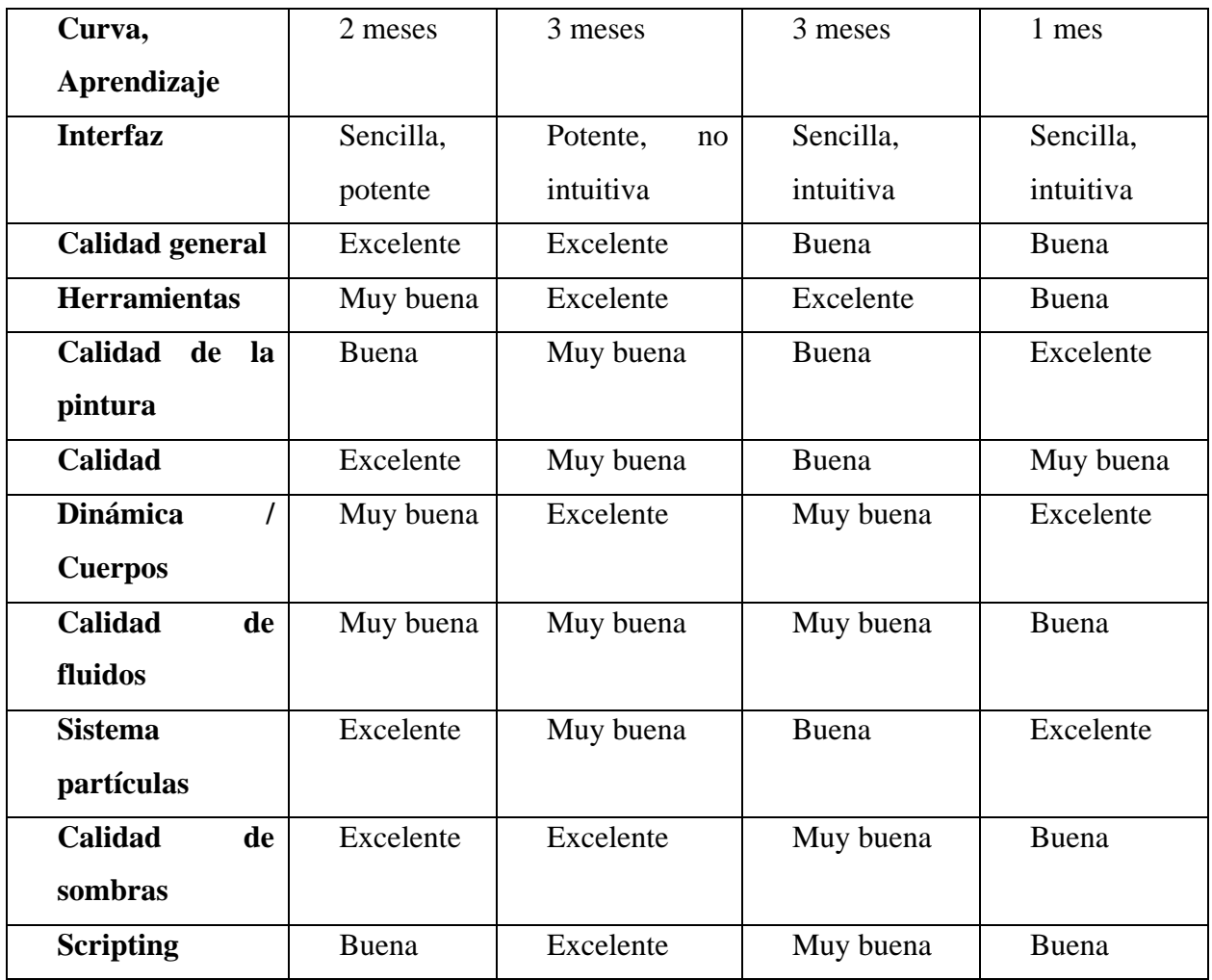

La tabla 2.1 describe una comparativa de los diversos tipos de software de modelado 3D donde, en la primera columna se muestra las distintas características del software, en la segunda columna se muestra las características de Autodesk 3DS, en la tercera columna se muestra las características de Autodesk Maya, en la cuarta columna se muestra las características de Blender y en la quinta columna se muestra las características de Cinema 4D.

## <span id="page-32-0"></span>*2.6.2* **Ventajas de Blender vs cinema, maya y 3D Max**

Para el desarrollo del proyecto se utilizó el software de modelado 3d Blender, para lo cual especifico las ventajas bajo las cuales fue seleccionado el software, en la tabla 2.2 se observa cada una de ellas.

<span id="page-33-1"></span>*Tabla 2.2. Ventajas de Blender.*

| <b>Blender</b><br><b>es</b> | El software cuenta con una versión para todos los sistemas       |  |  |
|-----------------------------|------------------------------------------------------------------|--|--|
| multiplataforma             | operativos disponibles en la actualidad (Windows, Mac OS,        |  |  |
|                             | Linux)                                                           |  |  |
| <b>Costo</b>                | Gratis                                                           |  |  |
| Software liviano            | No requiere especificaciones de hardware muy elevado,            |  |  |
|                             | recursos de almacenamiento bajo.                                 |  |  |
| <b>Software</b>             | El software fue creado exclusivamente para el diseño de          |  |  |
| específico<br>para          | modelado arquitectónico, que para el caso del proyecto es lo     |  |  |
| diseño                      | que se requiere modelar.                                         |  |  |
| arquitectónico              |                                                                  |  |  |
| Calidad gráfica             | El software nos brinda una calidad muy alta de modelado,         |  |  |
|                             | iluminación y texturizado, con lo cual se pudo desarrollar un    |  |  |
|                             | recorrido virtual de gran calidad.                               |  |  |
| Curva<br>de                 | Al contar con información de libros, sitios web, foros, etc. la  |  |  |
| aprendizaje                 | curva de aprendizaje es bastante fácil y en corto tiempo.        |  |  |
| <b>Migración</b><br>a       | El software nos permite migrar el modelado con total facilidad   |  |  |
| otros software y            | a otros tipos de software como Unity y Unreal Engine, software   |  |  |
| apps                        | en el cual se va a desarrollar el recorrido virtual interactivo. |  |  |

La tabla 2.2 muestra las ventajas de Blender donde en la primera columna se describe características como costo, calidad, curva de aprendizaje entre otros y en la segunda columna se hace un análisis de dichas características mencionadas, embace a estas razones se ha decidido escoger Blender para el modelado 3D.

#### <span id="page-33-0"></span>**2.7 Diseño centrado en el usuario (DCU)**

Como su nombre lo indica, el diseño centrado en el usuario es un enfoque para el diseño de productos y aplicaciones que coloca al usuario en el centro del proceso general. Por tanto, podemos entender DCU como una filosofía basada en la premisa de que, para garantizar el éxito de un producto, se debe considerar al usuario en todas las etapas del diseño. Además, también podemos entender la DCU como una metodología de desarrollo: una forma de planificar Proyectos y un conjunto de métodos que se pueden utilizar en cada etapa principal (25).

El término diseño centrado en el usuario nació en el laboratorio de investigación de Donald A. Norman en la Universidad de California, San Diego (UCSD). Su amplia difusión se produjo tras la publicación del libro User-Centered System Design: A New Perspective on Human-Computer Interaction (Diseño de sistemas centrado en el usuario: una nueva perspectiva sobre la interacción humano-ordenador), Posteriormente se consolidó en el diseño de las cosas cotidianas de Norman, aunque en su versión original se titulaba la psicología de las cosas cotidianas. Este trabajo es un referente en el campo de DCU y disciplinas relacionadas como la interacción humano-computadora, el diseño y la experiencia del usuario (25).

Aunque el paradigma del diseño centrado en el usuario se aplica a cualquier tipo de desarrollo de producto, es especialmente importante en productos con un fuerte componente técnico (hardware y software). Habitualmente, este tipo de producto enfatiza sus características técnicas en detrimento de los aspectos propios de su uso por parte del usuario final (25).

## <span id="page-34-0"></span>*2.7.1* **Interactividad con el usuario**

Una de las principales expectativas que genera la mayoría de los entornos virtuales 3D (EV3D) es la libre interacción con los elementos 3D del entorno. Classic EV3D incluye un modelo de interacción básico en la jerarquía de nodos de su escenario gráfico. Este modelo se centra de nuevo en el punto de vista del usuario, representado por ejemplo en Java 3D (26) por un nodo Viewpoint (Punto de vista), NavigationInfo (Información de navegación) o Physical Environment (Entorno físico). Mantenga la información de los dispositivos que registran la ubicación, la orientación del usuario y las rutas de navegación (27).

Esto es muy útil a la hora de dibujar una escena, ya que la gráfica siempre tendrá información actualizada del usuario, y la imagen será calculada desde su punto de vista. Pero no funciona muy bien si el usuario quiere interactuar con entidades fuera de su campo de visión. Por consiguiente, la inclusión del usuario en el grafo de escena limitará de nuevo el modo de interacción o comunicación con el resto de nodos del grafo, es decir, con su entorno 3D.

Además, los nodos dedicados a la representación del usuario dentro de la escena carecen, en ocasiones, de la representatividad suficiente, omitiendo información, como la posición de ambos, dos ojos (imagen estéreo), posición del torso, manos, etc. Por ejemplo, en VRML, el avatar o representante virtual del usuario en la escena 3D, está únicamente representado por una altura, una anchura (radio de colisión), y un desplazamiento máximo para sus pasos. EV3D más recientes, como el Servicio Virtual Especifico (del inglés Specific Virtual Service, SVS), incluyen cada una de las partes geométricas importantes del usuario (manos, ojos, cabeza, etc.) (27).

## <span id="page-35-0"></span>*2.7.2* **Usabilidad**

Hacer productos más usables y accesibles es parte de la disciplina del DCU (28). El concepto de usabilidad fue introducido por Shackel en la década de los ochenta (29), enmarcado en el contexto disciplinar del Human-Computer Interactions (Interacción Humano-Computador, HCI). Sin embargo, el interés desde los factores humanos y la ergonomía han permitido la aplicabilidad de la usabilidad más allá del diseño de sistemas de información, permitiendo su utilización en el diseño de cualquier producto para que sea más fácil, confortable, comprensible y accesible de usar (30).

Inicialmente, se entendía la usabilidad desde el término amigable con el usuario, sin embargo, el autor de (31) argumentó que el término no es apropiado; primero, porque los usuarios no necesitan que las cosas sean amigables con ellos, sino que los productos no se interpongan en lo que se quiere lograr con su empleo (30).

Segundo, al estar asociado al término amigable, la verificación de la usabilidad es basada en un solo atributo, lo cual limita los criterios de análisis para juicios y análisis para una apropiada verificación de la eficacia percibida del artefacto o facilidad de utilización. Así, la usabilidad se preocupa de cómo las personas desarrollan sus actividades y tareas eficientemente ayudadas por el artefacto que se está investigando, mejorando o diseñando. Entonces, en términos de cualquier objeto realizado por los humanos, se define la usabilidad como un atributo cualitativo para determinar qué tan fácil es usarlo por determinados usuarios (30).
### *2.7.3* **Accesibilidad**

Para (32) la accesibilidad es un atributo del producto que se refiere a la posibilidad de que pueda ser usado sin problemas por el mayor número de personas posibles, independientemente de las limitaciones propias del individuo o de las derivadas del contexto de uso. Asimismo, un producto accesible debe ser:

**Perceptible:** es decir, la información y el diseño de la interfaz deben mostrarse de forma fácil de percibir.

**Operable:** Los componentes deben ser fáciles de manejar.

**Comprensible:** Todo lo que se presenta en pantalla debe ser fácil de comprender.

## *2.7.4* **Diseño de experiencia del usuario**

La Experiencia del Usuario (User Experience en inglés) se refiere a la experiencia de un usuario al interactuar con un producto determinado. Actualmente, estas interacciones entre usuarios y productos son importantes para determinar la calidad de la experiencia de uso del sistema.

Por otro lado, el diseño de experiencia del usuario (UX) es un conjunto de técnicas que buscan humanizar la tecnología, lo que implica diseñar una experiencia de usuario que satisfaga sus expectativas, necesidades y motivaciones. Para lograr esto, los diseñadores UX deben centrarse en crear no solo un producto o una interfaz de usuario, sino también en la experiencia que el usuario tiene al interactuar con él.

# **2.8 Multimedia**

La multimedia se basa principalmente en representar o presentar los diferentes contextos con gran enfoque a los detalles implícitos, donde enfatiza sobre el impacto que debe generar los medios de expresión que sean utilizados, los cuales promuevan una mejor comprensión por parte del usuario, donde motive el interés por conocer e interactuar con los diferentes elementos propuestos, donde finalmente el receptor pueda percibir la información que se tenía como objetivo con la utilización del contenido multimedia.

Multimedia etimológicamente se refiere a "múltiples medios", la cual en la actualidad es comúnmente utilizada en las TIC, y Tomás Fernández la conceptualiza como los "múltiples intermediarios entre la fuente y el destino de la información, es decir, que se utilizan diversos medios para almacenar, transmitir, mostrar o percibir la información" (33).

En resumen, el término multimedia se refiere a cualquier sistema que utilice una combinación de medios físicos o digitales para transmitir o mostrar información relevante de manera participativa e interactiva al usuario. Los diferentes medios incluyen sonido, texto, imágenes, fotografías, vídeos y animaciones, que se integran con el fin de crear un contenido dinámico y entretenido que permita al usuario establecer un vínculo interactivo con la información presentada.

# **2.8.1 Tipos de información y medios en un sistema multimedia**

La multimedia utiliza diferentes medios, los cuales permite potenciar, capacitar y facilitar la compresión del mensaje que quiera ser trasmitido. A continuación, se muestra en la tabla 2.3 los tipos de información que se encuentran dentro de un sistema multimedia.

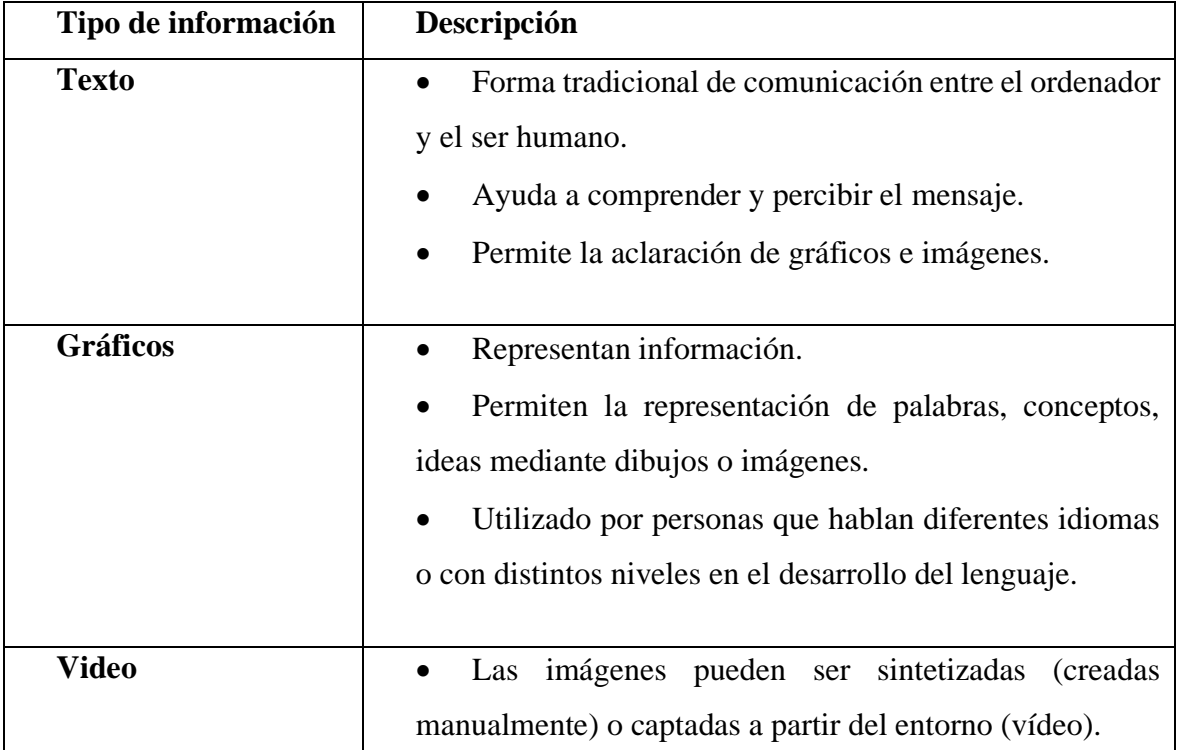

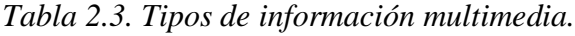

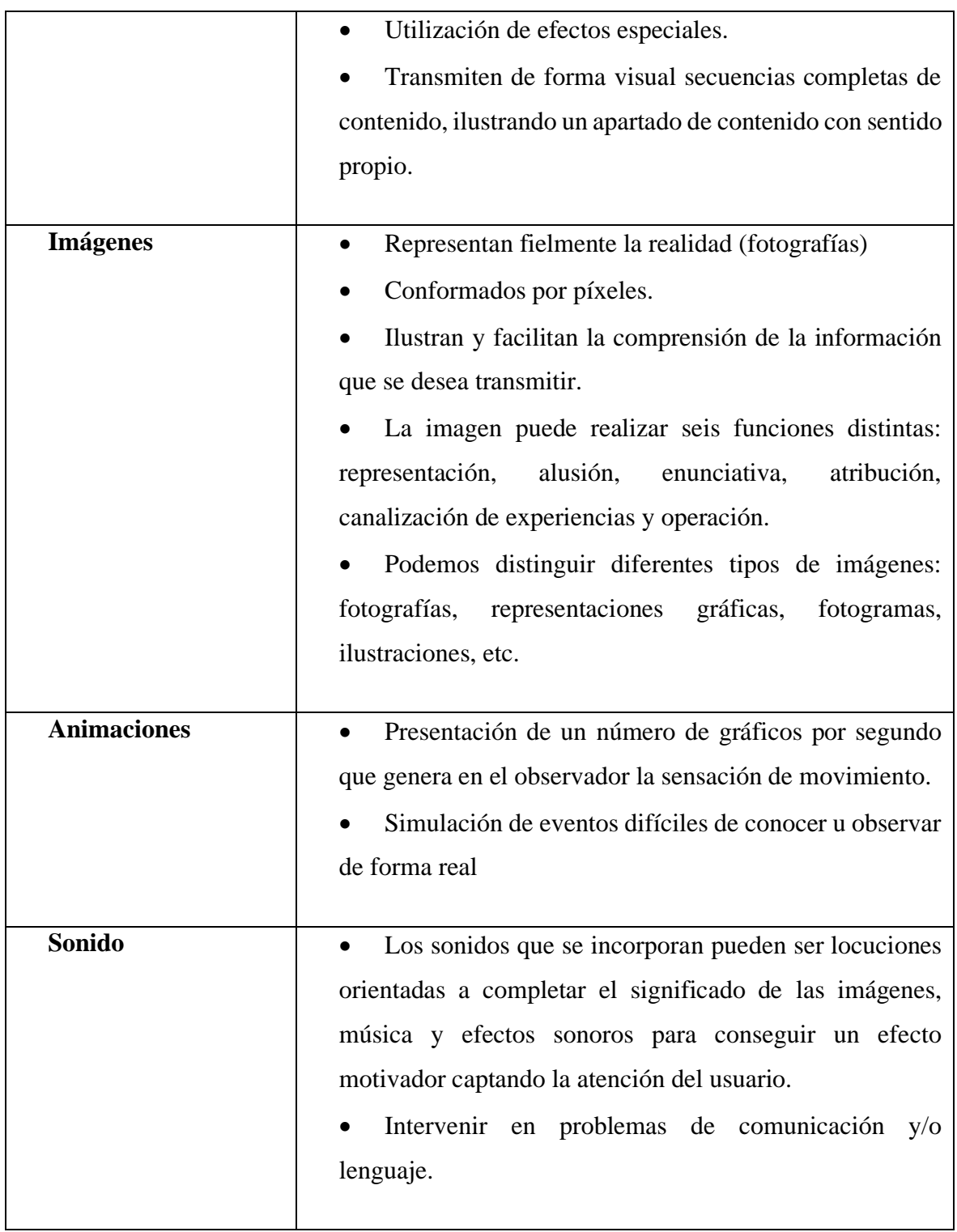

La tabla 2.3 muestra una descripción de las principales características dentro de un entorno multimedia, donde la primera columna hace referencia al tipo de información y la segunda columna muestra una descripción.

#### **2.9 Motor Gráfico**

En esencia, esta herramienta es fundamental para la creación de cualquier videojuego, ya que es la base sobre la que se construye todo el proceso de diseño, creación, y representación del mismo. Su papel es crucial para las funciones básicas del juego, entre ellas, la provisión de un motor de renderizado para los gráficos en dos y tres dimensiones, un motor físico o detector de colisiones, contenido multimedia, ambientación, animación, scripting, medios de interconexión, redes, streaming (en español trasmisión) y la administración de la capacidad de memoria y los escenarios gráficos.

### *2.9.1* **Unreal Engine**

Unreal Engine, es uno de los motores de juego más populares y utilizados del momento, perteneciente a la compañía Epic Games (34). Su funcionamiento se basa en código C++ y su primera versión se creó en 1998, aunque hasta 2015 no estuvo disponible de forma gratuita y pública. Unreal Engine es un entorno de desarrollo que incluye todas las herramientas necesarias para construir un juego o simulación, como editor de vídeo, estudio de sonido, código o renderización de animaciones, entre otras características (35).

Desde 1998 se han generado 4 versiones, que, poco a poco, ha ampliado sus características, permitiendo una mayor capacidad de procesamiento de datos, renderizado, mejora de texturas e integración de nuevas funciones. Es un paquete completo que no requiere de plugin o extensiones adicionales para funcionar a pleno rendimiento. Unreal Engine es una suite completamente gratuita y disponible para cualquier usuario (35).

#### **2.9.1.1 Utilidades Unreal Engine**

Originariamente, se generó como motor de juegos para programadores, pero gracias a su versatilidad, poco a poco se ha ido haciendo un hueco en sectores tan diversos como la arquitectura, ingeniería, medicina, realidad virtual.

Con Unreal Engine puedes generar paisajes, entornos interactivos o realidad virtual; desde videojuegos en 2D hasta experiencias completamente inmersivas, todo depende de tu habilidad e imaginación. Sus aplicaciones, al margen de los videojuegos, son tan

dispares que, por ejemplo, la NASA (36) está utilizando este motor gráfico para producir entornos en los que entrenar a sus futuros astronautas. También la famosa casa de automoción McLaren usa el motor Unreal Engine 4 para diseñar sus automóviles (35).

# **2.9.1.2 Características de Unreal Engine**

Unreal Engine es un motor de juegos diseñado para la creación de contenido digital, que ofrece una amplia variedad de características para desarrollar experiencias visuales y de entretenimiento de alta calidad. Entre las características más importantes se encuentran Nanite, Lumen, World Partition y animaciones, las cuales están resumidas en la tabla 2.4.

*Tabla 2.4. Características de Unreal Engine.*

| Característica         | Descripción                                                     |  |  |  |  |  |
|------------------------|-----------------------------------------------------------------|--|--|--|--|--|
| <b>Nanite</b>          | Uno de los dos pilares sobre los que se asienta el nuevo motor  |  |  |  |  |  |
|                        | gráfico de Epic, consiste en un nuevo sistema de geometría      |  |  |  |  |  |
|                        | virtualizada que permite, sin mucho esfuerzo, generar           |  |  |  |  |  |
|                        | complejas mayas poligonales, esto es posible gracias a que      |  |  |  |  |  |
|                        | mientras más cerca estemos del objeto tendremos más             |  |  |  |  |  |
|                        | polígonos a diferencia de cuando estemos lejos, este proceso    |  |  |  |  |  |
|                        | es automático.                                                  |  |  |  |  |  |
| Lumen                  | simbiótica con<br>forma<br>Ejecutándose de<br>Nanite<br>nos     |  |  |  |  |  |
|                        | encontramos con Lumen, el sistema de iluminación de UE5         |  |  |  |  |  |
|                        | que integra iluminación global en tiempo real, junto a otras    |  |  |  |  |  |
|                        | técnicas como raytracing (trazado de rayos) para iluminación,   |  |  |  |  |  |
|                        | sombras o reflejos.                                             |  |  |  |  |  |
| <b>World Partition</b> | Se incorpora un nuevo sistema de partición del entorno, que     |  |  |  |  |  |
|                        | lo divide en diferentes celdas sobre los que trabajar de forma  |  |  |  |  |  |
|                        | independiente y sin que afecte en el resto de estas celdas.     |  |  |  |  |  |
| <b>Animaciones</b>     | Si había algo que traía de cabeza a las versiones anteriores de |  |  |  |  |  |
|                        | Unreal Engine, sin duda era todo lo referente a animaciones,    |  |  |  |  |  |
|                        | por toda la complejidad que requería el cocinarlas de forma     |  |  |  |  |  |
|                        | externa con otras herramientas, implementarlas en el            |  |  |  |  |  |

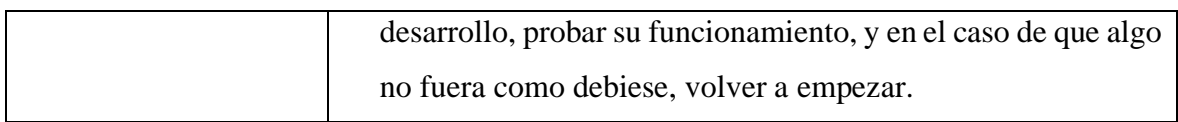

La Tabla 2.4 muestra una descripción de las principales características de Unreal Engine y tiene en su primera columna las características de Unreal y en la segunda columna muestra la descripción de dichas características.

# **3. CAPÍTULO III. METODOLOGÍA.**

Bienvenidos al capítulo de metodología y desarrollo del proyecto en el que profundizamos en los diferentes aspectos que intervienen en la investigación y producción. En este capítulo, se detallan los distintos elementos necesarios para la correcta realización de una investigación, desde la elección del tipo de investigación a desarrollar, pasando por la definición de la población y muestra, metodología y técnicas de recolección de información, todo esto detallado en la primera parte del capítulo. En una segunda parte, se presentan los procedimientos y análisis necesarios para el desarrollo del proyecto, desde la creación de planos en AutoCAD, modelado 3D en Blender, uso de Unreal Engine 5, diseño gráfico de interfaz y menús, e implementación de acciones, interacciones y plataformas. Todo esto, nos permite empaquetar y presentar correctamente nuestra investigación.

#### **3.1. Tipo de investigación**

El objetivo principal del proyecto fue diseñar y modelar el campus "Edison Riera R." con la finalidad de crear una herramienta de aprendizaje. Para lograrlo, se utilizó una combinación de investigación aplicada y descriptiva. La investigación aplicada consistió en la aplicación de conocimientos teóricos y metodologías para resolver problemas prácticos en el mundo real, en este caso, el diseño e implementación de una aplicación multiplataforma virtual e interactiva en el campus Edison Riera, de la Universidad Nacional de Chimborazo, específicamente en el edificio administrativo.

Por otro lado, la investigación descriptiva implicó una descripción detallada de los fenómenos, situaciones o eventos que se investigan. En este caso, se describió el proceso de diseño e implementación de la aplicación, analizando las herramientas utilizadas para el desarrollo de recorridos virtuales, recopilando información descriptiva y fotográfica de los espacios físicos, modelando el entorno físico del campus y validando la aplicación a través de encuestas realizadas a estudiantes, docentes y la comunidad en general.

#### **3.2. Método de investigación**

Se optó por una estrategia de investigación mixta que involucra la combinación de métodos cuantitativos y cualitativos para abordar el problema de investigación. Con el objetivo de evaluar la satisfacción de los usuarios y el funcionamiento de la aplicación, se aplicó un análisis cuantitativo por medio de encuestas y mediciones objetivas.

Por otro lado, para realizar el análisis cualitativo del trabajo de investigación se ha realizado una recolección de información descriptiva y fotográfica de los espacios físicos y para examinar las herramientas utilizadas en el desarrollo de los recorridos virtuales.

#### **3.3. Técnicas de investigación**

Se empleó la técnica de revisión bibliográfica al inicio del proyecto con el fin de recopilar información sobre las tecnologías y herramientas necesarias para el desarrollo de una aplicación multiplataforma virtual e interactiva. Además, se utilizó la técnica de observación participante para identificar las diferentes áreas del edificio administrativo y crear un proyecto con la información necesaria, con el objetivo de proporcionar a docentes y estudiantes una herramienta virtual e interactiva que les permita conocer mejor los servicios institucionales. De igual manera, se recopilaron datos fotográficos y descriptivos para crear modelos 3D precisos de los espacios físicos en el campus. Para evaluar el tiempo de uso de la aplicación al final del proyecto, se utilizó la técnica de encuestas.

#### **3.4. Instrumentos de la investigación**

Para lograr los objetivos del proyecto, se emplearon diversos dispositivos y programas de software, como Blender, Unreal Engine 5, AutoCAD con licencia de prueba para el análisis de los planos y SPSS con prueba gratuita para el análisis de los resultados. Por otra parte, para el diseño se utilizó un ordenador actual con un procesador Intel Core i5- 12400 de 4.4 GHz, 6 núcleos y 12 hilos, una placa madre Asus Prime B660M-Aura Sync RGB M2, 16 GB de memoria RAM a 3200 MHz, una tarjeta gráfica Nvidia RTX 3060 MSI Gaming X de 12 GB, un disco SSD Nvme ADATA Legend con disipador de 512 Gb y sistema operativo Windows 11 (9). Finalmente, se utilizó una laptop con características básicas para las pruebas y validación del RV.

#### **3.5. Población y muestra**

#### *3.5.1.* **Población**

La población real en este proyecto son los estudiantes, docentes y ciudadanía en general que tenga acceso a la aplicación del recorrido virtual del campus "Edison Riera R." de la UNACH.

#### **3.5.2. Muestra**

Para la validación de la aplicación a través de encuestas, se seleccionó una muestra representativa de la población. Se ha utilizado técnicas de muestreo aleatorio simple, que calculamos con ecuación 3.1.

$$
n = \frac{N * Z_{\alpha}^{2} * p * q}{e^{2} * (N - 1) + Z_{\alpha}^{2} * p * q}
$$
(3.1)

Teniendo en cuenta que se busca determinar el tamaño de una muestra  $n$ , se consideran diferentes parámetros estadísticos como el nivel de confianza Z, e el margen de error, la probabilidad de éxito y la probabilidad de fracaso  $p$ . Asimismo, se toma en cuenta el tamaño total de la población  $N$  y se procede al cálculo del tamaño de la muestra, utilizando la fórmula correspondiente, cómo se puede ver en la ecuación 3.2.

$$
n = \frac{100 * 1.96^{2} * 0.5 * 0.5}{0.05^{2} * (100 - 1) + 1.96^{2} * 0.5 * 0.5}
$$
(3.2)  

$$
n = \frac{96.04}{1.20} = 79.51
$$
(3.3)

En resumen, se aplicó la encuesta a un grupo de 80 personas, como muestra la ecuación  $3.3$  donde  $n$  es el número de personas encuestadas, dentro de los cuales constan docentes, trabajadores del edificio administrativo, estudiantes y ciudadanía en general, utilizando el software estadístico SPSS se analizaron los datos obtenidos para determinar el impacto del recorrido virtual en dicho grupo.

### **3.6. Operalización de las variables**

| <b>Variables</b>    |                             | Concepto                | <b>Indicadores</b> | <b>Técnicas</b><br>e |
|---------------------|-----------------------------|-------------------------|--------------------|----------------------|
|                     |                             |                         |                    | <b>Instrumentos</b>  |
|                     | Utilidad                    | La medida en que la     | Indicadores<br>de  | Encuestas            |
|                     |                             | aplicación satisface    | satisfacción.      |                      |
| Independiente       |                             | las necesidades y los   |                    | Ordenador            |
|                     |                             | de<br>deseos<br>$\log$  | Funcionalidad      | <b>SPSS</b>          |
|                     |                             | usuarios,<br>y          |                    |                      |
|                     |                             | proporciona             |                    |                      |
|                     |                             | beneficios tangibles e  |                    |                      |
|                     |                             | intangibles             |                    |                      |
|                     |                             | Hace referencia<br>al   | Retención<br>de    | Encuestas.           |
|                     |                             | grado<br>de             | usuarios.          |                      |
|                     |                             | conformidad<br>$\Omega$ |                    | Ordenador.           |
| <b>Dependientes</b> | Satisfacción<br>del usuario | entendimiento<br>que    | Tiempo de uso.     | SPSS.                |
|                     |                             | experimenta<br>una      | Velocidad<br>de    |                      |
|                     |                             | persona en relación     | carga.             |                      |
|                     |                             | producto,<br>con        |                    |                      |
|                     |                             | servicio<br>$\Omega$    |                    |                      |
|                     |                             | experiencia<br>en       |                    |                      |
|                     |                             | particular.             |                    |                      |

*Tabla 3.1. Operacionalización de las variables.*

En la tabla 3.5 se muestran las variables tanto dependientes como dependientes que se utilizaron dentro del proyecto, las columnas subsiguientes muestran concepto, indicadores y Técnicas e instrumentos utilizados en el recorrido virtual.

Se utilizó la estadística descriptiva como técnica para procesar los datos, lo cual consiste en una serie de procedimientos y pasos para presentar grandes conjuntos de datos a través de gráficos, tablas y otros medios visuales.

# **3.7. Hipótesis**

La hipótesis nula establece el nivel de satisfacción esperado de la utilidad de la aplicación, mientras la hipótesis alternativa sugiere que la satisfacción puede ser menor al nivel de aceptación establecido.

# *3.7.1.* **Hipótesis Nula**

La distribución de los porcentajes de satisfacción es mayor o igual al 90%.

### *3.7.2.* **Hipótesis Alternativa**

La distribución de los porcentajes de satisfacción es menor al 90%.

### **3.8. Procedimiento y análisis**

# *3.8.1.* **Planos en AutoCAD**

Con el propósito de la creación de la aplicación, se recolectó información visual y de diseño de los edificios situados en el campus Edison Riera. Se contó con la asistencia del Licenciado Wilson Castro, coordinador de comunicación institucional, quien facilitó el acceso a los planos de AutoCAD. Después de obtener los planos, se convirtieron los archivos dwg a un formato compatible con Blender. Las figuras 3.1 y 3.2 muestran los planos del campus y de los edificios en AutoCAD. Se exportó el archivo de AutoCAD a formato de litografía (stl) y se seleccionó el objeto deseado para su importación en Blender. Como se ilustra en las figuras 3.3 y 3.4, los planos proporcionan una guía útil para el modelado en Blender.

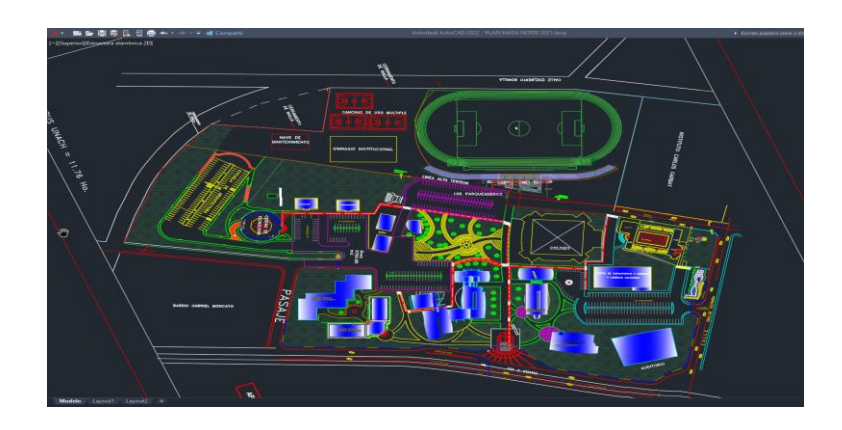

*Figura 3.1. Plano AutoCAD Campus Edison Riera R.*

| FACULTAD DE C.C.P.P.<br><b>BLOOU</b><br>IF K | $\bullet$<br>$\Box$ <b>E</b> justine and $TT = \Box$ <b>A</b><br><b>Marine Monte</b><br><b>PERSON</b> |
|----------------------------------------------|----------------------------------------------------------------------------------------------------|
| EDIFICIO ADMINISTRATIVO                      |                                                                                                    |
|                                              |                                                                                                    |
| <b>TEAT</b><br>RSITARIO                      |                                                                                                    |

*Figura 3.2. Planos en AutoCAD de todos los edificios del campus.*

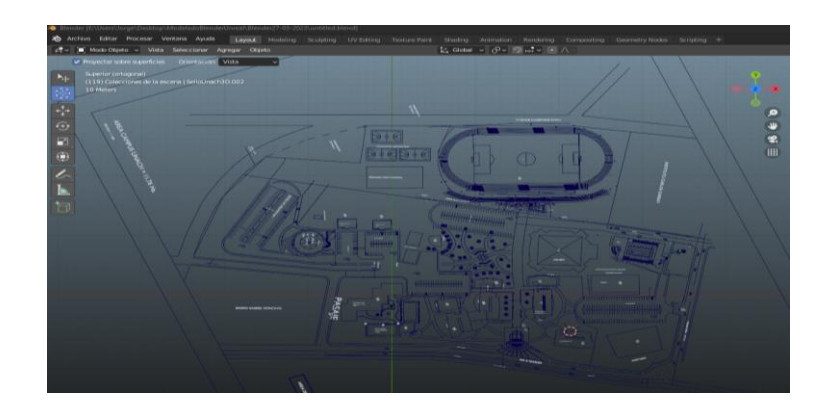

*Figura 3.3. Plano AutoCAD exportado a Blender.*

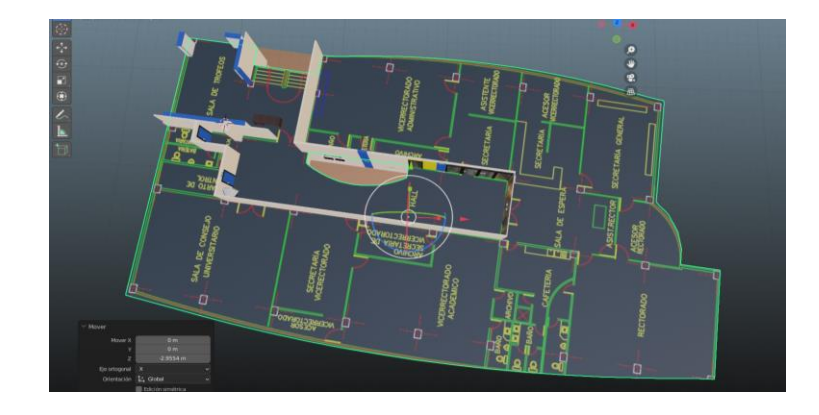

*Figura 3.4. Plano AutoCAD dentro de un plano de Blender.*

# *3.8.2.* **Modelado 3D en Blender**

Para llevar a cabo el modelado en Blender, se emplearon diversas plataformas de modelado en Blender, de las cuales se obtuvo conocimiento sobre la instalación, interfaz, navegación, en un principio, para el modelado de los diversos edificios fue necesario conocer los bordes, vértices y caras (ver figura 3.5). Posteriormente, se adquirió conocimiento sobre Box modelling (modelado de cajas), entornos modulares 3D y mapeo de UV (UV mapping) (37), técnica utilizada para mapear activos 2D como imágenes o texturas en objetos 3D. Asimismo, se utilizó Archimesh, una herramienta diseñada para generar elementos arquitectónicos como habitaciones, puertas, ventanas, armarios, entre otros (ver figura 3.6).

Algunos edificios presentaron superficies irregulares, lo que requirió el uso de diversas técnicas de modelado. Por ejemplo, el edificio del CTE, que posee una arquitectura redondeada, representó un desafío durante su desarrollo (ver figura 3.7 y 3.8). Para modelar los tubos que forman parte de los edificios de medicina (ver figura 3.9) y las escaleras del nuevo edificio (ver figura 3.10), se utilizó el modo de edición que ofrece Blender.

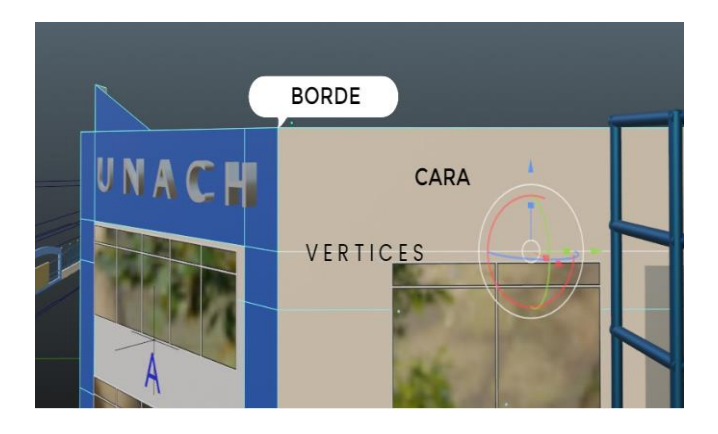

*Figura 3.5. Bordes, vértices y caras.*

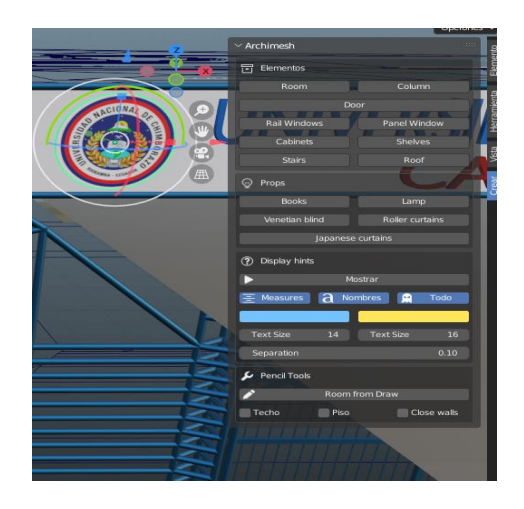

*Figura 3.6. Interface de Archimesh.*

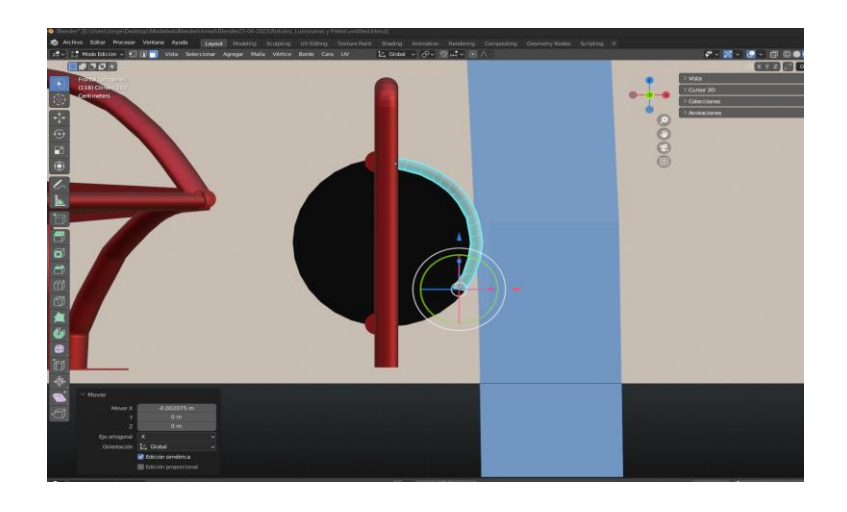

*Figura 3.7. Modelado de sillas.*

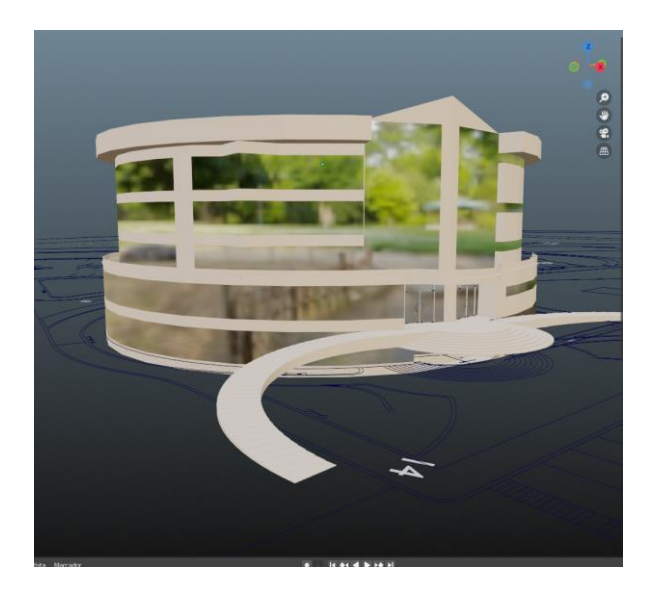

*Figura 3.8. Edificio CTE UNACH Campus Edison Riera R.*

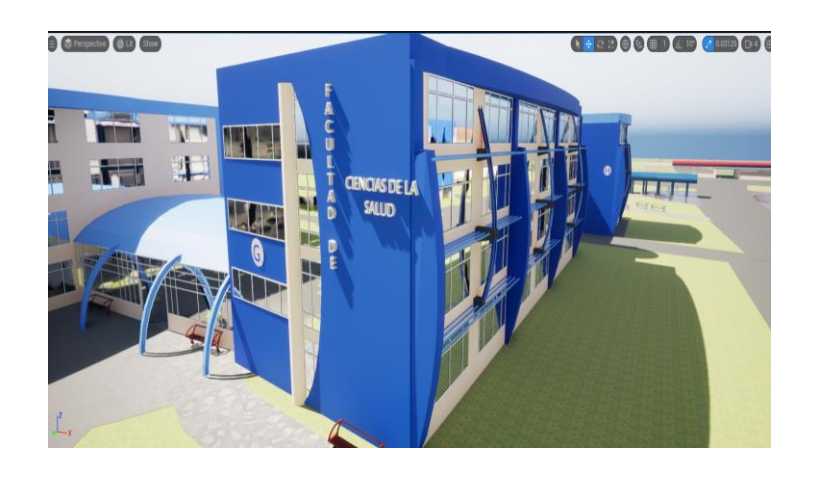

*Figura 3.9. Bloque G Facultad de Medicina UNACH Campus Edison Riera R.*

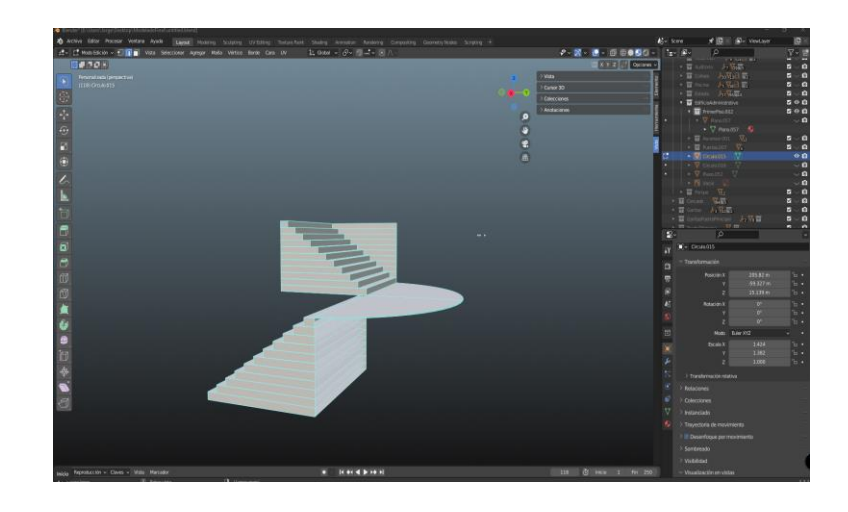

*Figura 3.10. Modelado de escaleras.*

# *3.8.3.* **Materiales**

En Blender, los materiales se utilizan para definir las propiedades que se aplican a objetos en la escena, tales como su apariencia y textura. Se puede crear, editar y asignar materiales a través de la interfaz de usuario o mediante el uso de scripts de Python como se muestra en la tabla 3.2. El resultado se aprecia en la Figura 3.11.

*Tabla 3.2. Como crear y asignar un material básico en Blender.*

|                          | Crear y asignar un material en Blender                                              |
|--------------------------|-------------------------------------------------------------------------------------|
|                          | Seleccione el objeto al que desea asignar el material.                              |
| 2                        | Abra el panel de Propiedades presionando la tecla N.                                |
| 3                        | Bajo la pestaña "Material", haga clic en "Nuevo" para crear un nuevo material.      |
| $\boldsymbol{\varDelta}$ | Edite las propiedades del material como desee (por ejemplo, el color y la textura). |
|                          | Con el objeto aún seleccionado, haga clic en el botón Asignar.                      |

En la tabla 3.2 se muestran los pasos para la creación y asignación de un material en Blender, en la primera columna se puede ver el orden y en la segunda columna se muestra el proceso.

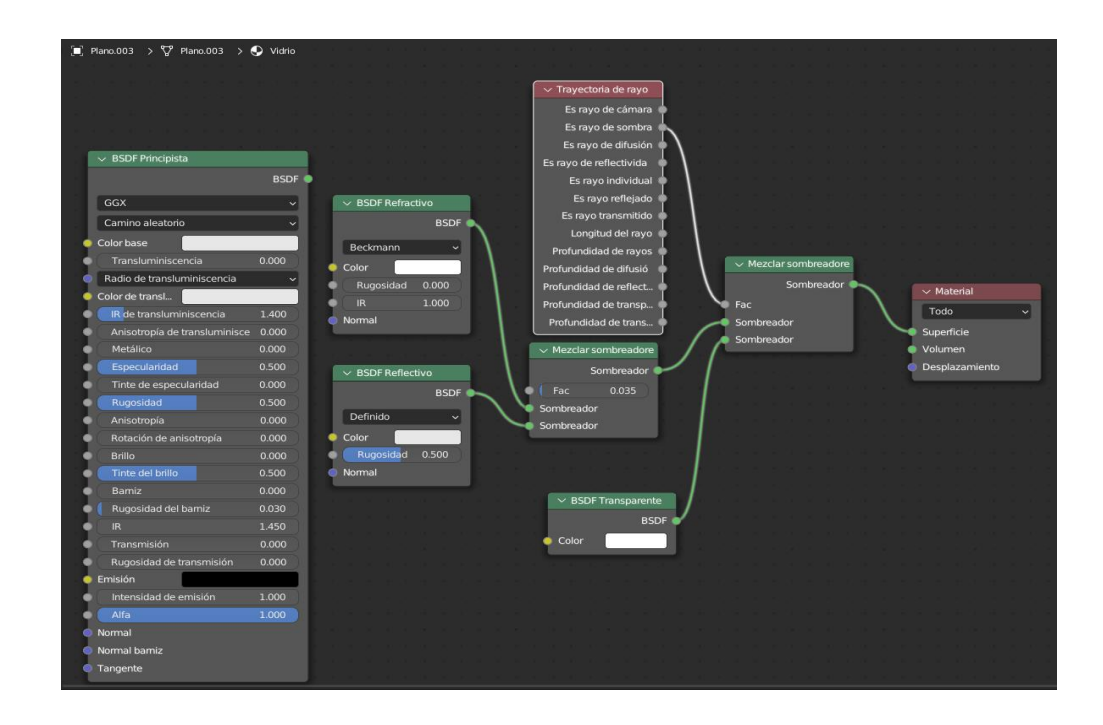

*Figura 3.11. Definición de un material en Blender.*

### *3.8.4.* **Exportar**

Se llegó a la conclusión de que el formato fbx es el formato más adecuado para exportar de Blender a Unreal Engine 5, y se lo utilizo gracias a la compatibilidad que existe con muchos programas de animación y motores de videojuegos, y gracias a que el formato fbx nos brinda información detalla sobre modelos 3D, incluyendo geometrías, mallas, texturas, animaciones y materiales, pero el proceso requiere ajustes adicionales para que los modelos exportados se vean y funcionen correctamente en la figura 3.12 se puede apreciar el proceso para exportar.

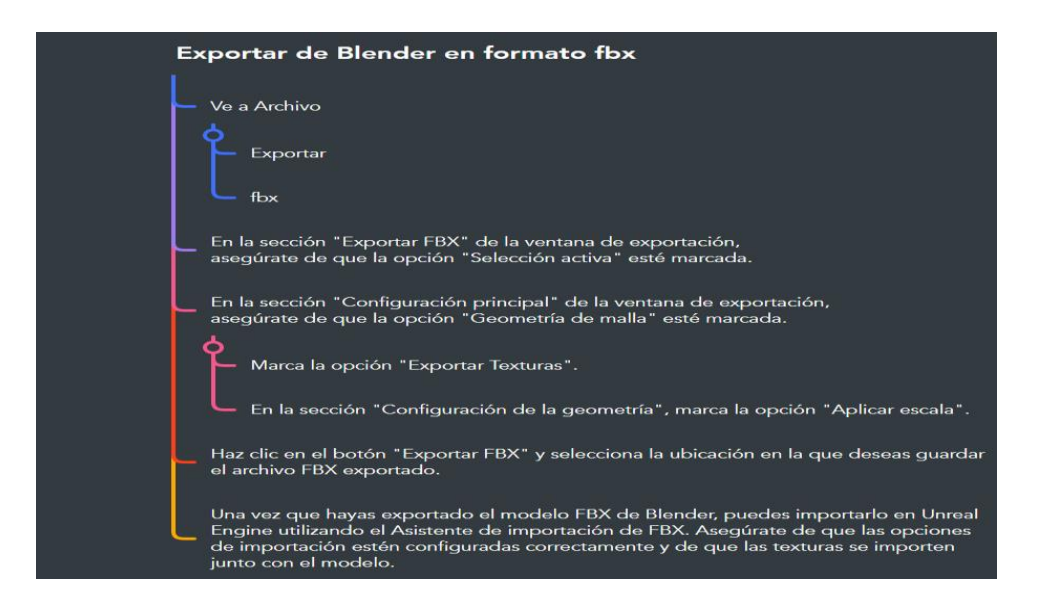

*Figura 3.12. Mapa mental de como exportar en formato fbx.*

# *3.8.5.* **Blueprint en Unreal Engine 5**

La programación con Blueprint es una alternativa de programación que proporciona Unreal Engine, además de la programación en C++. Los Blueprint son una herramienta de programación visual que permite la creación de lógica programable y eventos en los objetos y entidades del juego, sin la necesidad de escribir código (ver figura 3.13).

Los Blueprint pueden combinarse con la programación en C++, lo que significa que ambos métodos de programación son compatibles y pueden trabajar en conjunto para crear nuevo contenido en el juego. La programación con Blueprint es especialmente útil para los desarrolladores con conocimientos limitados en lenguajes de programación tradicionales, ya que se basa en bloques de construcción predefinidos y funciones personalizables.

Unreal Engine ofrece diversas fuentes para aprender programación con Blueprint, incluyendo manuales en línea, tutoriales, talleres virtuales y cursos de capacitación en plataformas como Udemy y ARKDE. La programación con Blueprint es una habilidad valiosa para cualquier persona interesada en el desarrollo de videojuegos con Unreal Engine.

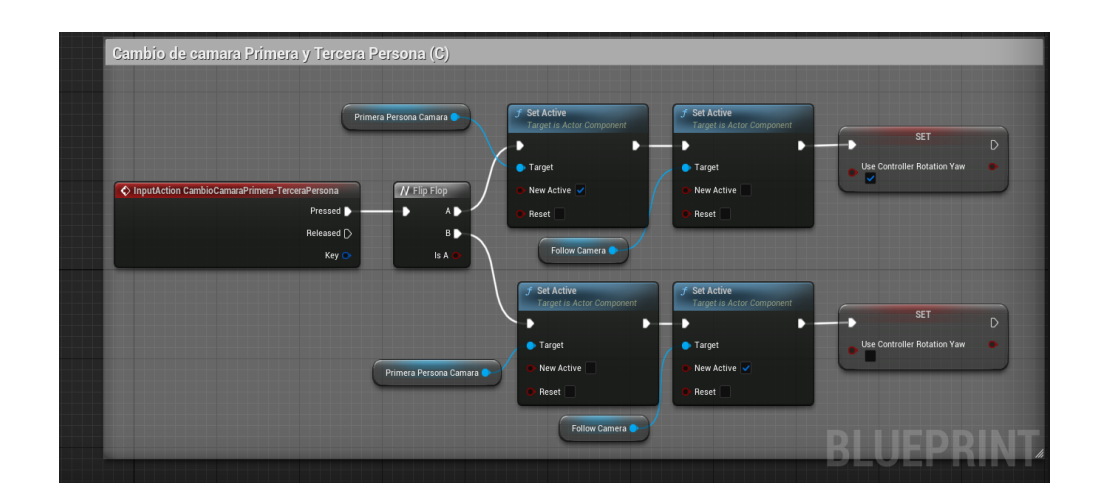

*Figura 3.13. Blueprint para el cambio de cámaras.*

# *3.8.6.* **Terrenos en Unreal Engine**

Existen diversas opciones y técnicas disponibles en Unreal Engine para la creación de terrenos. Una de las opciones más populares es el Landscape Editor (Editor de Paisajes) (ver figura 3.14), el cual permite tallar el terreno para formar características como colinas y valles. Para usar esta herramienta, es necesario importar una textura de terreno y utilizar diferentes herramientas para esculpir el terreno.

Además, Unreal Engine cuenta con herramientas para agregar follaje, hierba y otros detalles al terreno (ver figura 3.15). Por ejemplo, con la herramienta de Paint, es posible agregar elementos como árboles y rocas para mejorar la apariencia del terreno y hacerlo más realista.

En resumen, Unreal Engine ofrece una variedad de opciones y herramientas para la creación de terrenos realistas y detallados en videojuegos y escenarios interactivos.

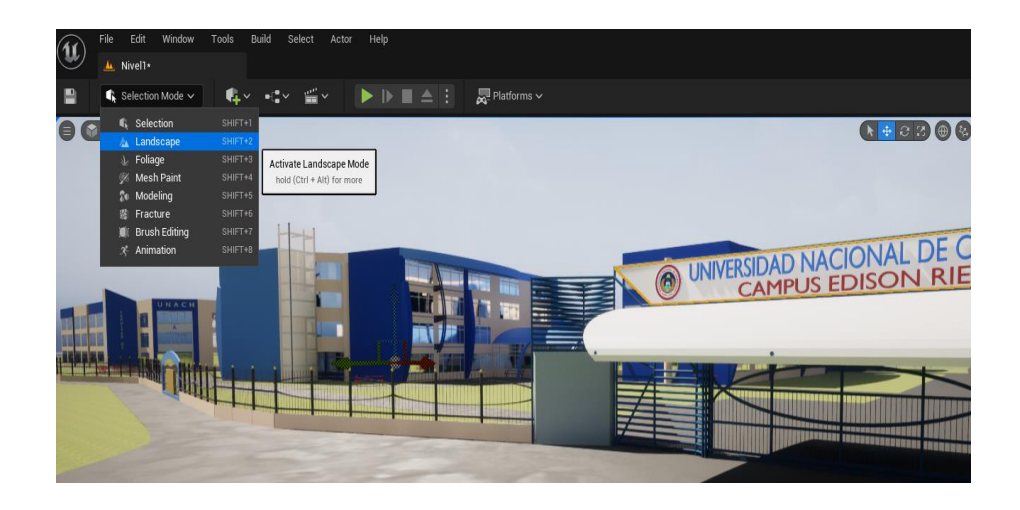

*Figura 3.14. Landscape Editor.*

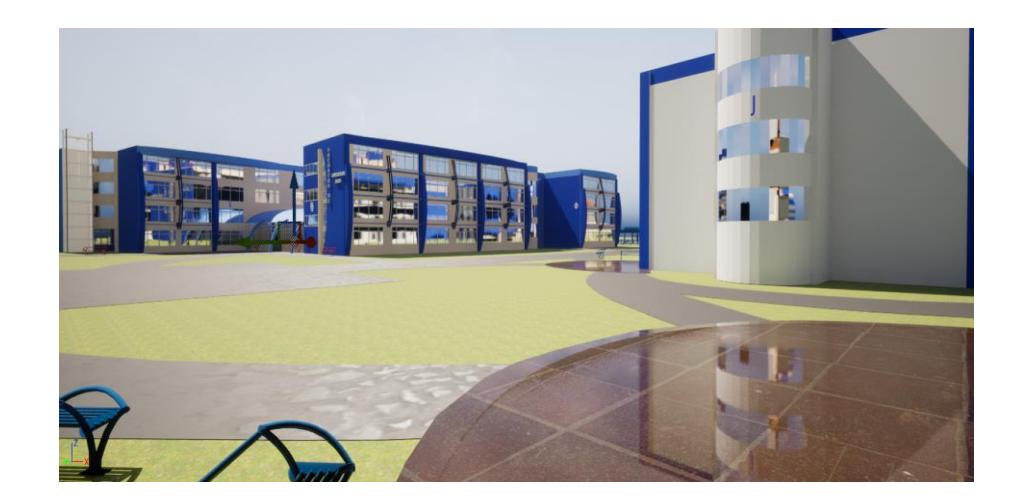

*Figura 3.15. Terrenos utilizados en el proyecto.*

# *3.8.7.* **Colisiones en Unreal Engine**

En Unreal Engine, se utilizan los collider (colisiones) para establecer la forma y el tamaño de la zona de colisión de los objetos en el mundo del juego (ver figura 3.16). Es posible incluir estos collider en los objetos del juego por medio del editor de Unreal, y se pueden modificar sus características para controlar la forma en que interactúan con otros objetos y entidades presentes en el juego.

Para agregar un collider a un objeto, basta con hacer clic derecho en el objeto en el editor de Unreal y seleccionar "Add Component" (Agregar componente), "Collision" (colisión). Después, se pueden ajustar las propiedades del collider (colisionador), tales como su forma, tamaño y resolución de colisión.

Es importante destacar que es posible asignar colisiones a los Blueprint actor de Unreal, que son entidades que albergan lógica programable, eventos y otras funcionalidades. Para lograrlo, se crean colisionadores mediante la sección Collision del panel de componentes de Blueprint.

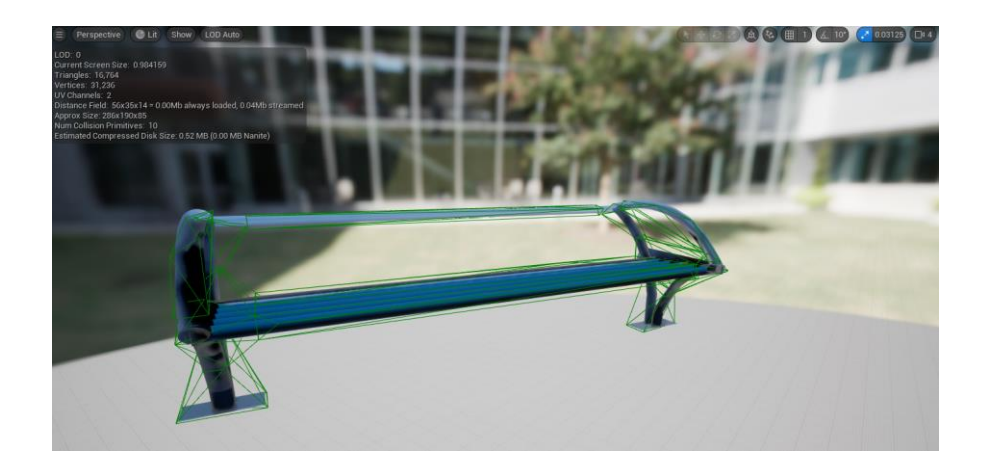

*Figura 3.16. Collider sobre una silla modelada.*

# *3.8.8.* **Iluminación en Unreal**

La iluminación en Unreal Engine 5 es un tema importante en el desarrollo de videojuegos y es crucial para crear ambientes y escenas realistas (34)(38) (ver figura 3.17 y 3.18). Unreal Engine 5 cuenta con una herramienta de iluminación global llamada Lumen, que permite la iluminación en tiempo real y la creación de sombras y reflejos precisos y dinámicos en las escenas.

Para iluminar un nivel en Unreal Engine 5 (39)(34), se pueden utilizar diferentes tipos de luces, incluyendo luces estáticas, puntuales y direccionales, para crear el ambiente deseado. Además, se puede utilizar la herramienta HDRI Backdrop (fondo) para agregar un cielo y fondo realista al nivel (ver figura 3.19).

Para una iluminación más avanzada, se pueden utilizar las características de Lumen, que permite la creación de efectos de iluminación complejos y realistas en el juego. La implementación de iluminación en Unreal Engine 5 es una habilidad valiosa para los desarrolladores de videojuegos que buscan crear ambientes realistas y atractivos para los jugadores (34)(38). Hay muchos recursos en línea disponibles, incluyendo tutoriales,

documentación oficial y talleres, para ayudar a los programadores en la creación de iluminación en Unreal Engine 5 (39)(34).

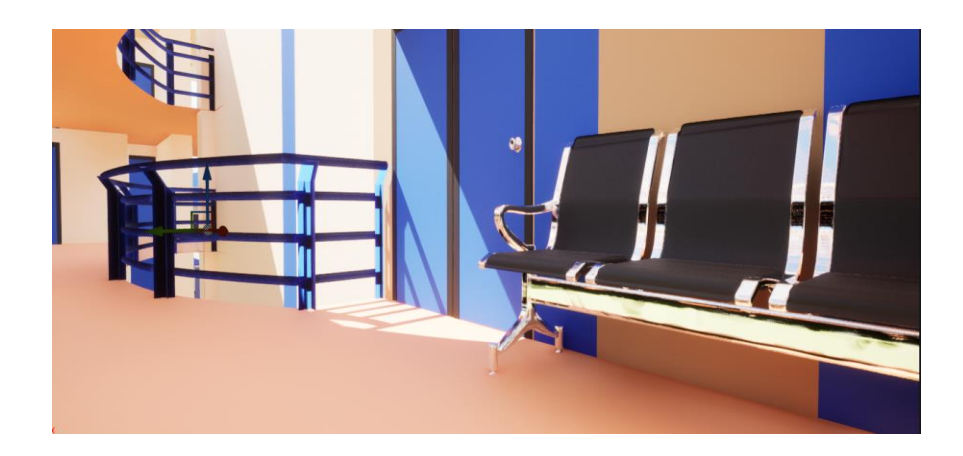

*Figura 3.17. Iluminación en Unreal Engine.*

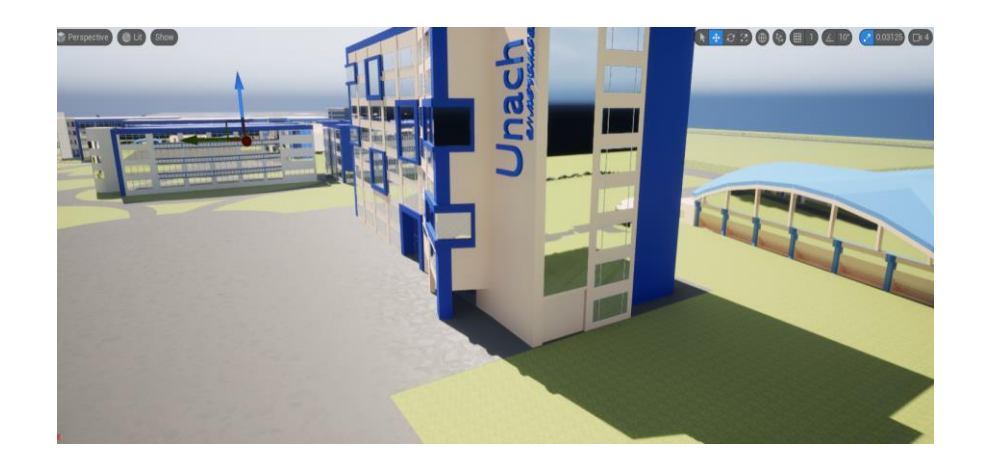

*Figura 3.18. Sombras en Unreal Engine.*

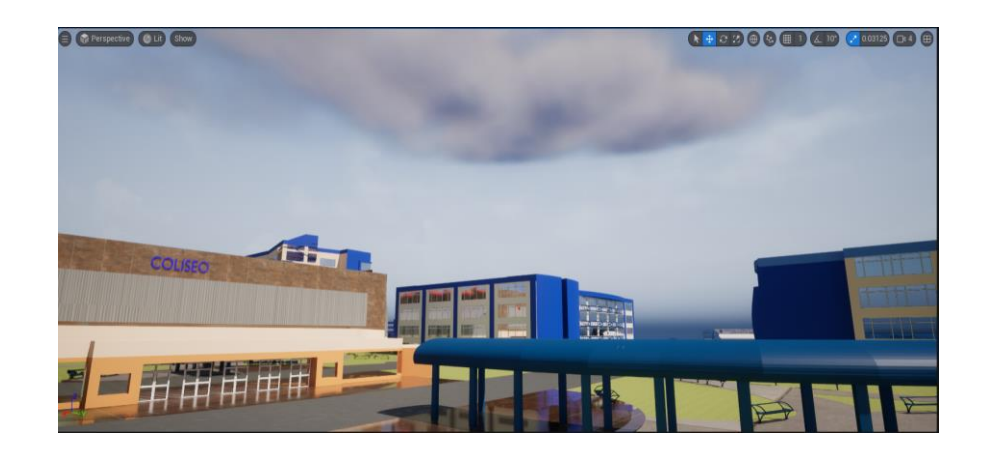

*Figura 3.19. Iluminación del cielo en Unreal Engine.*

### *3.8.9.* **Diseño**

**Concepto del recorrido Virtual.** El recorrido virtual comienza con el personaje en la puerta principal de ingreso del campus, en el recorrido del campus se encuentra con varios personajes y medios multimedia de interacción, esto con el fin de ofrecer información importante acerca del campus (ver figura 3.20).

**Género.** El recorrido virtual se encuentra inmiscuido dentro de los géneros de "Aventura" y "Simulación" de un videojuego, ya que se busca ofrecer una experiencia enriquecedora que involucra una historia, de la misma manera busca recrear situaciones de la vida real con la mayor precisión posible.

**Apariencia.** El recorrido virtual busca introducir a los usuarios al campus con la libertad de poder moverse en todo el mapa, además de poder interactuar con varios objetos que serán de ayuda para profundizar en su conocimiento sobre el campus.

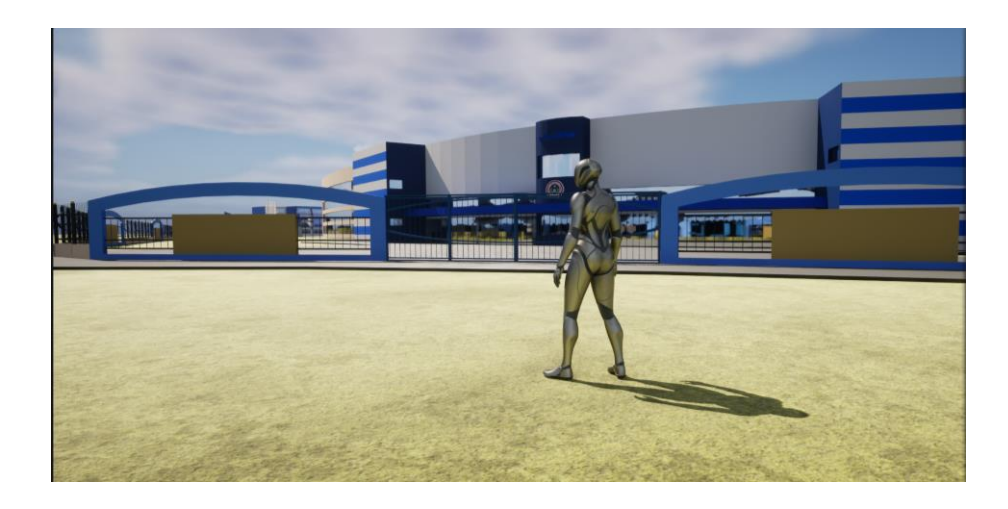

*Figura 3.20. Diseño del recorrido virtual.*

# *3.8.10.* **Mapa**

El mapa del recorrido virtual desarrollado se lo dividió en varios niveles, siendo el nivel principal el que se puede observar en la figura 3.21. Por otra parte, el edificio administrativo consta de varios niveles, siendo estos divididos por pisos y cada uno de estos contando con diversos objetos los cuales ayudaran en la ambientación (ver figuras 3.22, 3.23, 3.24, 3.25 y 3.26). Además, en la figura 3.27 y 3.28 se puede ver el modelado del edificio administrativo en su fase final.

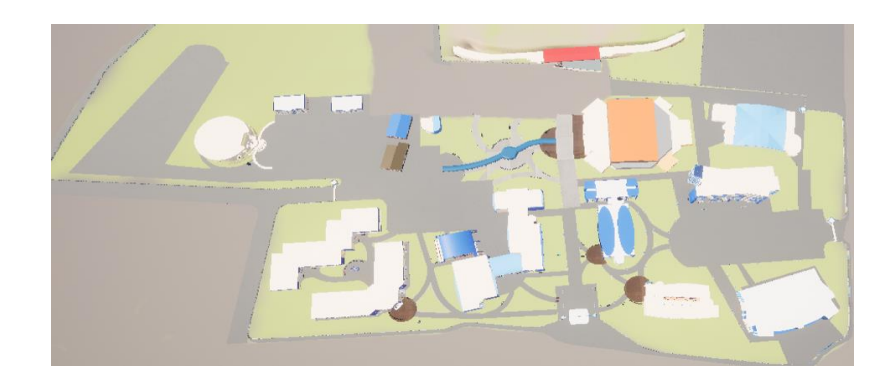

*Figura 3.21. Visión general del recorrido virtual.*

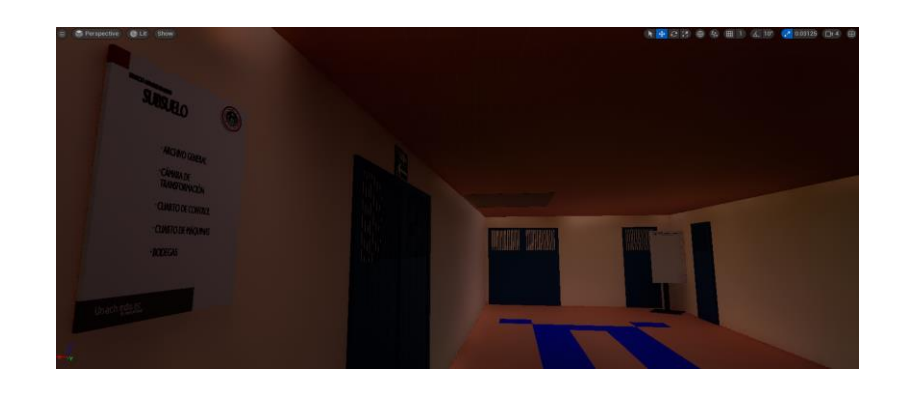

*Figura 3.22. Visión general del subsuelo.*

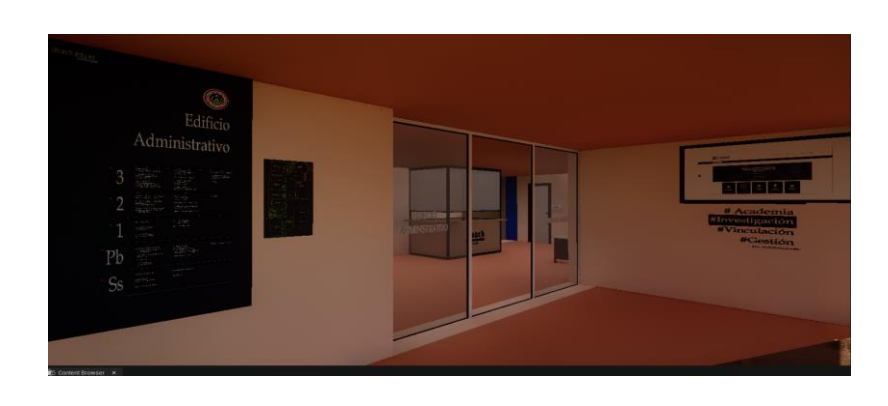

*Figura 3.23. Edificio administrativo planta baja.*

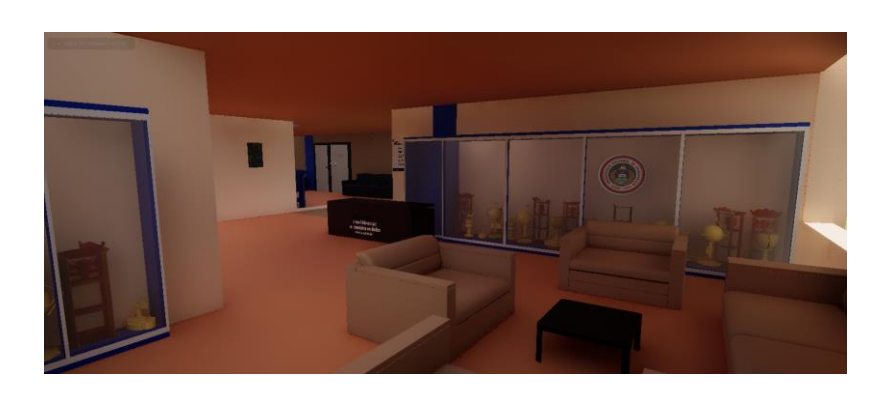

*Figura 3.24. Edificio administrativo segunda planta.*

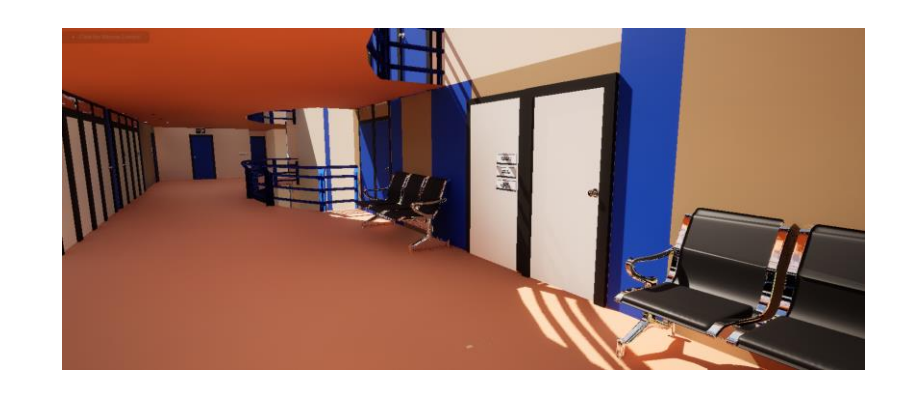

*Figura 3.25. Edificio administrativo tercera planta.*

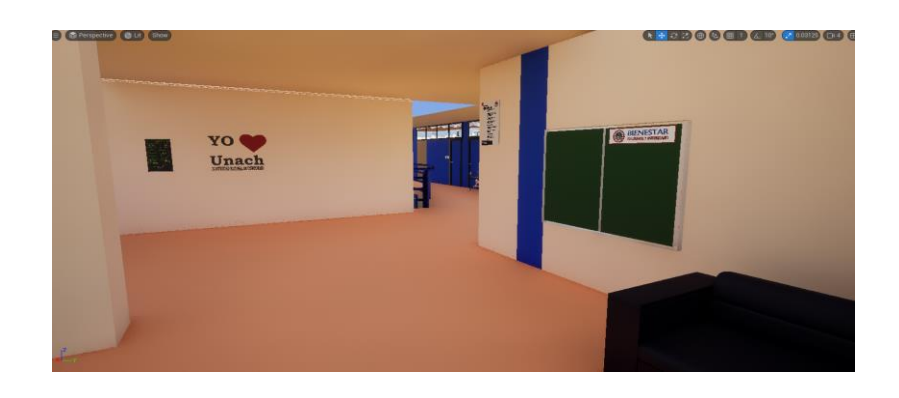

*Figura 3.26. Edificio administrativo cuarta planta.*

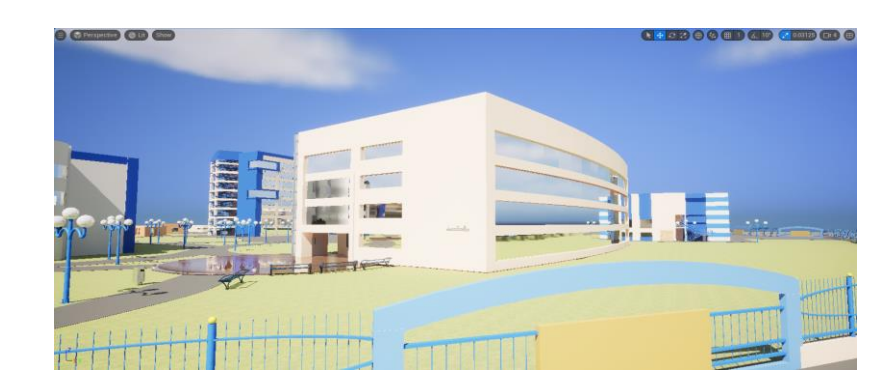

*Figura 3.27. Plano general del edificio administrativo.*

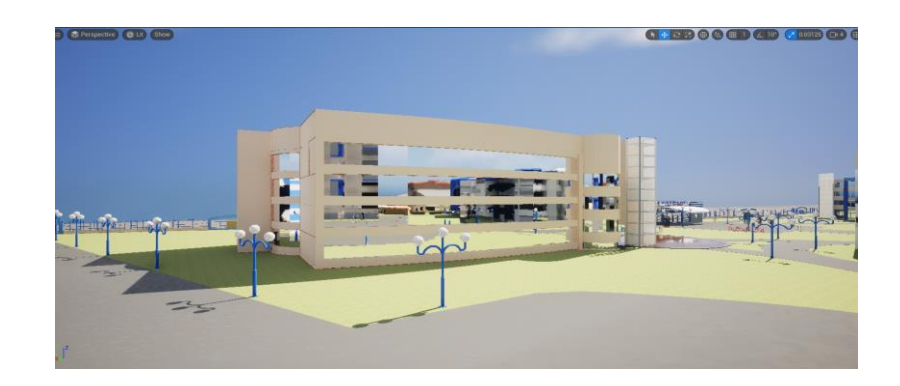

*Figura 3.28. Edificio administrativo.*

# *3.8.11.* **Menús e interfaces**

El diseño del menú principal fue concebido de manera que resultara fácil e intuitivo para los usuarios. La información necesaria acerca del recorrido virtual se encuentra disponible en la figura 3.29 y se utilizó una versión reducida del nivel para ofrecer una vista adecuada de la entrada del campus y para optimizar los recursos, como se observa en la figura 3.30. El canvas se empleó para desarrollar el menú principal, haciendo uso de botones, texto e imágenes para proporcionar al usuario la información deseada acerca del recorrido virtual (ver figura 3.31). Inicialmente, se pensó en la implementación de múltiples botones que permitieran el acceso a varios canvas, pero se decidió simplificar esta función debido a la complejidad que ello implicaba para usuarios inexpertos en videojuegos y recorridos virtuales.

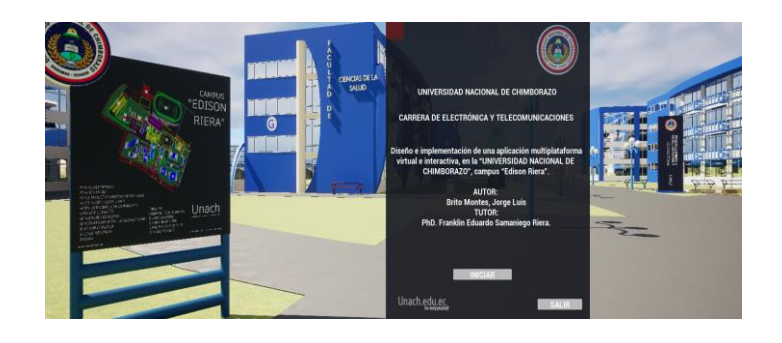

*Figura 3.29. Menú principal.*

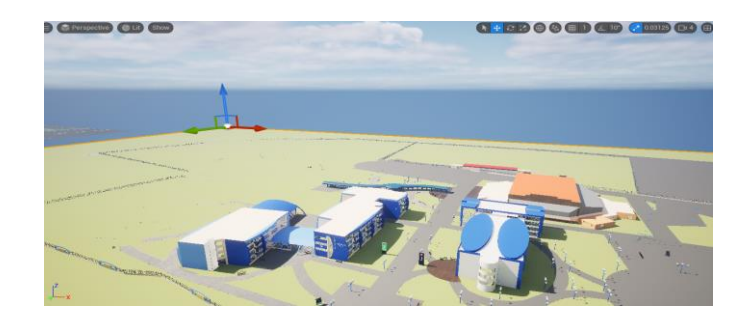

*Figura 3.30. Nivel reducido para el menú principal.*

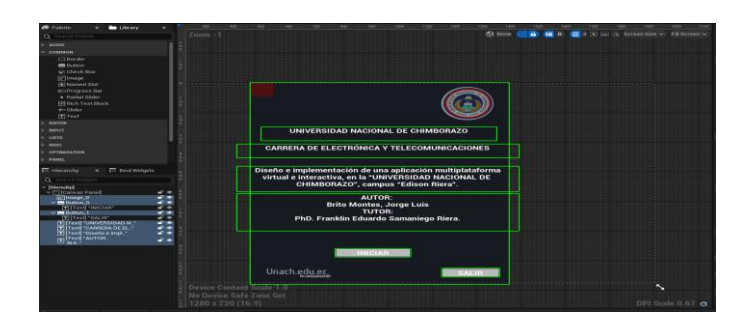

*Figura 3.31. Canvas menú principal.*

# *3.8.12.* **Acciones del personaje**

Para designar las teclas que se utilizarán en el proyecto (ver tabla 3.7), es necesario asignarlas en los ajustes del proyecto, motor y entrada, dentro del parámetro Axis Mapping, como se muestra en la figura 3.32. Además, se definieron los Blueprint para el movimiento del personaje, siguiendo el diagrama de la figura 3.33, en el que se establecen los movimientos de las letras W, A, S y D. También se configuró el mouse para mover la cámara siguiendo el diagrama de la figura 3.34. Se consideró necesario implementar una segunda cámara para cambiar la vista entre primera y tercera persona mediante el botón C, lo cual se realizó de acuerdo con lo presentado en la figura 3.35.

| <b>Bindings</b>      |                                |              |                   |        |                                                                                                    |  |
|----------------------|--------------------------------|--------------|-------------------|--------|----------------------------------------------------------------------------------------------------|--|
| Speech Mappings      |                                |              |                   |        | Action and Axis Mappings provide a mechanism to conveniently map keys and axes to input behaviors by inserti |  |
| Action Mappings → 百  |                                |              |                   |        |                                                                                                    |  |
| Axis Mappings (+)    |                                |              |                   |        |                                                                                                    |  |
|                      | Movimiento adelante y atras    |              | $\odot$ $\sigma$  |        |                                                                                                    |  |
| 9332                 | w                              | $\tilde{}$   | Escala 1.0        |        | ाज                                                                                                    |  |
| 89553                | s                              | $\checkmark$ | Escala -1,0       |        | ਾਧ                                                                                                    |  |
|                      | Movimiento izquierda y derecha |              | $\odot$ $\bar{u}$ |        |                                                                                                    |  |
| 89958                | A                              | $\checkmark$ | Escala -1.0       |        | । ਹੋ                                                                                                    |  |
| 825528               | $\mathbf{D}$                   | $\checkmark$ | Escala 1.0        |        | - 107                                                                                                    |  |
| Raton arriba y abajo |                                | $\bigodot$   | ੌਧ                |        |                                                                                                    |  |
| е                    | Raton Y                        | $\checkmark$ | Escala            | $-1,0$ | ∣ū⊤                                                                                                    |  |
|                      | Raton izquieda y derecha       | $\odot$      | ਾਰ                |        |                                                                                                    |  |
| æ                    | Raton X                        | $\tilde{}$   | Escala            | 7.0    | ÷                                                                                                    |  |
|                      |                                |              |                   |        |                                                                                                    |  |

*Figura 3.32. Definición de teclas para movimiento.*

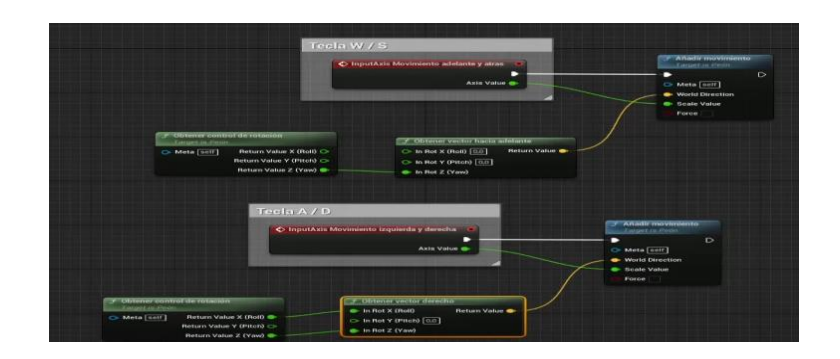

*Figura 3.33. Blueprint movimiento adelante, atrás e izquierda y derecha.*

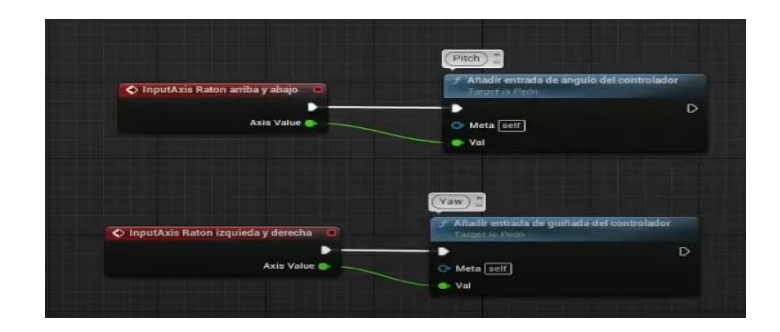

*Figura 3.34. Movimiento de cámara.*

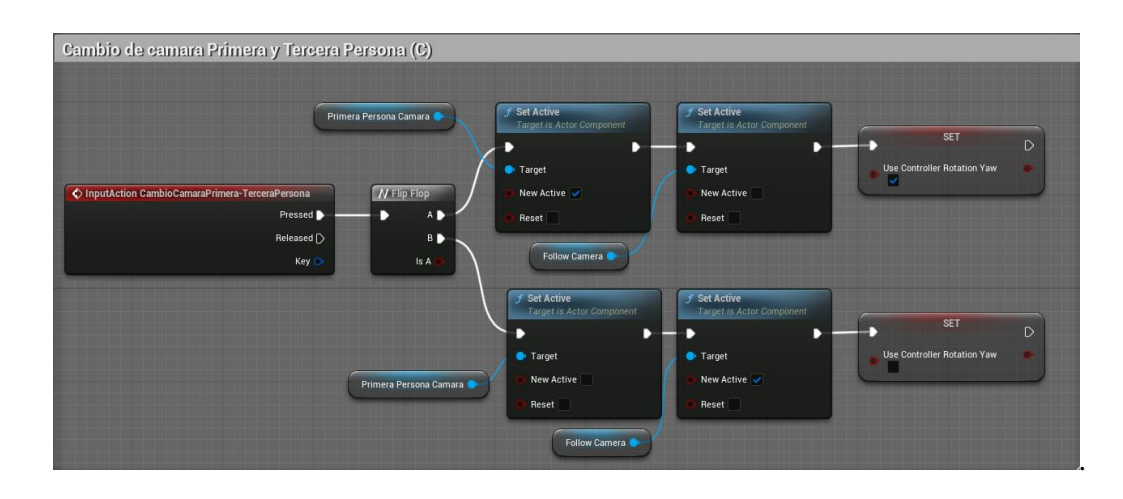

*Figura 3.35. Blueprint para cambio de primera y tercera persona.*

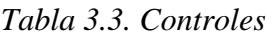

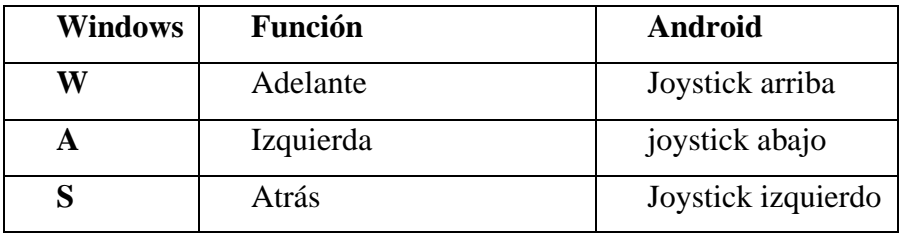

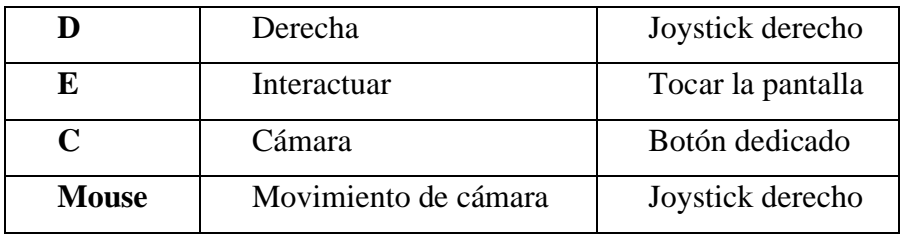

En la tabla 3.3 se puede ver los botones y su funcionalidad dentro del recorrido virtual.

### *3.8.13.* **Interacciones**

Se emplearon diversas estrategias para interactuar con los usuarios, entre ellas la incorporación de contenido multimedia como imágenes, videos, sonidos y gráficos informativos, entre otros. Para ello se aprovecharon las pantallas disponibles dentro del edificio administrativo, tal como se aprecia en la figura 3.36. Asimismo, se incorporaron cajas de activación (Trigger Box) para detectar la colisión del personaje y reproducir el contenido multimedia correspondiente al entrar en ese espacio, como se muestra en la figura 3.37, empleando este mismo principio para abrir las puertas del edificio. Por otra parte, se introdujeron personajes variados (figura 3.38) e infografías (figura 3.39 y 3.40) para presentar información relevante sobre la UNACH, distribuidos en diversas partes del campus.

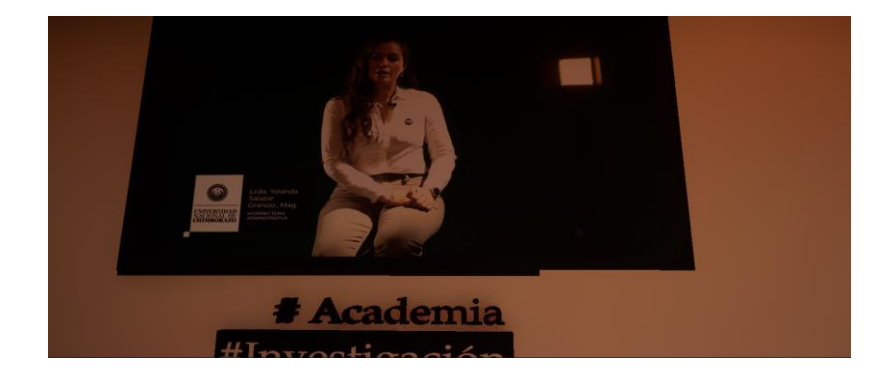

*Figura 3.36. Reproducción de video dentro del recorrido virtual.*

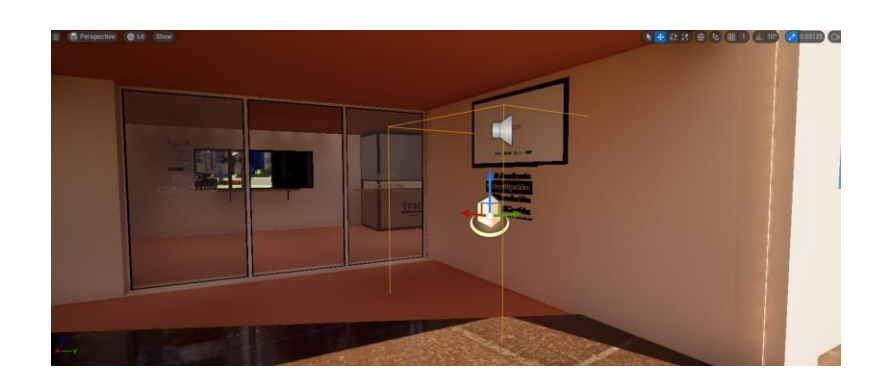

*Figura 3.37. Trigger Box dentro del modelado de una TV.*

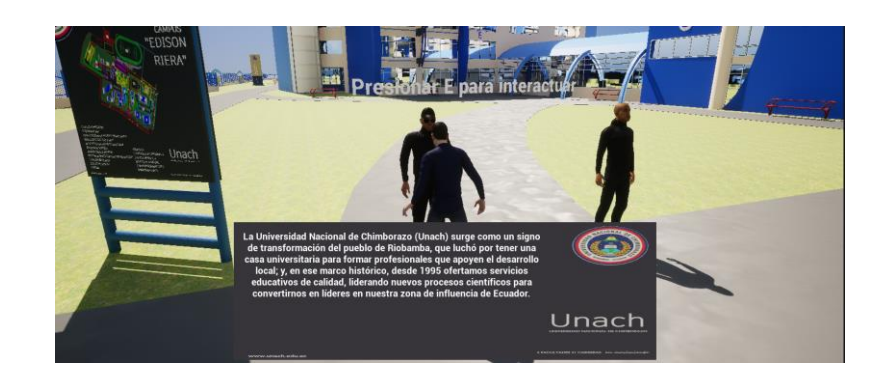

*Figura 3.38. Interacción con personajes.*

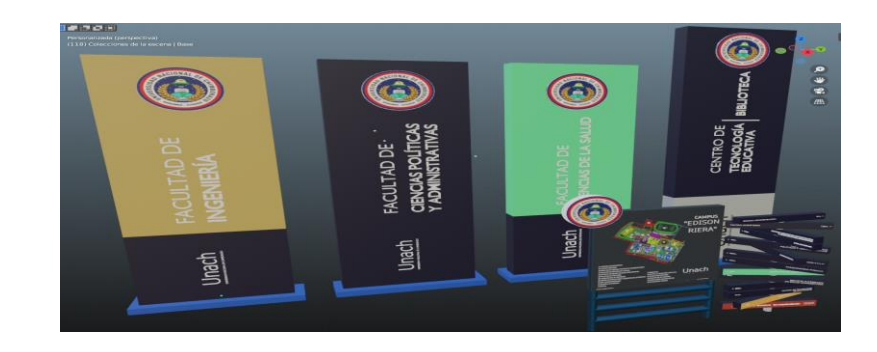

*Figura 3.39. Infografía.*

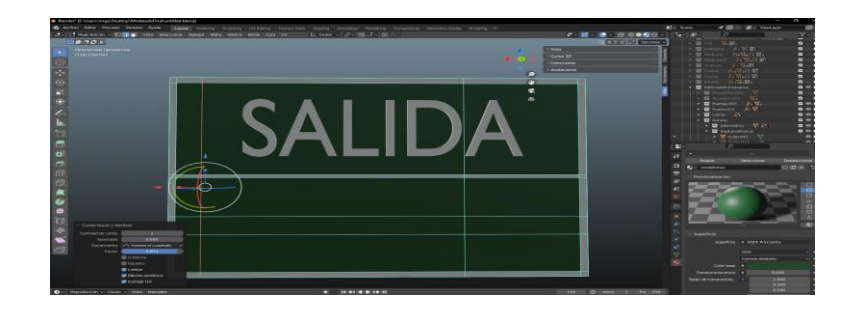

*Figura 3.40. Modelado de Rótulos.*

### *3.8.14.* **Plataformas**

Para la implementación en Windows y Android, se requiere instalar software adicional, como Visual Studio 16.11.26 (40), y activar las opciones para el desarrollo de juegos con C++ y Java JDK 1.2.0\_77 (kit de desarrollo de Java) (41), así como definir variables de entorno para el correcto funcionamiento. También se necesita la instalación de Android Studio 2022.1.1 (42). Además, la instalación del SDK (kit de desarrollo de software) para definir el nivel de API (Interfaz de programación de aplicaciones) que se utilizara, en este caso del 25 al 32. Cabe destacar que la instalación del NDK (kit de desarrollo nativo) se debe realizar en otro disco duro para un correcto funcionamiento. La configuración del proyecto de Unreal debe ser realizado siguiendo la documentación de Android, indicando la ubicación del JDK, NDK y SDK.

Posteriormente, se evaluó el rendimiento del recorrido virtual en las plataformas de Android y Windows, registrando niveles de fps mostrados en las figuras 3.41 y 3.42. Con el fin de mantener una tasa de fps constante en ambas plataformas, se implementaron gráficos adaptativos y se redujeron los elementos que requerían de alta demanda de procesamiento, tales como el césped, árboles y plantas. Es importante mencionar que las pruebas se llevaron a cabo en dispositivos con las características mostradas en las tablas 3.4 y 3.5.

| <b>Marca</b>   | Infinix               |
|----------------|-----------------------|
| <b>Modelo</b>  | Infinix X6827 Hot 20S |
| Procesador     | Helio G96             |
| <b>RAM</b>     | 13 Gb                 |
| Arquitectura   | Arm64                 |
| <b>Android</b> | 12                    |
| <b>FPS</b>     | 64                    |

*Tabla 3.4. Características del dispositivo Android.*

La tabla 3.4 muestra características del dispositivo con Android 12, utilizado para la validación del recorrido virtual en Android.

*Tabla 3.5. Características del dispositivo con Windows.*

| <b>Marca</b>             | Hp                             |
|--------------------------|--------------------------------|
| <b>Modelo</b>            | Omen                           |
| <b>Procesador</b>        | Intel(R) Core (TM) $i7-7700HQ$ |
| <b>RAM</b>               | 16 GB DDR4                     |
| <b>Versión DirectX</b>   | DirectX 12                     |
| <b>Sistema Operativo</b> | Windows 11 Pro                 |
| <b>FPS</b>               | 79                             |

La tabla 3.5 muestra características del dispositivo con Windows 11 Pro, utilizado para la validación del recorrido virtual en Windows.

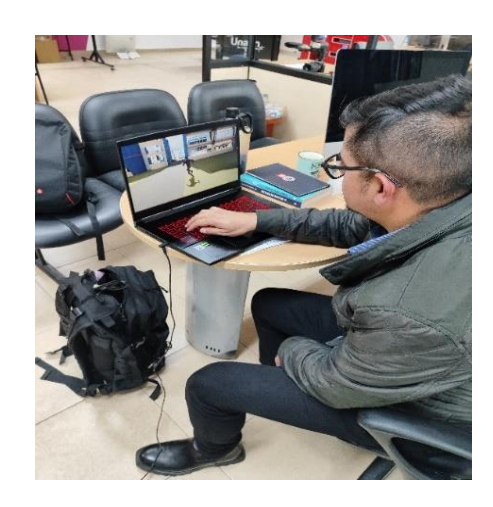

*Figura 3.41. Validación del recorrido virtual.*

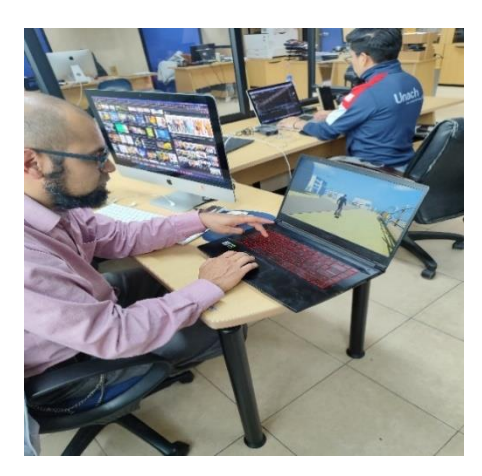

*Figura 3.42. Validación por parte del departamento de comunicación institucional.*

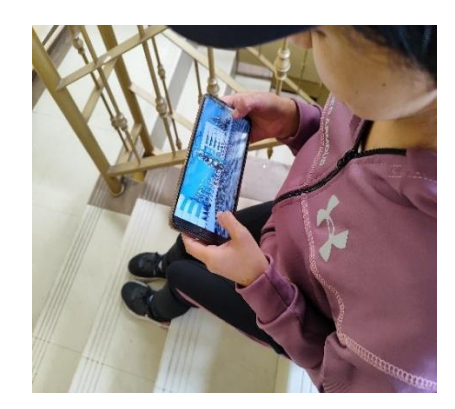

*Figura 3.43. Recorrido virtual, Android*

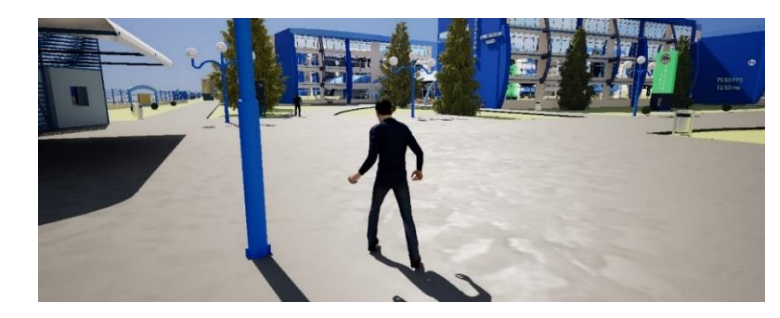

*Figura 3.44. Recorrido virtual, Windows.*

# *3.8.15.* **Empaquetamiento**

El empaquetamiento en Unreal Engine se refiere al procedimiento por el cual se crea un archivo ejecutable que contiene todos los elementos necesarios para que una aplicación o juego pueda operar de manera autónoma, sin requerir la instalación previa del editor de Unreal Engine. Dicho proceso permite que los archivos y recursos sean almacenados en un único archivo, lo que facilita su distribución y evita la necesidad de instalar el editor en los dispositivos de los usuarios (ver figura 3.45). Además, el proceso de empaquetamiento puede incluir diversas optimizaciones que mejorarán el rendimiento de la aplicación.

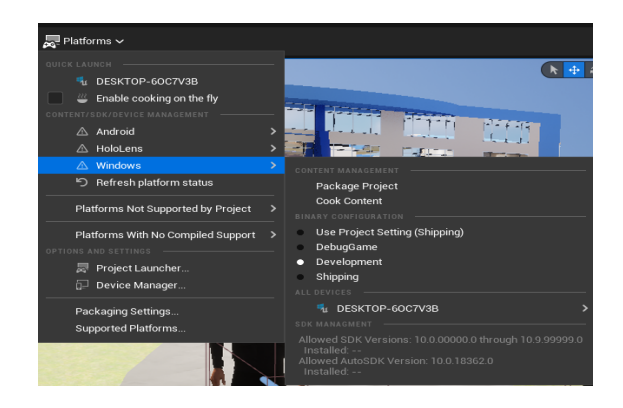

*Figura 3.45. Empaquetamiento.*

#### **3.8.16. Funcionamiento en un servidor remoto**

Para el correcto funcionamiento de la aplicación en un servidor web, se requiere un servidor de alta capacidad que pueda manejar una gran cantidad de solicitudes y acceder a una alta cantidad de recursos de hardware. Idealmente, el servidor web debe tener un procesador de alto rendimiento para manejar el procesamiento de gráficos complejos y ejecutar la aplicación de manera fluida.

En cuanto a la cantidad de memoria RAM, 16 GB pueden ser suficientes, pero es recomendable tener al menos 32 GB o más para manejar mejor la carga de trabajo.

Respecto a la tarjeta gráfica, una Nvidia RTX 3060 MSI Gaming X de 12 GB puede ser suficiente para ejecutar la aplicación de manera fluida, pero es recomendable tener una tarjeta gráfica más potente si se espera un alto volumen de tráfico.

Y finalmente, con respecto al almacenamiento, el disco SSD Nvme ADATA Legend con disipador de 512 GB es suficiente para alojar la aplicación de Unreal Engine 5, pero se debe tener en cuenta que se necesitará un espacio adicional en el almacenamiento para alojar el sistema operativo y otros archivos esenciales.

Finalmente, un servidor con sistema operativo Windows será el más adecuado para alojar la aplicación de Unreal Engine 5, ya que es el sistema operativo compatible con la aplicación. Además, sería necesario asegurar que el servidor esté conectado a una red con un ancho de banda alto y confiable, para garantizar que los usuarios puedan acceder a la aplicación de manera fluida.

# **4. CAPÍTULO IV. RESULTADOS Y DISCUSIÓN**

En el presente capítulo se presentan los resultados y la discusión derivada del estudio realizado en torno a la aplicación de recorridos virtuales. En la sección 4.1 se presentan los resultados obtenidos del recorrido virtual, mientras que en la sección 4.2 se exponen los resultados de las encuestas de nivel de utilidad y satisfacción de la aplicación. Por último, en la sección 4.3 se presenta un análisis estadístico descriptivo de los resultados de la encuesta de nivel de satisfacción.

### **4.1. Resultados del recorrido virtual**

La figura 4.1 muestra la pantalla de inicio del recorrido virtual, la cual fue diseñada de manera sencilla e intuitiva con el objetivo de facilitar el proceso de familiarización de los usuarios con los controles y la interfaz, especialmente aquellos que no tienen experiencia previa con recorridos virtuales.

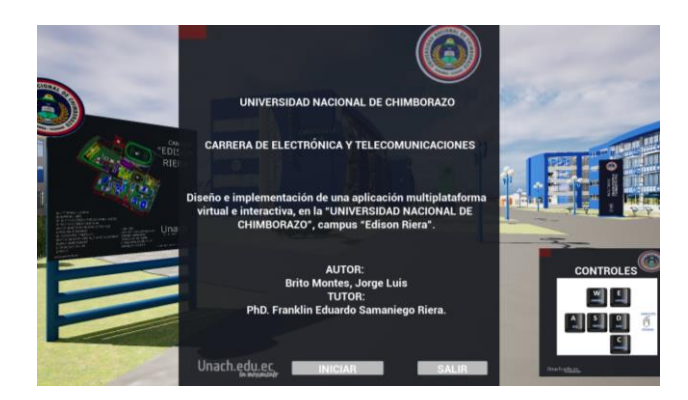

*Figura 4.1. Menú de inicio del recorrido virtual.*

Se verificó la funcionalidad del recorrido virtual, luego del empaquetamiento y ejecución y los resultados se presentan a continuación. En la figura 4.2 se puede observar la entrada del campus, este es el punto inicial de nuestro recorrido.

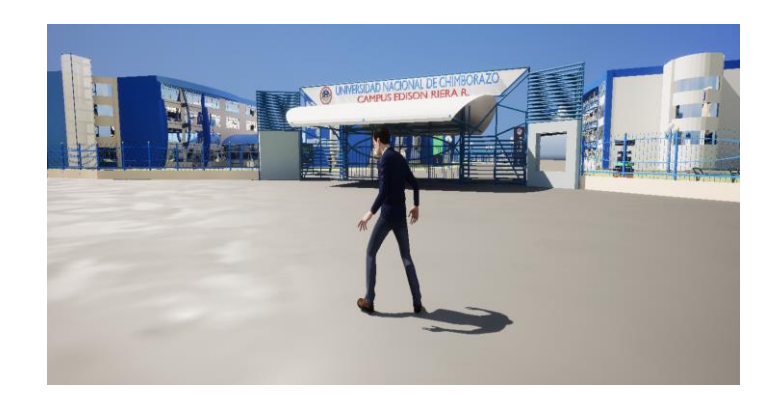

# *Figura 4.2. Inicio del recorrido.*

Se realiza el recorrido para que el usuario se vaya familiarizando con los controles y cámaras que se pueden utilizar, de esta manera el usuario puede observar las diversas pancartas y contenido multimedia e interactivo que se encuentran distribuidos por todo el campus como se puede observar en la figura 4.3.

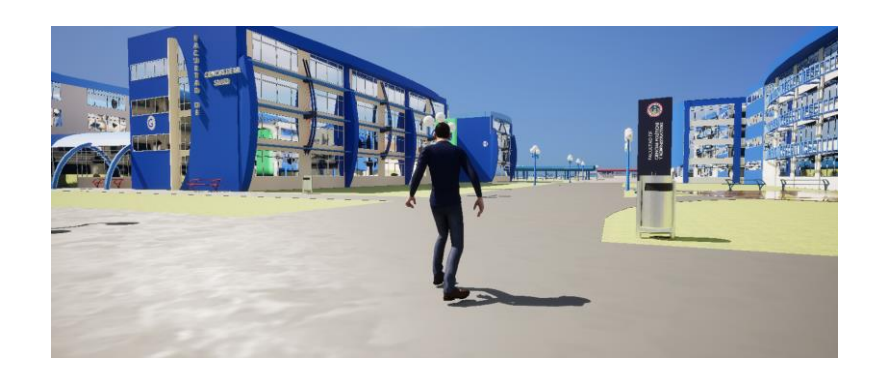

*Figura 4.3. Recorrido por el campus.*

En la figura 3.4. Se puede Observar la ambientación del recorrido con pancartas, personajes y demás contenidos multimedia que se encuentran alrededor del campus, en la figura 4.5 se puede ver la interacción que realiza el personaje con un NPC (non playable carácter) (Personaje no jugable).

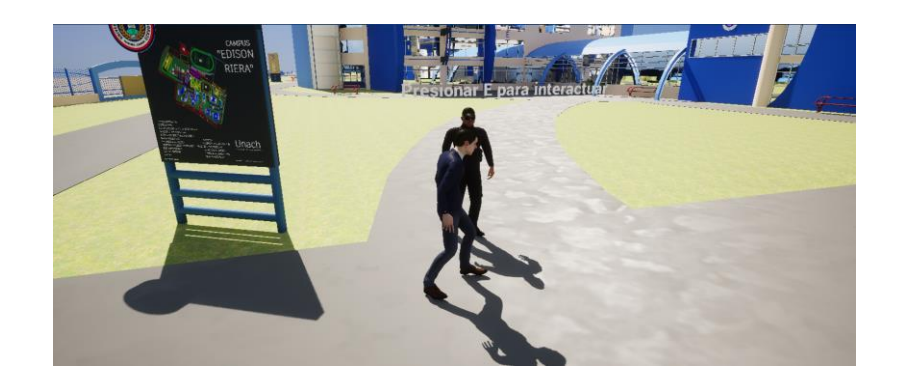

*Figura 4.4. Interacción del personaje.*

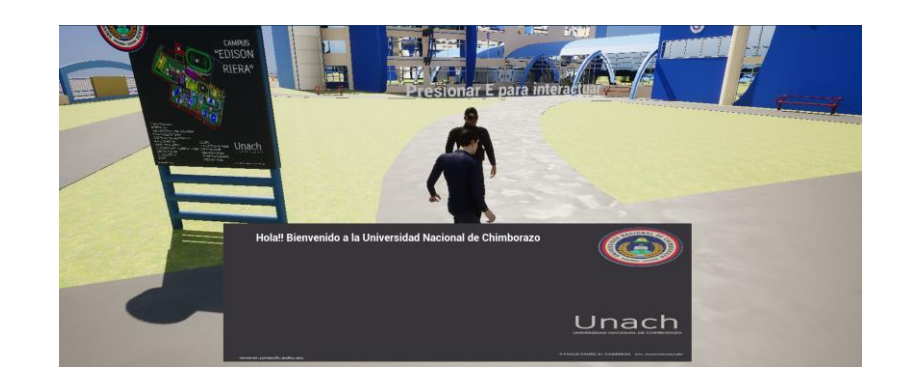

*Figura 4.5. Interacción con NPC.*

En la figura 4.6. Se puede observar la interacción del personaje con un video que se lo ha colocado en una pantalla de la planta baja del edificio administrativo, con la finalidad de que el usuario conozca la oferta académica de la UNACH.

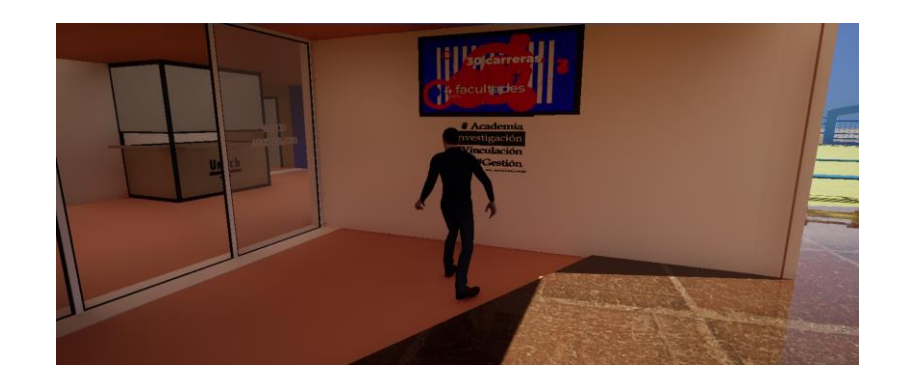

*Figura 4.6. Video con oferta académica de la UNACH.*

En las Figuras 4.7, 4.8, 4.9, 4.10, 4.11, 4.12, 4.13 y 4.14 se puede observar parte del recorrido utilizando la cámara en primera persona, por los diversos edificios del campus.
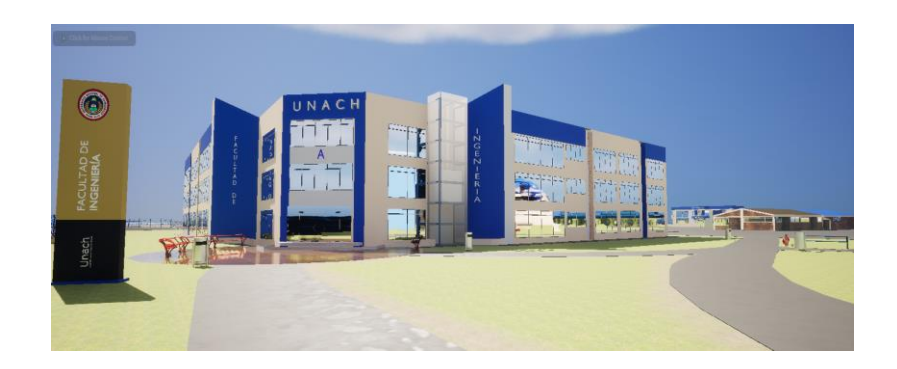

*Figura 4.7. Facultad de ingeniería, bloque A.*

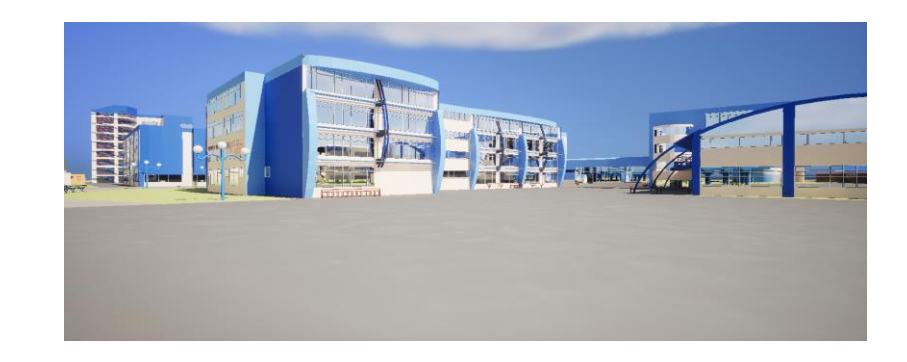

*Figura 4.8. Facultad de medicina.*

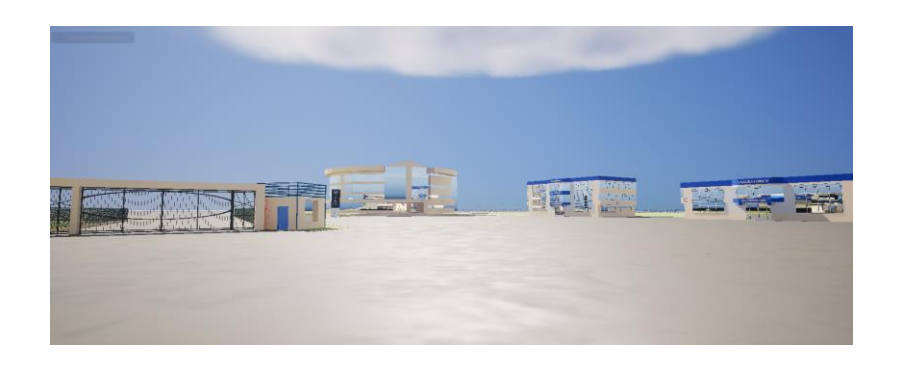

*Figura 4.9. CTE, ingeniería industrial y civil.*

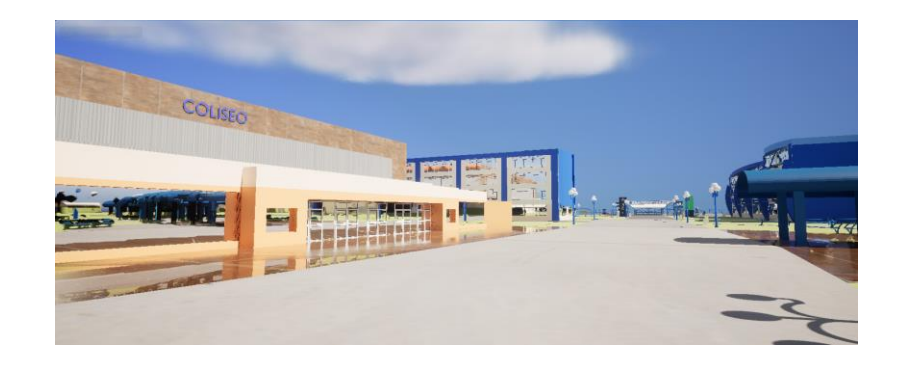

*Figura 4.10. Coliseo del campus.*

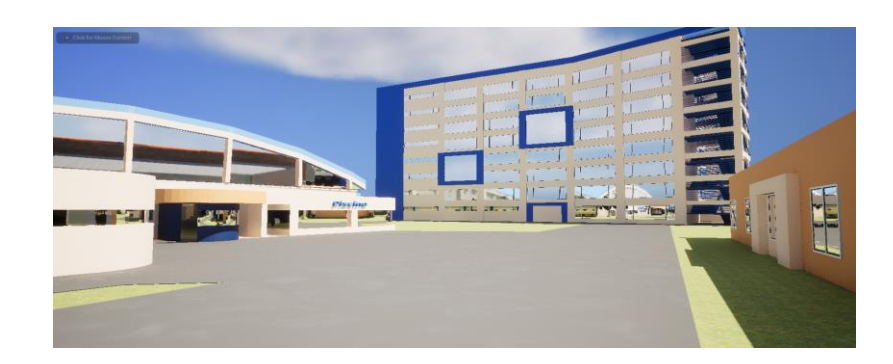

*Figura 4.11. Piscina y parte posterior del coliseo.*

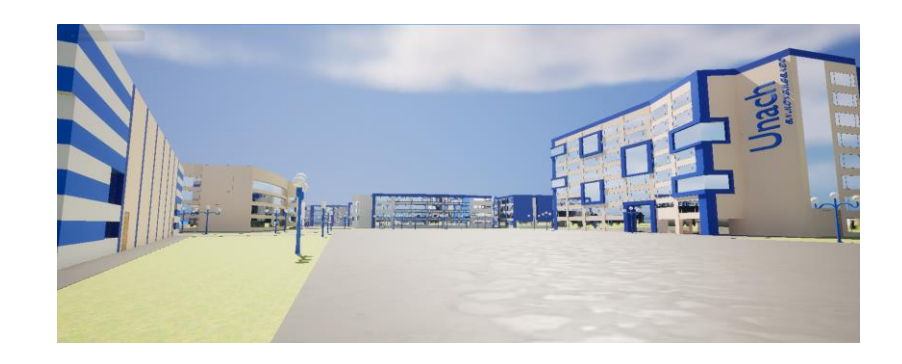

*Figura 4.12. Entrada de vehículos calle Emilio estrada.*

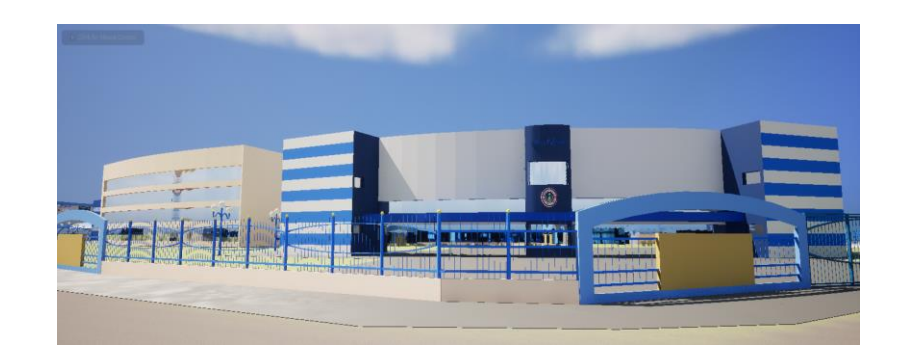

*Figura 4.13. Auditorio Institucional.*

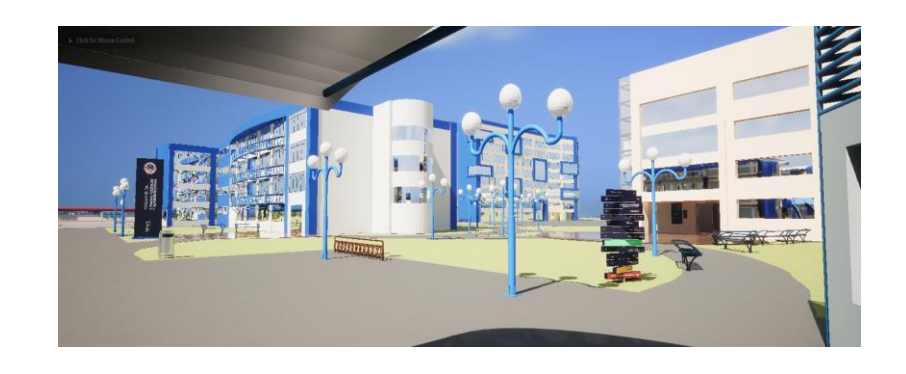

*Figura 4.14. Facultad de ciencias políticas y edificio administrativo.*

Los resultados obtenidos tanto en Android como en Windows fueron muy satisfactorios, el repositorio utilizado para el desarrollo del recorrido virtual de la Universidad Nacional de Chimborazo, campus Edison Riera, se encuentra disponible en (43). En el dispositivo móvil que se muestra en la tabla 3.4 se logró una capacidad de 64 FPS, mientras que en Windows se registraron niveles de FPS superiores a 85, lo que proporcionó a la aplicación una fluidez y continuidad notables. Las características técnicas del dispositivo utilizado para la validación en Windows se encuentran en la tabla 3.5.

#### **4.2. Encuestas del nivel de satisfacción de la aplicación.**

En la figura 4.15 se muestra el rango de edades de las personas que utilizaron el recorrido virtual, en el eje horizontal se muestran las edades y en el eje vertical se pueden observar el número de personas que utilizaron el recorrido virtual por edades, siendo el número máximo obtenido el 6,y esto se lo representa con porcentajes en las barras, donde se puede observar que las personas con edades de 23, 27, 29 y 38 son las edades más frecuentes para los usuarios que utilizaron el recorrido virtual. Se creó una base de datos en SPSS de 80 personas de entre 15 y 47 años (ver figura 66), entre los cuales constan docentes, empleados, estudiantes de la UNACH y ciudadanía en general (ver figura 4.16), a los cuales se les realizó 5 preguntas para medir el nivel de satisfacción después de haber usado el recorrido virtual. Se obtuvieron los resultados de la figura 4.17, 4.18, 4.19, 4.20, 4.21.

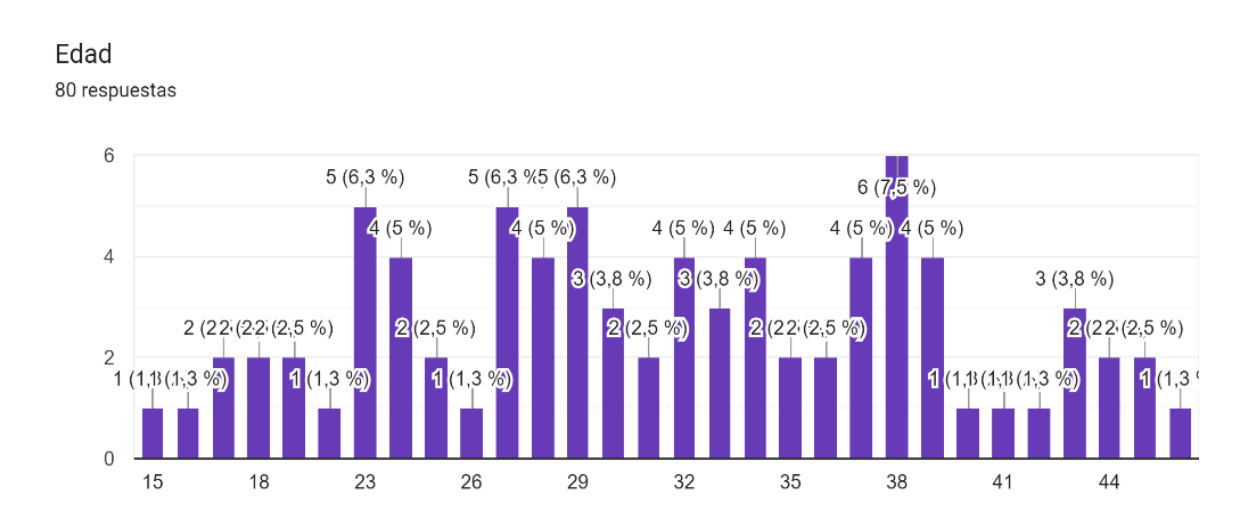

*Figura 4.15. Gráfica de rango de edades de personas que utilizaron el recorrido virtual.*

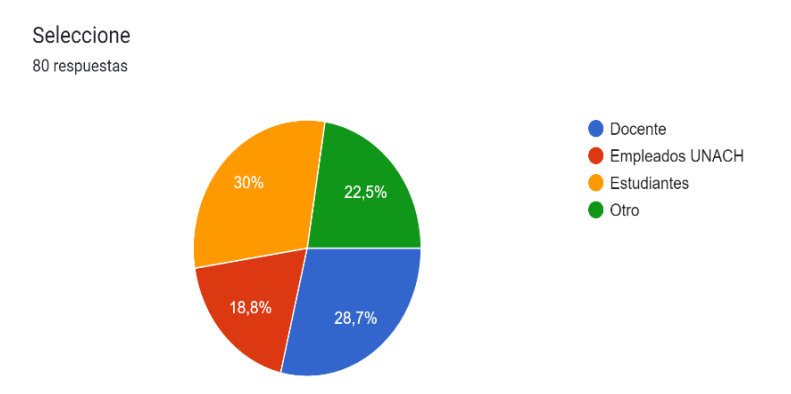

*Figura 4.16. Gráfica de personas que utilizaron el recorrido virtual.*

80 respuestas

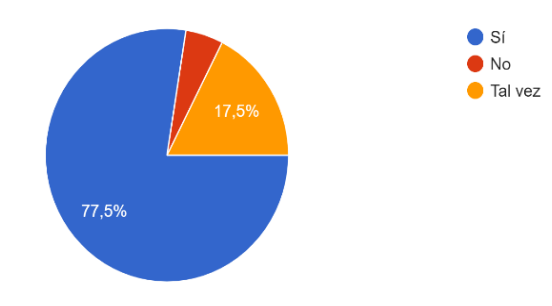

¿Encontraste fácilmente la información que estabas buscando en la aplicación de recorrido virtual?

*Figura 4.17. Resultados, encuesta de satisfacción, pregunta 1.*

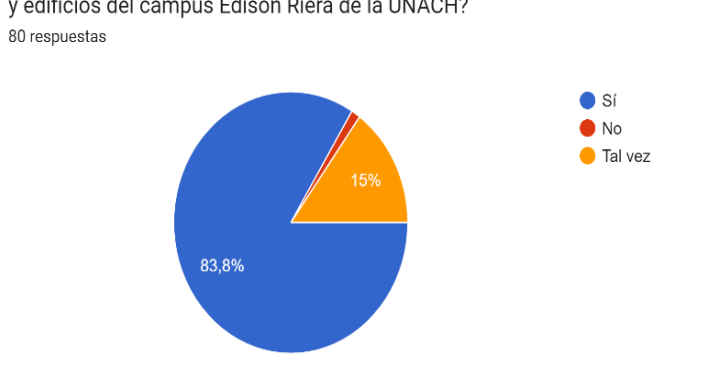

¿La aplicación de recorrido virtual te proporcionó una comprensión clara de los diferentes espacios y edificios del campus Edison Riera de la UNACH?

*Figura 4.18. Resultados, encuesta de satisfacción, pregunta 2.*

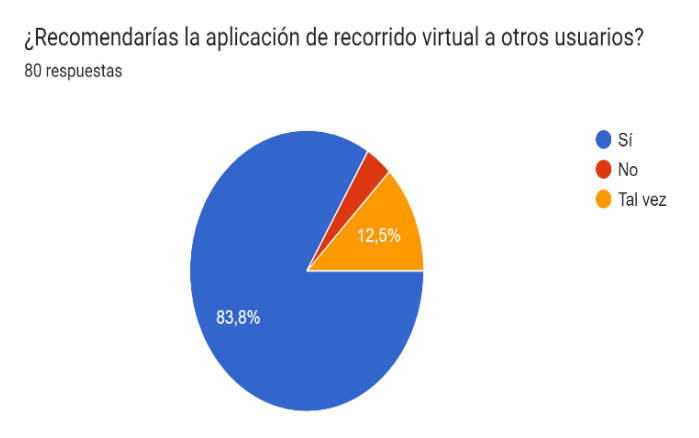

*Figura 4.19. Resultados, encuesta de satisfacción, pregunta 3.*

¿Sentiste que la aplicación de recorrido virtual era intuitiva y fácil de usar? 80 respuestas

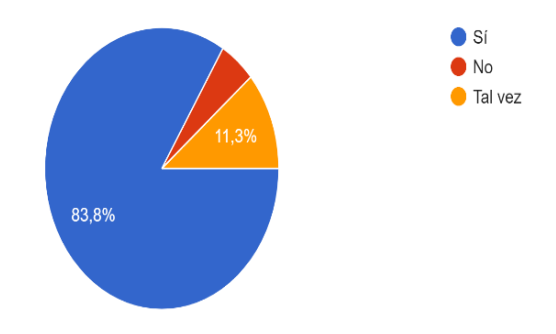

*Figura 4.20. Resultados, encuesta de satisfacción, pregunta 4.*

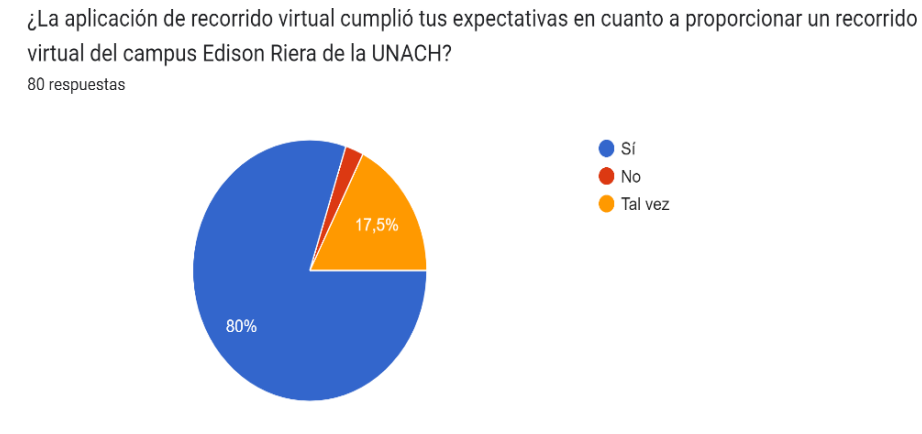

*Figura 4.21. Resultados, encuesta de satisfacción, pregunta 5.*

#### **4.3. Estadísticos descriptivos de la encuesta del nivel de satisfacción.**

Para realizar el análisis de la media, moda y mediana se realizó la prueba de frecuencias de estadísticos descriptivos en SPSS, utilizando los porcentajes de satisfacción obtenidos de las encuestas aplicadas, donde se obtuvieron los resultados de la tabla 4.1.

*Tabla 4.1. Análisis estadístico.*

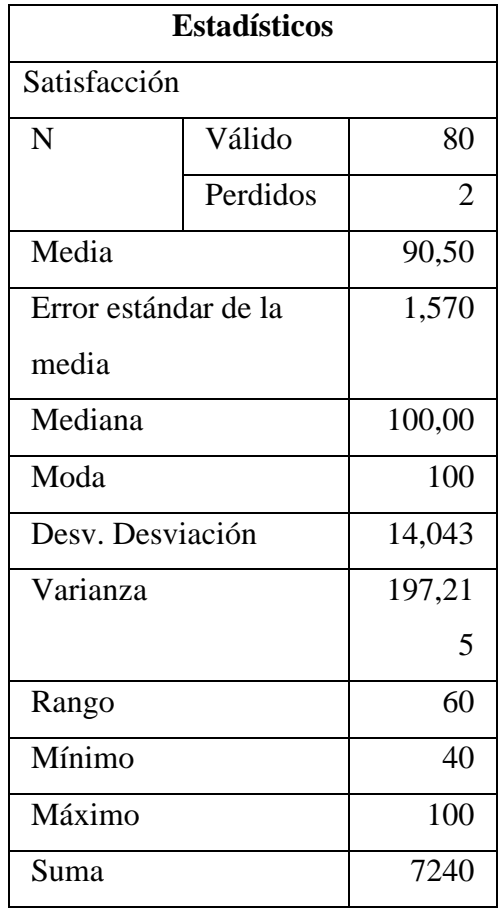

En la tabla 4.1 se puede observar los resultados obtenidos del análisis estadístico realizado a 80 personas, mediante el software de análisis estadístico SPSS.

: La distribución de los porcentajes de satisfacción es mayor o igual al 90%.

: La distribución de los porcentajes de satisfacción es menor al 90%.

 $\alpha$  = 0.05(Nivel de significancia)

**Distribución de probabilidad usada:** Prueba no paramétrica de Wilcoxon con respecto al 90% de satisfacción.

## *Tabla 4.2. Prueba de normalidad.*

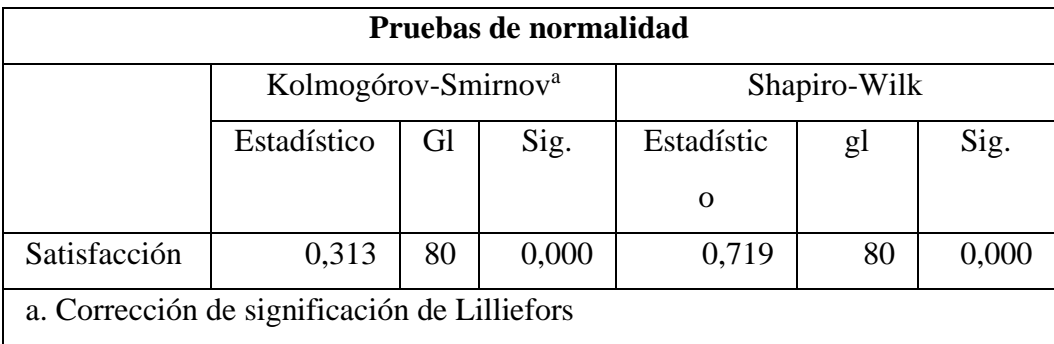

Como se puede ver en la tabla 4.2 la prueba de Kolmogórov-Smirnov y Shapiro-Wilk demuestran que la significancia es <,001, esto demuestra que hay una baja probabilidad de que los datos provengan de una población normal, y se comprueba que los datos no tienen una distribución normal, razón por la cual se utiliza la prueba no paramétrica de Wilcoxon.

*Tabla 4.3. Prueba de WIlcoxon.*

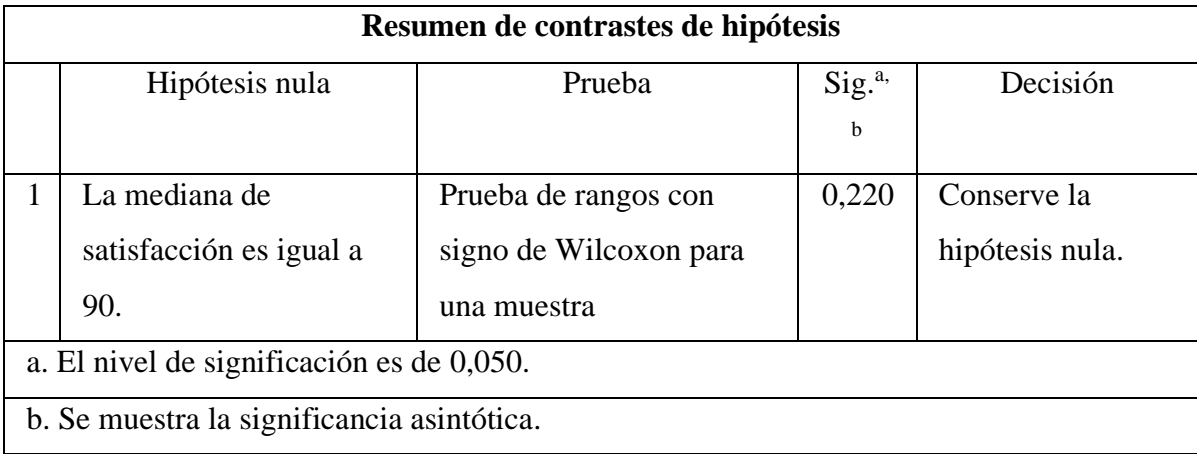

En la tabla 4.3 se puede observar el resumen de contrastes de hipótesis, donde se puede observar la hipótesis nula, la prueba utilizada, la significancia y la decisión.

Se comprueba que se acepta la hipótesis nula, es decir, la distribución de los porcentajes de satisfacción es mayor o igual al 90% con un nivel de confianza del 95%.

# **5. CAPÍTULO V. CONCLUSIONES Y RECOMENDACIONES**

En este capítulo presentamos los resultados y discusión de nuestro proyecto de recorrido virtual. En primer lugar, se exponen los resultados obtenidos del recorrido virtual y se analizan en profundidad los elementos visuales y de diseño que lo conforman. A continuación, se presentan los resultados de las encuestas de satisfacción realizadas por los usuarios, donde se obtienen datos relevantes acerca del nivel de aceptación y eficacia del recorrido virtual. Para una mayor comprensión de los resultados obtenidos se utilizan estadísticos descriptivos para su análisis. Finalmente, se lleva a cabo una discusión sobre los resultados obtenidos y se analiza la efectividad del recorrido virtual para cumplir con los objetivos planteados.

## **5.1. Conclusiones**

Se logró diseñar e implementar una aplicación virtual e interactiva multiplataforma para el edificio administrativo del campus Edison Riera R de la Universidad Nacional de Chimborazo utilizando Unreal Engine. Durante el proceso se analizaron diversas herramientas para el desarrollo de recorridos virtuales y se recopiló información descriptiva y fotográfica para el modelado 3D del entorno físico del campus.

A pesar de algunas dificultades encontradas durante el modelado, se logró diseñar y modelar el entorno físico del edificio administrativo, incluyendo elementos para la interacción del usuario con distintos espacios y ambientes. La herramienta de simulación Unreal Engine permitió la implementación del recorrido virtual en un entorno multiplataforma.

La validación de la aplicación fue llevada a cabo a través de encuestas a estudiantes, docentes y ciudadanos en general, obteniendo resultados positivos y satisfactorios. Con base en estos resultados se puede afirmar que la aplicación se muestra como una herramienta útil y efectiva para la visualización interactiva de espacios físicos y su uso puede ser extendido a otras áreas y edificios dentro y fuera del campus universitario.

En resumen, se puede concluir que se cumplió con los objetivos establecidos y se logró el diseño e implementación de una aplicación virtual e interactiva multiplataforma para el edificio administrativo del campus Edison Riera R de la Universidad Nacional de Chimborazo.

## **5.2. Recomendaciones**

Es importante elaborar un análisis detallado de las herramientas de modelado y animación disponibles para seleccionar las más adecuadas para el trabajo. En este caso, se utilizó Sketchup como herramienta de modelado, lo que generó fallos al exportar diseños 3D y obligó a cambiar de software. Para futuros trabajos, se recomienda una preparación adecuada en el software para evitar fallas al comenzar a diseñar el recorrido virtual y para optimizar el proceso de modelado 3D.

Se deben considerar las limitaciones de las herramientas de exportación, ya que al momento de exportar objetos 3D, puede haber pérdidas o problemas de superposición de materiales. Para evitar estas dificultades, se sugiere exportar los objetos 3D con materiales blancos y tener cuidado con el proceso de exportación.

En cuanto a las recomendaciones para trabajos futuros, se sugiere realizar el diseño de los demás campus de la Universidad Nacional de Chimborazo, considerando la implementación de nuevas tecnologías como la inteligencia artificial y el metaverso para la educación online.

En resumen, para mejorar el trabajo de diseño y modelado en el desarrollo de un recorrido virtual, es esencial analizar y seleccionar cuidadosamente las herramientas adecuadas, prepararse adecuadamente para su uso y tener en cuenta las limitaciones de las herramientas de exportación. Además, se recomienda expandir el proyecto para incluir otros campus universitarios y considerar el uso de los recorridos virtuales para futuras acciones virtuales y proyectos educativos.

# **BIBLIOGRÁFIA**

- 1. Wilkes M V. Arithmetic on the EDSAC. Proceedings ACM Computer Science Conference. 1996;120-2.
- 2. Tamayo J, Icono14 MB, 2016. Realidad virtual (HMD) e interacción desde la perspectiva de la construcción narrativa y la comunicación: propuesta taxonómica. dialnet.unirioja.es [Internet]. 1962 [citado 15 de mayo de 2023];14(2):1-24. Disponible en: https://dialnet.unirioja.es/servlet/articulo?codigo=5615371
- 3. Cepeda CE. Análisis y desarrollo de un videojuego piloto para la inducción de estudiantes nuevos de la Pontificia Universidad Católica del Ecuador. 2020 [citado 15 de mayo de 2023]; Disponible en: http://repositorio.puce.edu.ec/handle/22000/18061
- 4. Carlos L, Fuentes D, Andrés; Moran Zabaleta F, Leidys; Chinchilla C, et al. Recorrido virtual tridimensional para la universidad popular del Cesar. dialnet.unirioja.es [Internet]. 2017 [citado 15 de mayo de 2023];(4). Disponible en: https://dialnet.unirioja.es/servlet/articulo?codigo=8742413
- 5. García IG. Diseño e implementación de sistema interactivo de información de Docentes, con Raspberry PI. 2015 [citado 15 de mayo de 2023]; Disponible en: https://dspace.ups.edu.ec/handle/123456789/10408
- 6. Molina FB, … GTTA (Guadalajara, 2020. Aplicación de realidad aumentada centrada en el niño como recurso en un ambiente virtual de aprendizaje. scielo.org.mx [Internet]. [citado 15 de mayo de 2023]; Disponible en: https://www.scielo.org.mx/scielo.php?pid=S1665- 61802020000100088&script=sci\_arttext
- 7. La herramienta de creación 3D en tiempo real más potente Unreal Engine [Internet]. [citado 15 de mayo de 2023]. Disponible en: https://www.unrealengine.com/es-ES
- 8. García Vega JC. Maquetación y recorrido virtual del Centro Histórico... Google Académico [Internet]. Universidad Central Marta Abreu de las Villas; 2017 [citado 15 de mayo de 2023]. Disponible en: https://scholar.google.es/scholar?hl=es&as\_sdt=0%2C5&q=Maquetaci%C3%B3n+ y+recorrido+virtual+del+Centro+Hist%C3%B3rico+de+Sancti+Sp%C3%ADritus& btnG=#d=gs\_cit&t=1684249957363&u=%2Fscholar%3Fq%3Dinfo%3As27cWV9n I9gJ%3Ascholar.google.com%2F%26output%3Dcite%26scirp%3D0%26hl%3Des
- 9. Especificaciones y requisitos del sistema de Windows 11 | Microsoft [Internet]. [citado 15 de mayo de 2023]. Disponible en: https://www.microsoft.com/esxl/windows/windows-11-specifications?r=1
- 10. Gálvez AM. Motor para videojuegos en vista isométrica Ive (isometric view engine). 2021 [citado 15 de mayo de 2023]; Disponible en: https://oa.upm.es/id/eprint/68083
- 11. Villegas-Chiroque M. Pandemia de COVID-19: pelea o huye. Revista Experiencia en Medicina del Hospital Regional Lambayeque. 6.
- 12. Matsuba Stephen, Roehl Bernie. Using VRML. 1996;768.
- 13. Educación EEPBitR de M y, 15 undefined, 5-21. undefined, 2000 undefined. La realidad virtual, una tecnología educativa a nuestro alcance. idus.us.es [Internet]. [citado 15 de mayo de 2023]; Disponible en: https://idus.us.es/handle/11441/45510
- 14. Luque Ordoñez J. Realidad Virtual y Realidad Aumentada luque j [Internet]. Revista Digital. 2020 [citado 15 de mayo de 2023]. Disponible en: https://scholar.google.es/scholar?hl=es&as\_sdt=0%2C5&q=Realidad+Virtual+y+Re alidad+Aumentada+luque+j&btnG=
- 15. cloudfront JPQO de: https://d1wqtxts1xzle7. Recorrido Virtual como impulso turístico utilizando frameworks de WebGL. academia.edu [Internet]. [citado 15 de mayo de 2023]; Disponible en: https://www.academia.edu/download/64217769/PAPER\_EstefaniaNicolalde.pdf
- 16. Caiza KR, Galarraga SV. Desarrollo de un juego prototipo utilizando el motor Unreal Engine para videojuegos en 3D. 2022 [citado 15 de mayo de 2023]; Disponible en: https://dspace.ups.edu.ec/handle/123456789/22311
- 17. Martorell JC. Arquitectura i realitat virtual. 2021 [citado 15 de mayo de 2023]; Disponible en: https://upcommons.upc.edu/handle/2117/352187
- 18. Vallverdú Pérez P. Diseño de una pantalla interactiva para un vehículo eléctrico. 2022 [citado 15 de mayo de 2023]; Disponible en: https://upcommons.upc.edu/handle/2117/372755
- 19. Grado P DE, Daniela Garcia Laura Aldo Valdez Alvarado Yohoni Cuenca Sarzuri K. Recorrido virtual móvil como herramienta de apoyo para el aprendizaje de la flora, caso: Jardín Botánico La Paz-Carrera de Biología. repositorio.umsa.bo [Internet]. [citado 15 de mayo de 2023]; Disponible en: https://repositorio.umsa.bo/handle/123456789/27968
- 20. Martorell JC. Arquitectura i realitat virtual. Barcelona: Universitat Politécnica de Catalunya;
- 21. WarnerBros.com | Home of WB Movies, TV, Games, and more! [Internet]. [citado 15 de mayo de 2023]. Disponible en: https://www.warnerbros.com/
- 22. ¿Qué es una cámara Fisheye / Ojo de Pez para videovigilancia? [Internet]. [citado 15 de mayo de 2023]. Disponible en: https://info.ita.tech/blog/que-son-las-camarasfisheye-ojo-de-pez
- 23. Cómo hacer un render 360<sup>°</sup> Crea Impresionantes Vistas 360 con VRay [Internet]. [citado 15 de mayo de 2023]. Disponible en: https://sketchupmadrid.com/comohacer-un-render-360-o/
- 24. DEPOR N. «Avengers: Endgame»: el detrás de cámaras al detalle, así se grabó la cinta de Marvel | Avengers 4 | Marvel | Detrás de cámaras | Pantalla verde | Vengadores | DEPOR-PLAY | DEPOR. [citado 15 de mayo de 2023]; Disponible en: https://depor.com/depor-play/comics/avengers-endgame-ven-vengadores-despuesefectos-especiales-fotos-avengers-4-marvel-cine-pantalla-verde-detras-camarasvengadores-127681/
- 25. Domingo MG. Diseño Centrado en el Usuario [Internet]. Barcelona: Universitat Oberta de Catalunya (UOC); 2011 [citado 15 de mayo de 2023]. Disponible en: http://librodigital.sangregorio.edu.ec/opac\_css/index.php?lvl=notice\_display&id=35 52
- 26. Java | Oracle [Internet]. [citado 15 de mayo de 2023]. Disponible en: https://www.java.com/es/
- 27. Lozano M, Iberoamericana CCIArtificialR, 2004 undefined. Entornos virtuales 3D clásicos e inteligentes: hacia un nuevo marco de simulación para aplicaciones gráficas 3D interactivas. redalyc.org [Internet]. [citado 15 de mayo de 2023]; Disponible en: https://www.redalyc.org/pdf/925/92502307.pdf
- 28. C. D. Rubin J. Handbook of usability testing: how to plan, design, and conduct effective.
- 29. Hertzum M. Images of usability. Intl Journal of Human–Computer Interaction, ». :567-600.
- 30. Trujillo-Suárez MAIA M, Profesor D, Profesor educo, Javier Aguilar J, de G, Neira C, et al. Los métodos más característicos del diseño centrado en el usuario-DCU-, adaptados para el desarrollo de productos materiales. repository.upb.edu.co [Internet].

2016 [citado 15 de mayo de 2023]; 12:215-36. Disponible en: https://repository.upb.edu.co/handle/20.500.11912/7541

- 31. Nielsen J. Usability engineering. 1994 [citado 15 de mayo de 2023]; Disponible en: https://books.google.es/books?hl=es&lr=&id=95As2OF67f0C&oi=fnd&pg=PR9&d q=Usability+Engineering&ots=3cGBznco0w&sig=tI-258\_Gr6N2iGbzbgE\_s-ozTI0
- 32. Hassan Y. Experiencia de Usuario: Principios y Métodos (Spanish Edition. Independently published. :11.
- 33. e MSJ of S and RRC, 2020 undefined. Características de las herramientas multimedia para el desarrollo de Presentaciones Interactivas. dialnet.unirioja.es [Internet]. [citado 15 de mayo de 2023]; Disponible en: https://dialnet.unirioja.es/servlet/articulo?codigo=7723208
- 34. Epic Developer Community [Internet]. [citado 15 de mayo de 2023]. Disponible en: https://dev.epicgames.com/community/
- 35. Unreal Engine, qué es y para qué sirve | El Blog de Akademus [Internet]. [citado 15 de mayo de 2023]. Disponible en: https://www.akademus.es/blog/emprendedores/unreal-engine-que-es-y-para-quesirve/
- 36. La NASA está utilizando Unreal Engine 5 para preparar a los astronautas en su viaje a Marte [Internet]. [citado 15 de mayo de 2023]. Disponible en: https://es.ign.com/unreal-engine-5/181313/news/la-nasa-esta-utilizando-unrealengine-5-para-preparar-a-los-astronautas-en-su-viaje-a-marte
- 37. Blender 3.6 Reference Manual Blender Manual [Internet]. [citado 15 de mayo de 2023]. Disponible en: https://docs.blender.org/manual/en/dev/
- 38. El Picasso Falso (@elpicassofalso) Fotos y videos de Instagram [Internet]. [citado 15 de mayo de 2023]. Disponible en: https://www.instagram.com/elpicassofalso/
- 39. (6) COMO ACTIVAR LUMEN | Iluminacion en tiempo real increible | Materiales emisivos | EN UNREAL ENGINE 5 - YouTube [Internet]. [citado 15 de mayo de 2023]. Disponible en: https://www.youtube.com/watch?v=y7YtncED7Rg
- 40. IDE de Visual Studio 2022: herramienta de programación para desarrolladores de software [Internet]. [citado 23 de mayo de 2023]. Disponible en: https://visualstudio.microsoft.com/es/vs/
- 41. Java | Oracle [Internet]. [citado 23 de mayo de 2023]. Disponible en: https://www.java.com/es/
- 42. Packaging Android Projects | Unreal Engine Documentation [Internet]. [citado 23 de mayo de 2023]. Disponible en: https://docs.unrealengine.com/4.26/en-US/SharingAndReleasing/Mobile/Android/PackagingAndroidProject/
- 43. Jorge Luis Brito. Repositorio del recorrido virtual. https://unachedumy.sharepoint.com/:f:/g/personal/jlbrito\_fie\_unach\_edu\_ec/EnZmxGge9W1NuBpO GasABwABRKRKEbxCpa8ogDnzzW1aGA?e=jJlpmk?subject=Repositorio. 2023.

# **ANEXOS**

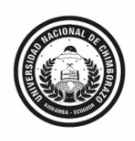

Coordinación de Comunicación Institucional **RECTORADO** 

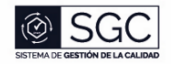

Riobamba, 25 de abril de 2023 Oficio N.º 0063-CCI-UNACH-2023

Magíster Franklin Eduardo Samaniego Riera, Ph.D. **DOCENTE FACULTAD DE INGENIERÍA - TUTOR DE TESIS** En su despacho. -

Ingeniera Alejandra del Pilar Pozo Jara, Mag. **DOCENTE FACULTAD DE INGENIERÍA - MIEMBRO DE TRIBUNAL** En su despacho. -

Magíster Manuel Antonio Meneses Freire, Ph.D. **DOCENTE FACULTAD DE INGENIERÍA - MIEMBRO DE TRIBUNAL** En su despacho. -

#### De mi consideración:

Saludándoles cordialmente, me permito poner en su conocimiento que en calidad de Coordinador de Comunicación Institucional, he procedido a revisar y verificar la utilidad del Programa "Recorrido Virtual del campus Édison Riera", proyecto de tesis que está siendo realizado por el estudiante de la carrera de Ingeniería Electrónica y Telecomunicaciones: Jorge Luis Brito Montes, con C.I 0605501055, el mismo que presenta un gran desarrollo técnico, convirtiéndolo en un potencial canal de información para la comunidad universitaria interna y externa, y en potenciales estudiantes de la modalidad virtual o en línea que se habilitará próximamente.

Atentamente,

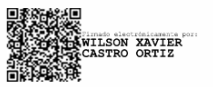

Lic. Wilson Castro Ortiz Mag. COORDINADOR DE COMUNICACIÓN INSTITUCIONAL

Elaborado por: Rous C.C<br>Revisado y aprobado por: /W.C. O

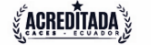

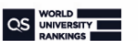

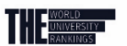

**THE SCIMAGO**<br>**INSTITUTIONS** 

Av. Antonio José de Sucre, Km. 1.5 Teléfono (593-3)3730880, ext. 1090 Riobamba - Ecuador Unach.edu.ec